# **CA Automation Point**

# **Message Reference Guide**

Release 11.4

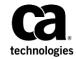

This Documentation, which includes embedded help systems and electronically distributed materials, (hereinafter referred to as the "Documentation") is for your informational purposes only and is subject to change or withdrawal by CA at any time.

This Documentation may not be copied, transferred, reproduced, disclosed, modified or duplicated, in whole or in part, without the prior written consent of CA. This Documentation is confidential and proprietary information of CA and may not be disclosed by you or used for any purpose other than as may be permitted in (i) a separate agreement between you and CA governing your use of the CA software to which the Documentation relates; or (ii) a separate confidentiality agreement between you and CA.

Notwithstanding the foregoing, if you are a licensed user of the software product(s) addressed in the Documentation, you may print or otherwise make available a reasonable number of copies of the Documentation for internal use by you and your employees in connection with that software, provided that all CA copyright notices and legends are affixed to each reproduced copy.

The right to print or otherwise make available copies of the Documentation is limited to the period during which the applicable license for such software remains in full force and effect. Should the license terminate for any reason, it is your responsibility to certify in writing to CA that all copies and partial copies of the Documentation have been returned to CA or destroyed.

TO THE EXTENT PERMITTED BY APPLICABLE LAW, CA PROVIDES THIS DOCUMENTATION "AS IS" WITHOUT WARRANTY OF ANY KIND, INCLUDING WITHOUT LIMITATION, ANY IMPLIED WARRANTIES OF MERCHANTABILITY, FITNESS FOR A PARTICULAR PURPOSE, OR NONINFRINGEMENT. IN NO EVENT WILL CA BE LIABLE TO YOU OR ANY THIRD PARTY FOR ANY LOSS OR DAMAGE, DIRECT OR INDIRECT, FROM THE USE OF THIS DOCUMENTATION, INCLUDING WITHOUT LIMITATION, LOST PROFITS, LOST INVESTMENT, BUSINESS INTERRUPTION, GOODWILL, OR LOST DATA, EVEN IF CA IS EXPRESSLY ADVISED IN ADVANCE OF THE POSSIBILITY OF SUCH LOSS OR DAMAGE.

The use of any software product referenced in the Documentation is governed by the applicable license agreement and such license agreement is not modified in any way by the terms of this notice.

The manufacturer of this Documentation is CA.

Provided with "Restricted Rights." Use, duplication or disclosure by the United States Government is subject to the restrictions set forth in FAR Sections 12.212, 52.227-14, and 52.227-19(c)(1) - (2) and DFARS Section 252.227-7014(b)(3), as applicable, or their successors.

Copyright © 2012 CA. All rights reserved. All trademarks, trade names, service marks, and logos referenced herein belong to their respective companies.

## **CA Technologies Product References**

This document references the following CA Technologies products:

- CA Automation Point
- CA OPS/MVS®

## **Contact CA Technologies**

#### **Contact CA Support**

For your convenience, CA Technologies provides one site where you can access the information that you need for your Home Office, Small Business, and Enterprise CA Technologies products. At <a href="http://ca.com/support">http://ca.com/support</a>, you can access the following resources:

- Online and telephone contact information for technical assistance and customer services
- Information about user communities and forums
- Product and documentation downloads
- CA Support policies and guidelines
- Other helpful resources appropriate for your product

#### **Providing Feedback About Product Documentation**

If you have comments or questions about CA Technologies product documentation, you can send a message to <u>techpubs@ca.com</u>.

To provide feedback about CA Technologies product documentation, complete our short customer survey which is available on the CA Support website at <a href="http://ca.com/docs">http://ca.com/docs</a>.

## **Documentation Changes**

The following documentation updates have been made since the last release of this documentation:

- Added the <u>AXC0559W</u> (see page 51) message.
- Updated the <u>AXC2104I</u> (see page 73) message.
- Updated the <u>AXC1800I</u> (see page 97) message.

# **Contents**

| Chapter 1: Message Format and Flow     | 7   |  |
|----------------------------------------|-----|--|
| Message Format                         | 7   |  |
| Message Flow                           |     |  |
| Message Rules                          | 9   |  |
| Chapter 2: AXC Messages                | 11  |  |
| AXC Messages                           | 11  |  |
| Chapter 3: VOX Messages                | 107 |  |
| VOX Messages                           | 107 |  |
| Chapter 4: PPQ Messages                | 199 |  |
| PPQ Messages                           | 199 |  |
| Chapter 5: TNG Messages                | 215 |  |
| TNG Messages                           | 215 |  |
| Chapter 6: Common Messages (4000-4499) | 245 |  |
| Common Messages                        | 245 |  |

# **Chapter 1: Message Format and Flow**

This chapter provides information on the format and flow of CA Automation Point messages.

## **Message Format**

All CA Automation Point messages have the following format:

Prefix Return Information Suffix MessageText

#### Prefix

Indicates the component or environment that issued the message, limited to three characters:

#### AXC

ADDRESS AXC or session management
ADDRESS OPS or CA OPS/MVS to CA Automation Point Interface

#### vox

ADDRESS VOX or notification services

## PPQ

ADDRESS PPQ ADDRESS GLV

#### TNG

**ADDRESS TNG** 

## **Return Information**

A four-digit number or the return code set by a command executed from any of the CA Automation Point ADDRESS command environments.

#### Suffix

Indicates the message type (one-character); most messages have one of the following suffixes:

ı

Indicates *Information* about CA Automation Point requiring no response from you.

Α

Indicates messages requiring you to respond by taking some action.

W

Indicates a Warning of non-critical errors.

Ε

Indicates an *Error* message, usually not recoverable. If it is possible to recover from the error, CA Automation Point asks you for more information.

F

Indicates a fatal error, not recoverable.

X

Indicates an internal error. This type of error occurs only in rare cases and usually requires that you contact CA Technical Support.

## **Message Flow**

The following table describes the message flow and ranges for messages issued by each CA Automation Point component or ADDRESS command environment.

| Component or<br>Environment                                              | Messag<br>e Prefix | Where<br>Displayed                    | Where Logged   | Return Code<br>Range                             |
|--------------------------------------------------------------------------|--------------------|---------------------------------------|----------------|--------------------------------------------------|
| Session Management<br>or<br>ADDRESS AXC                                  | AXC                | AP Msg<br>window                      | AP Message log | 0001-1129<br>1200-3999<br>8700-8749<br>8900-8949 |
| CA OPS/MVS to CA<br>Automation Point<br>interface or ADDRESS<br>OPS      | AXC                | AP Msg<br>window                      | AP Message log | 1130-1199                                        |
| Notification Services<br>or<br>ADDRESS VOX                               | VOX                | AP Notification<br>Messages<br>window | ASOTRACE       | 5100-5699<br>6000-6299                           |
| ADDRESS PPQ:                                                             | PPQ                | N/A                                   | ASOTRACE       |                                                  |
| PPQ-specific error                                                       |                    |                                       |                | 4500-4699                                        |
| PPQ reserved errors                                                      |                    |                                       |                | 4956-4999                                        |
| ADDRESS TNG                                                              | TNG                | N/A                                   | ASOTRACE       | 5900-5999                                        |
| Common to all CA<br>Automation Point<br>ADDRESS command<br>environments: | VOX<br>PPQ<br>TNG  | N/A                                   | ASOTRACE       |                                                  |

| Component or<br>Environment    | Messag<br>e Prefix | Where<br>Displayed | Where Logged | Return Code<br>Range |
|--------------------------------|--------------------|--------------------|--------------|----------------------|
| General parser errors          |                    |                    |              | 4001-4099            |
| Common parser keyword errors   |                    |                    |              | 4100-4149            |
| Common utility services errors |                    |                    |              | 4150-4499            |

**Note:** The severity level setting on the Configuration Manager Error Tracing dialog determines which messages are logged to ASOTRACE. For more information, see the What's This? help for this dialog.

## **Message Rules**

You can write rules to detect and react to any message that appears in a CA Automation Point desktop function window; messages with prefixes AXC and VOX are the most common in this category.

**Note:** For more information, see the *Command and Keyword Reference Guide*.

# **Chapter 2: AXC Messages**

Messages prefixed with AXC are generated to report the statuses of globally-defined settings used to run CA Automation Point, session configurations, the rules file, REXX settings, and tracing levels. The following AXC messages are generated by CA Automation Point.

**Note:** There are also a number of common messages that can be generated with the AXC prefix (4000 through 4499). See <u>Common Messages</u> (see page 245) for a description of any messages in that range.

## **AXC Messages**

This section describes general CA Automation Point messages.

## AXC0002E

#### Script file filename ignored - cannot be opened

#### Reason:

CA Automation Point could not find or could not read the file name specified in a script keyword.

#### Action:

Verify that the file name exists, is spelled correctly, and is in the current directory if the complete file name has not been specified.

## AXC0003E

#### Session sessname ignored - cause

## Reason:

CA Automation Point has encountered a problem with your session definition indicated by *sessname*. The reason is further specified by *cause*.

#### Action:

Look for errors in the session definition for sessname.

#### AXC0007E

#### No valid sessions found in the Session Definition Set

#### Reason:

You have defined no sessions or all of your defined sessions are not configured correctly.

#### Action:

Add new session definitions or look for configuration errors in the session definition sets.

## AXC0008E

## Host message log file filename ignored - cannot be opened

#### Reason:

CA Automation Point could not open for output the host message log file.

#### Action:

Try either of the following actions to solve the problem:

Verify that the disk that contains the host message log is not write-protected and that it contains some empty space.

Verify that the %AP\_DATA%\Logs directory exists.

## AXC0009E

## The Asynchronous Communication Option is not authorized.

Note: This message is for OS/2 customers only.

## Reason:

You tried to define an asynchronous session, but your authorization code does not enable the Asynchronous Communication Option.

#### Action:

Contact your CA Account Representative.

## **AXC0013E**

#### Session limit of nnn sessions exceeded.

#### Reason:

You have defined more sessions than CA Automation Point allows. The maximum number of session definitions allowed is 250, but can be lowered using configuration.

#### Action:

Remove old or unnecessary session definitions from the session definition set.

#### AXC0014E

## Error in keyboard file filename

#### Reason:

CA Automation Point detected a problem in the indicated keyboard parameter file. Other messages accompany this message to identify the specific error.

#### Action:

Correct the error, then restart CA Automation Point.

## **AXC0017E**

#### AP message log file filename ignored - cannot be opened

#### Reason:

CA Automation Point could not open for output the CA Automation Point message log file.

#### Action:

Ensure that the disk containing the CA Automation Point message log is not write-protected and contains some empty space.

#### **AXC0018E**

#### Invalid action window size

#### Reason:

You specified an incorrect value for the window size in the Action Message Area in the CA Automation Point Merged Messages window. The Action Message Area can contain no more than 19 lines.

#### Action:

Make sure the Merged Message Window Height field in the Automation Point Desktop settings is set to a value between 1 and 19.

## **AXC0019E**

Illegal use of reserved session name - sessname ignored.

#### Reason:

One of your sessions (indicated by *sessname*) has an invalid name. The session name probably contains the letters "AXC," which CA Automation Point reserves for its own use.

#### Action:

Select a different session name.

## AXC0020E

## An automation process is currently running.

#### Reason:

You tried to start the AXC utilities while CA Automation Point was running or you tried to start CA Automation Point while the AXC utilities were running.

## Action:

Start either the AXC utilities or CA Automation Point.

#### **AXC0021W**

## **Expected YES or NO.**

#### Reason:

You specified a value other than YES or NO for a parameter statement that requires one of these values.

#### Action:

Change the invalid value to either YES or NO.

#### **AXC0023W**

## Bad file name or file not found filename.

#### Reason:

CA Automation Point could not find a file with the name filename that you specified, possibly because you misspelled the file name or the file is not in the installation location(s).

#### Action:

Ensure that the file name mentioned in the message exists in the installation location and has not been renamed since specifying it in Configuration Manager.

## **AXC0025E**

## Window windowname ignored - duplicate function window Type

#### Reason:

You specified a duplicate function window Type in more than one function window definition.

## Action:

Make sure you have no duplicate function window types in your function window definitions.

## AXC0026E

Error on host message log file filename - now closed.

#### Reason:

CA Automation Point tried to write to the host message log file, but the operating system reported a write error.

If CA Automation Point cannot open the file for any reason or if the disk runs out of space, CA Automation Point disables message logging to the file. The disk has probably run out of space because the host message log file contains too many messages.

#### Action:

Increase the number of files and decrease the number of lines per file in the Host Messages area of the Message Log Settings dialog of Configuration Manager.

## **AXC0031I**

Host message log file logfile in use.

#### Reason:

If you told CA Automation Point to create a log file by specifying a log file name, this message appears when you start CA Automation Point.

Action:

None.

## **AXC00331**

AP message log file logfile in use.

## Reason:

If you told CA Automation Point to create a message log file by specifying a log file name, this message appears when you start CA Automation Point.

Action:

## AXC0035E

Invalid escape sequence: text. Destination session: sessname.

#### Reason:

CA Automation Point tried to issue a command to the session indicated by *sessname*, but the command contained an invalid escape sequence, indicated by *text*.

#### Action:

See the *Administrator Guide* for a list of valid escape sequences. Find the required key operation or abbreviation and specify its value within the command in place of the invalid value.

## AXC0036E

## **Duplicate script statement.**

#### Reason:

This message indicates the existence of two script statements of the same type for a session.

#### Action:

Remove one of the duplicate script statements.

## **AXC0037W**

#### Timeout=0 Restart disabled for session: sessname.

#### Reason:

This message indicates that the session will not be restarted.

## Action:

To avoid receiving this message in the future, set the Timeout value to a value greater than 0.

#### **AXC0038W**

Session *sessname* will not be started because it is configured as a hllapi session which is no longer supported.

#### Reason:

CA Automation Point no longer supports the HLLAPI connection type CA Automation Point.

#### Action:

Either reconfigure the session to use TN3270 by setting a Host Name/IP and Port from the 3270 Session Settings dialog in Configuration Manager or remove the HLLAPI session.

#### **AXC0039W**

Session *sessname* will not be started because it is configured as a cut mode session which is no longer supported.

#### Reason:

CA Automation Point no longer supports the CUT MODE connection type.

#### Action:

Reconfigure the session to use TN3270 by setting a Host Name/IP and Port from the 3270 Session Settings dialog in Configuration Manager or remove the affected session.

## **AXC0040W**

Session *sessname* will not be started because it is configured with a 3205 terminal type which is no longer supported.

## Reason:

CA Automation Point no longer supports the 3205 terminal type for 3270 sessions.

#### Action:

Remove the affected session or reconfigure it with a different terminal type, if that is an option.

#### **AXC0041E**

#### No Sessions or Function Windows are enabled.

#### Reason:

You have invoked CA Automation Point without enabling sessions or function windows in the active Session Definition Set in Configuration Manager or you have invoked CA Automation Point from the command line without a valid Session Definition Set name.

#### Action:

Stop CA Automation Point and exit by selecting the "Exit CA Automation Point completely" option from the Action menu. Configure a session definition set using Configuration Manager. To view any sessions on the desktop, you must define and enable that session. To view function windows on the desktop, you must enable the window, if already defined, otherwise, you must define and enable the window.

If you have only configured Notification Services, in order to see the messages generated by the notification server on the Automation Point desktop, you must enable the AP Notification Messages function window in the active session definition set.

## AXC0042E

#### Session definition set not found.

#### Reason:

There is either no active session definition set configured or the session definition set file specified by this setting or as command line parameter is missing.

#### Action:

Identify the active session definition set using Configuration manager and confirm that corresponding file exists.

#### **AXC0043W**

Session *sessname* will not be started because it is configured with a 3151\_CFE terminal type which is no longer supported.

#### Reason:

CA Automation Point no longer supports the 3151\_CFE terminal type.

#### Action:

Remove the affected session or reconfigure it with a different terminal type, if that is an option.

## AXC0100A

#### Enter command for session name

#### Reason:

CA Automation Point is waiting for you to issue a command to the session indicated.

#### Action:

Enter the command to be issued to the session or press the Alt+N keys to select a different target session for the command.

## **AXC0101I**

#### **Automation Point Paused**

#### Reason:

CA Automation Point has been globally paused. All automated sessions will remain paused until automation has been globally restarted.

## **AXC0103A**

#### Enter REXX program or script to execute in session name

#### Reason:

CA Automation Point is waiting for you to enter the name of a script file or REXX program. CA Automation Point executes the file for the session indicated.

#### Action:

Enter the name of the REXX program or script file to issue to the session *or* press Alt+N to select a different target session for the command.

## **AXC0104A**

## No automated sessions. Enter REXX program to execute.

#### Reason:

None of the sessions that you defined are automated, meaning that CA Automation Point is not directly automating any sessions.

You can start a REXX program from the command line, but you cannot activate script files or enter host commands.

#### Action:

Enter the name of a REXX program or press the Esc key to cancel.

## **AXC0110I**

#### Initializing session sessname

#### Reason:

CA Automation Point is initializing the session indicated.

#### Action:

None.

## **AXC0111E**

#### Console for session sessname initialized but inactive

#### Reason:

CA Automation Point has initialized the console for the session indicated, but the console is inactive.

#### Action:

Verify that all hardware connections for the session are intact and working. If you cannot find the source of the problem, contact CA Technical Support.

## **AXC0112E**

#### Console for session sessname not initialized

#### Reason:

CA Automation Point cannot initialize the console for the session indicated.

## Action:

Verify that the session definition contains no errors and make sure that all hardware connections for the session are intact. If you find no session definition or hardware problems, contact CA Technical Support.

## **AXC0114E**

#### No command line keyword

#### Reason:

When you started the CA Automation Point utilities program (AXCUTIL2), you did not specify an operand requesting an action, such as customizing a keyboard parameter file.

## Action:

Restart the utilities program with the proper operands.

#### **AXC0115E**

#### KBPARMFILE requires both input and output parameter filenames

#### Reason:

When you started the CA Automation Point utilities program (AXCUTIL2) with the KBPARMFILE operand, you did not provide all of the required arguments that the KBPARMFILE operand needs for processing.

#### Action:

Restart the utilities program, specifying the *infile* and *outfile* values as the KBPARMFILE arguments.

## **AXC0117E**

#### Unrecognized command line keyword

#### Reason:

When you started the CA Automation Point utilities program (AXCUTIL2), you specified an unrecognized operand.

#### Action:

Restart the utilities program with a valid operand such as FONTS or KBPARMFILE.

## **AXC02001**

## Syntax error in statement

#### Reason:

CA Automation Point found a syntax error in the preceding statement.

#### Action:

Scan the statement for missing or invalid delimiters (such as commas or blanks). Update the appropriate line in the rules or script file, then restart CA Automation Point.

## **AXC0201I**

#### Invalid statement type keyword specified

#### Reason:

CA Automation Point found the invalid keyword indicated in a script file.

#### Action:

Edit the script file, correct the line in error, then restart CA Automation Point.

## **AXC02021**

## Format error processing the keyword keyword

#### Reason:

The text associated with the indicated keyword contained unmatched parentheses.

#### Action:

Edit the rules file, correct the line in error, then restart CA Automation Point.

## **AXC0203I**

## keyword = keyvalue invalid and ignored

#### Reason:

The indicated keyword and/or value is invalid.

#### Action:

Edit the rules file or the script file. Correct the statement in error, then restart CA Automation Point.

## AXC0210E

## No search active: ENDSEARCH ignored

#### Reason:

The script file that is running contains an unequal number of SEARCH and ENDSEARCH statements.

## Action:

Edit the script file, correct the error, then restart CA Automation Point.

#### **AXC0211E**

#### Communications failure with session id name

#### Reason:

Host communications with the indicated CA Automation Point session have terminated. This message usually indicates some form of communication problem between the session and the host.

#### Action:

This situation is normal if the mainframe is being IPLed. If not, jump to the indicated session and look at the status line at the bottom of the screen. You may need to reset or power off this session before it is usable.

## **AXC0212E**

## Error processing script file filename

#### Reason:

An uncorrectable I/O error occurred while the indicated script file was being processed.

#### Action:

Verify that the file is in the current directory. If it is, verify that the operating system can read it.

## **AXC0213I**

## Script file filename active in session sessname

#### Reason:

CA Automation Point recognized a state change in the indicated session and activated the specified script.

## Action:

None is required, but you can watch the script execute in the indicated session by jumping to the indicated session.

#### **AXC0214I**

#### Script filename completed in session sessname

#### Reason:

The script file activated previously has completed processing and CA Automation Point rules now manage the session.

#### Action:

None.

#### **AXC0215E**

#### REXX program not found: name

#### Reason:

CA Automation Point could not find or could not read the file name specified in the REXX keyword in the rule.

#### Action:

Verify that the file name exists, that it is spelled correctly, and, if the complete file path has not been specified in the rule, that it is located in the current site directory (Site\MyFiles\REXX) or the Distrib directory.

## AXC0216E

## K command not acknowledged in session sessname.

#### Reason:

The host system has not responded to a CA Automation Point-issued K command within the time period specified by the Keyboard Unlock setting in the session definition. This message appears when a console display does not react as expected to K commands issued by CA Automation Point while automating the console session.

### Action:

If this message appears regularly and the console connection is active, you need to increase the value specified in the Keyboard Unlock setting for this session. This causes CA Automation Point to wait longer before issuing this message.

If the error message persists and the Keyboard Unlock setting for the session is already set properly for your site, then the host system may be experiencing response-time problems. Contact the system administrator at your site.

#### **AXC0217W**

Invalid Action Region Height for session sessname. Default value nn in use.

#### Reason:

In the session definition specified by *sessname*, you specified an invalid number of action messages in the Action Region Height field for session *sessname*. Instead of the value that you specified, CA Automation Point is using the default value (*nn*) appropriate for the terminal type that this session is using.

#### Action:

Modify the session definition, changing the value in the Action Region Height field for session *sessname* to a valid value. The terminal type specified for this session determines the valid values for the Action Region Height. For specific terminal types, see the help associated with the dialog.

## **AXC0218W**

| Concola  | SCRAAN 6 | 2170 | change  | ın | CACCIAN  | sessname.    |
|----------|----------|------|---------|----|----------|--------------|
| COLISOIC | 3010011  | 3126 | CHAILEC |    | 36331011 | Jessiiuiiie. |

#### Reason:

An automated console session changed the size of the 3270 screen.

#### Action:

None.

## **AXC0250W**

#### Console error in session sessname - automation suspended

#### Reason:

When CA Automation Point issues a command to a session and the terminal screen does not change during the Keyboard Unlock period, CA Automation Point suspends automation and displays this message.

Automation restarts automatically after the time period that you specified on the Post-Error Restart Automation parameter has elapsed. Message AXC0252I usually follows this message.

#### Action:

## **AXC0251I**

#### Console timeout in session (sessname)- sending restart

## Reason:

Because no activity occurred on this session for the timeout period, CA Automation Point sent the restart string to the session. The timeout period (the default is five minutes) is specified using the Session Timeout, Interval field in the session definition set. The restart string is specified in the Session Timeout, Restart String field in the session definition set.

#### Action:

If you do not want CA Automation Point to check for communication activity, specify a value of zero in the Session Timeout, Interval field.

## **AXC0252I**

#### Automation restarted in session sessname

#### Reason:

CA Automation Point is resuming automation for a console session. This message usually follows message AXC0250W or message AXC0251I.

Action:

None.

## **AXC0253I**

## Automation globally paused.

#### Reason:

CA Automation Point has successfully paused all automated sessions.

Action:

#### **AXC02541**

#### Automation globally restarted.

#### Reason:

CA Automation Point has successfully restarted all automated sessions that had been paused.

#### Action:

None.

#### **AXC0297E**

Rules file rulesfilename not loaded. File contains syntax errors.

#### Reason:

You tried to enable a new rules file dynamically, but CA Automation Point did not enable the new rules because one or more rules in the file contain syntax errors. The current rules file remains in effect.

#### Action:

Take either of the following actions:

- Issue the CA Automation Point LOADRULES command processor without specifying the optional REPLACE(CLEAN) operand to cause CA Automation Point to enable the new rules file even if some rules in the file contain syntax errors.
- Check the AP Messages window or the CA Automation Point log file to determine the syntax errors in the new rules. Correct the errors and try enabling the new rules file again.

## **AXC02991**

## Rules file rulesfilename in use

### Reason:

CA Automation Point is using the default rules file indicated by *rulesfilename* that you specified in your session definition set. This message appears when you start CA Automation Point or when you reload a rules file.

#### Action:

## AXC0300E

## Rules file filename not found

## Reason:

CA Automation Point could not find or could not read the file name that you specified in your session definition set.

## Action:

Verify the rules file name to make sure that the rules file you specified exists. Verify that you have spelled it correctly and in full, and, if the full path is not explicitly specified, that the file is in either the current site directory (Site\MyFiles) or the Distrib directory.

## **AXC0301E**

#### Input: ruletext

#### Reason:

The indicated rule contained a syntax error.

#### Action:

Read the message following for more details about the syntax error.

## AXC0302E

#### Invalid Rule Keyword keyword

#### Reason:

The indicated rule contained an invalid keyword.

#### Action:

Edit the rules file, correct the line in error, then restart CA Automation Point or reload the rules.

## **AXC0303E**

#### Session id sessid is invalid

#### Reason:

The session ID referenced in an OSCMD rules keyword is invalid.

#### Action:

Edit the rules file, correct the line in error, then restart CA Automation Point or reload the rules.

#### AXC0304E

#### Invalid environmental variable data

#### Reason:

A rule referenced an invalid environmental variable name.

#### Action:

Edit the rules file, correct the line in error, then restart CA Automation Point.

## AXC0305E

## Unbalanced parentheses in input string

#### Reason:

A rules keyword contained unbalanced parentheses.

#### Action:

Edit the rules file, correct the line in error, then restart CA Automation Point or reload the rules.

## AXC0306E

#### Error in WHEN clause - error

#### Reason:

The WHEN clause in a rule caused an error for the indicated reason.

#### Action:

Correct the rule syntax, then restart CA Automation Point or reload the rules.

## AXC0309E

## Out of memory while processing rules

#### Reason:

CA Automation Point ran out of memory while executing rules, possibly because of a problem within a rule or because the rules file is too large.

#### Action:

Check for syntax errors in your rules. If you find no syntax errors but your rules file is very large, you may need to delete some rules or get more memory for your workstation. If something else caused the problem, contact CA Technical Support.

#### **AXC0310E**

#### Invalid TIME rule keyword keyword

#### Reason:

A CA Automation Point time rule contains an invalid keyword.

#### Action:

Verify that all keywords in your time rules are spelled correctly and that you have specified valid values for those keywords.

**Note:** Some rules keywords are not valid in time rules. For a list of valid keywords, see the chapter on writing CA Automation Point rules in the *Administrator Guide*.

## **AXC0311E**

#### Syntax error in rule statement

#### Reason:

A CA Automation Point rule contains one or more syntax errors.

#### Action:

Check the syntax of all rules in your rules files. Verify that all keywords are spelled correctly and that you have specified valid values for those keywords.

## **AXC0312E**

#### Must use SESSION option with TIME rule

#### Reason:

Because you did not specify a target session in your time rule, CA Automation Point could not perform one of the following operations:

- Issue a command to a session through the OSCMD keyword.
- Send a keystroke string to a session through the SESSCMD keyword.
- Execute a script in another session through the SCRIPT keyword.

#### Action:

Read the message that follows for the location of the error. Rewrite the time rule, this time specifying a target session to receive the command specified with the OSCMD, SCRIPT, or SESSCMD keyword. To specify a target session, use a keyword clause that looks like one of these examples:

OSCMD((commandtext) SESSION(sessname)) SESSCMD((keystrokes) SESSION(sessname)) SCRIPT((scriptname) SESSION(sessname))

#### **AXC0313W**

Invalid characters in dynamic status variable.

#### Reason:

The name of a dynamic CA Automation Point status variable contains invalid characters. The first character in a dynamic status variable name must be an ampersand (&), and the entire variable name can contain no more than 32 characters.

#### Action:

Rename the status variable.

## AXC0314E

Nested dynamic status variables.

#### Reason:

The names of one or more dynamic status variables are nested within the name of another dynamic status variable. CA Automation Point does not allow nested dynamic status variables.

#### Action:

Rename the variable in error.

## **AXC0315E**

## Invalid substring range.

#### Reason:

A substring used in a rule to reference a portion of an environmental variable specifies an invalid range of columns, such as 5:1. The first column number in a substring must always be smaller than the second column number.

## Action:

Edit the rule in error, this time specifying a valid substring.

#### **AXC0316W**

#### Invalid session name sessname created by rule Message Text: text

## Reason:

A rule specified an invalid session name. The text explains why the name is incorrect.

#### Action:

Rewrite the rule, this time specifying a valid session name.

## **AXC0317E**

Invalid Value: value

#### Reason:

The named value specified in a rule is incorrect. For example, you may have specified an improper value for a rules keyword.

#### Action:

Rewrite the rule using a correct value.

## AXC0319E

## PPQWRITE failed Queue: queuename RC: errorcode

#### Reason:

A PPQWRITE attempt from within CA Automation Point has failed. The variable *errorcode* specifies the error code from the PPQWRITE command. The variable *queuename* specifies the target PPQ queue name.

#### Action:

For information on how to respond to this error, look up the error code in the chapter "Other CA Automation Point Messages."

#### **AXC03201**

#### LIMIT of limit exceeded for rule; ruletext

#### Reason:

The LIMIT specified (or defaulted to) for the given rule has been exceeded. This rule will not execute again for 1 minute. After the minute has passed, the time limit will be reset to 0 and the rule will be eligible for execution again.

#### Action:

None.

## AXC0321E

## EXPORTMSG has been disabled due an exception raised by APOPTIONS.DLL

#### Reason:

A rule issuing an EXPORTMSG command has returned an exception from the file apoptions.dll. All EXPORTMSG commands issued from that time until CA Automation Point has been recycled will be disabled.

#### Action:

Examine the code implemented to build apoptions.dll to eliminate the exception. Rebuild apoptions.dll, place the new apoptions.dll in the CA Automation Point BIN directory and restart CA Automation Point.

## AXC0401E

## Modem could not be initialized

#### Reason:

CA Automation Point cannot initialize a modem to which it is connected.

## Action:

Verify that the initialization string you specified for the modem contains the appropriate commands. If the modem does not respond, verify that it is connected properly. If the connections are correct, contact CA Technical Support.

#### **AXC0503W**

File: filename Line: number

#### Reason:

This message is issued when CA Automation Point encounters an error while processing information read from an external file. This message states the name of the file currently being processed and the line number being processed at the time of the error.

#### Action:

Examine the specified file to ensure that the data is properly formatted for the type of file being processed.

## AXC0504E

#### Unrecognized keyword

#### Reason:

A parameter contains an incorrect keyword.

#### Action:

Review the contents of your keyboard mapping file to verify that it contains valid, correctly spelled keywords.

## **AXC0507W**

## Could not open filename to browse

#### Reason:

You tried to open *filename*, but CA Automation Point cannot open the file for some undetermined reason.

## Action:

When you want to view a file, be sure that you specify a valid file and that you spell its name correctly. If you did specify a correct file name and cannot determine why CA Automation Point cannot open the file, contact CA Technical Support.

#### **AXC0508W**

## Could not initialize printer

#### Reason:

CA Automation Point was unable to access the printer.

#### Action:

Check your printer and its connections.

## **AXC0510W**

## Incomplete parameter statement.

#### Reason:

A statement in one of the CA Automation Point parameter files is missing a required keyword, value, or punctuation mark. Other messages accompanying this message may help you to determine which file contains the statement in error.

#### Action:

Review the statements in your parameter files to verify that they are correct and complete. Correct any errors, then restart CA Automation Point.

## **AXC0511W**

#### Keyword is missing.

#### Reason:

A keyword is missing from a parameter statement. Other messages accompanying this message may help you to determine which file contains the statement in error.

## Action:

Review the statements in your parameter files to verify that they are correct and complete. Correct any errors, then restart CA Automation Point.

# **AXC0512W**

# Invalid keyword.

#### Reason:

A keyword in a parameter statement is invalid, possibly because the keyword is misspelled. Other messages accompanying this message may help you to determine which file contains the statement in error.

#### Action:

Review the keywords on your parameter statements to verify that they are spelled correctly. Correct any errors, then restart CA Automation Point.

# **AXC0513W**

#### Invalid value.

### Reason:

You specified an invalid value for a keyword on a statement in one of the CA Automation Point parameter files. Other messages accompanying this message may help you to determine which file contains the keyword in error.

### Action:

Review the keywords on your parameter statements to make sure that you specified valid values. Correct any errors, then restart CA Automation Point.

# **AXC0514W**

# Keyword not valid in this context.

### Reason:

The keyword you specified on a parameter statement is not appropriate for this parameter. Other messages accompanying this message may help you to determine which file contains the keyword in error.

# Action:

See the *Command and Keyword Reference Guide* to determine which values you can specify for the parameter keywords. Replace any invalid keywords, then restart CA Automation Point.

# **AXC0515W**

# Too many values.

#### Reason:

You specified too many values for a keyword on a statement in one of the CA Automation Point parameter files. Other messages accompanying message AXC0515W may help you to determine which file contains the keyword in error.

### Action:

See the *Command and Keyword Reference Guide* to determine which values you can specify for the parameter keywords. Delete any improper keyword values, then restart CA Automation Point.

# **AXC0516W**

### Invalid value.

#### Reason:

CA Automation Point did not recognize the value specified for a keyword on a statement in one of its parameter files. Other messages accompanying message AXC0516W may help you to determine which file contains the statement in error.

# Action:

See the *Command and Keyword Reference Guide* to determine which values you can specify for the parameter keywords. Replace any invalid keywords, then restart CA Automation Point.

# **AXC0517W**

#### Invalid value.

### Reason:

You omitted a required value for a keyword on a statement in one of the CA Automation Point parameter files. Other messages accompanying message AXC0517W may help you to determine which file contains the keyword in error.

# Action:

Review your parameter statements to verify that you specified a valid value for each keyword. Correct any errors, then restart CA Automation Point.

# **AXC0518W**

# Unmatched quotes.

#### Reason:

A statement in one of the CA Automation Point parameter files contains mismatched quotation marks. (Quotes in parameter statements must always be paired.) Other messages accompanying message AXC0518W may help you to determine which file contains the statement in error.

### Action:

Edit the incorrect statement. Either delete any extra quotes or add them as necessary, then restart CA Automation Point.

# **AXC0519W**

# Unexpected end of line.

#### Reason:

A statement in one of the CA Automation Point parameter files ended unexpectedly, probably because of extraneous punctuation. Other messages accompanying message AXC0519W may help you to determine which file contains the statement in error.

# Action:

Edit the incorrect statement and correct any punctuation errors, then restart CA Automation Point.

# **AXC0520W**

### **Unbalanced parenthesis**

# Reason:

A statement in one of the CA Automation Point parameter files contains mismatched parentheses. (Parentheses in parameter statements must always be paired.) Other messages accompanying message AXC0520W may help you to determine which file contains the statement in error.

### Action:

Edit the incorrect statement and fix any punctuation errors, then restart CA Automation Point.

# **AXC0521W**

# Character not valid in this context.

### Reason:

A parameter statement contains an invalid character.

### Action:

Edit your parameter statements to verify that they contain correct punctuation. Correct any errors, then restart CA Automation Point.

# **AXC0522W**

# Token is too long

#### Reason:

A parameter statement contains a value that has too many characters.

### Action:

Review your parameter statements to find the token in error. Correct the error, then restart CA Automation Point.

# **AXC0523W**

# Unexpected comma found.

#### Reason:

CA Automation Point detected a comma in the wrong place in a parameter statement. Other messages accompanying message AXC0523W may help you to determine which file contains the statement in error.

### Action:

Review your parameter statements and delete the misplaced (or extra) comma, then restart CA Automation Point.

# **AXC0524W**

# Expected comma not found.

### Reason:

CA Automation Point did not find a comma in a parameter statement where it expected a comma. Other messages accompanying message AXC0524W may help you to determine which file contains the statement in error.

#### Action:

Review your parameter statements and insert the comma, then restart CA Automation Point.

# **AXC0525I**

filename copied to oldfile. Logging resumed to filename.

### Reason:

The default log file *filename* is full, or you have opened a new log file, so CA Automation Point has copied the contents of *filename* to a file named *oldfile*, and has resumed logging to the *filename* log file.

### Action:

None.

# **AXC0526W**

No new host log - no log in use.

#### Reason:

You are running CA Automation Point without a host message log file. The file is not required, so the rest of CA Automation Point runs normally.

# **AXC0527I**

Backing up REXX log files. Logging will resume to filename.

### Reason:

You have requested to open a new REXX log file. CA Automation Point will back up the old log files and resume logging to the *filename* log file.

### Action:

# **AXC0530W**

No Console Type Value for session sessname Automation not started.

# Reason:

The session definition for the named *sessname* does not specify a console type for this session.

# Action:

Select a console type for session sessname.

# **AXC0531E**

This message generates any of the following:

nn AP console messages lost in last nn seconds.

nn sessname messages lost in last nn seconds.

nn incoming ETC messages lost in last nn hr nn min nn sec.

### Reason:

The CA Automation Point console message queue has exceeded 1000 entries, or the session-specific message queue (indicated by *sessname*) has exceeded 250 entries.

The first *nn* value indicates how many messages CA Automation Point has discarded within the last *nn* seconds (at approximately one-minute intervals).

The Event Traffic Controller issues this message when more events are queued than are specified in the Incoming Message Queue Size field on the Performance Settings tab of the Event Traffic Controller GUI.

#### Action:

Check these likely problem areas:

- Check your REXX programs. You may be running too many EXECs at the same time, or the EXECs you are running may be taking too long to complete.
- Check your rules and REXX programs to verify that the WTXC keyword (in rules) or the WTXC command processor (in REXX programs) is not executing more often than you had intended. (See the chapters on writing rules and REXX programs in the Administrator Guide for more information about WTXC.)

Verify that your automated 3270 sessions are connected to the console type that you specified on each Sessions Console Type in the session definition.

- If you connected a full-screen application to an automated asynchronous session, the escape sequences could be causing the problem.
- If an asynchronous host ends each line with a CR (carriage return) character, CA Automation Point may be counting each line as a separate message. The host may be sending more messages than you may realize. Try to limit excessive messages from the host (using your host automation software product).
- If you are using the CA Automation Point voice processing feature heavily, you may be overtaxing your workstation resources. Using some utility, verify that your workstation is running at its rated capacity. If the problem persists, contact CA Technical Support with this information: The type and speed of your workstation; the operating system that your workstation is running; the host systems to which CA Automation Point is connected and the number of messages that each host is sending to CA Automation Point.

Limit the number of events that arrive in the Event Traffic Controller by filtering your CA NSM messages through the Filtering Criteria dialog of the Event Traffic Controller. Also, you can increase the value of the Incoming Message Queue Size field on the Performance Settings tab of the Event Traffic Controller GUI to 32,000.

# **AXC0536I**

|            |         |    |               | •  | •        |             |
|------------|---------|----|---------------|----|----------|-------------|
| Automation | nalican | nv | command       | ın | CACCIAN  | coccnamo    |
| Automation | pauseu  | ~  | COIIIIIIIIIII |    | 36331011 | Jessiiuiiie |
|            |         |    |               |    |          |             |

### Reason:

You issued the CA Automation Point SESSCNTL command processor to pause automation for the session indicated by *sessname*.

Action:

None.

# **AXC0537I**

# Automation restarted by command in session sessname

# Reason:

You issued the CA Automation Point SESSCNTL command processor to restart automation for the session indicated by *sessname*.

Action:

# **AXC0538W**

### nnnn REXX buffer messages for session sessname.

#### Reason:

The internal host-message-stream buffer (opened with the OPENBUF command for this asynchronous session) has collected *nnnn* unread messages.

This warning message appears for every 1,000 unread messages. If the number of unread messages in the buffer reaches 10,000, CA Automation Point discards any new incoming messages.

### Action:

Check your REXX program to verify that it contains no logic errors that might be preventing the READBUF command from processing. Messages may be filling the buffer faster than your REXX program can process them. In such a case, you may have to use CA Automation Point rules to process the incoming messages in this session.

For more information about the OPENBUF, READBUF, and CLOSEBUF command processors, see the *Command and Keyword Reference Guide*.

# AXC0539E

# **REXX** buffer overflow for session sessname.

# Reason:

The internal host-message-stream buffer (opened with the OPENBUF command for this asynchronous session) has collected 10,000 unread messages. CA Automation Point discards new incoming messages until the number of messages in the buffer is less than 10,000.

### Action:

Check your REXX program to verify that it contains no logic errors that might be preventing the READBUF command from processing. Messages may be filling the buffer faster than your REXX program can process them. In such a case, you may have to use CA Automation Point rules to process the incoming messages in this session. For more information about the OPENBUF, READBUF, and CLOSEBUF command processors, see the *Command and Keyword Reference Guide*.

# **AXC0540W**

# Automation globally paused, no restart in session sessname

### Reason:

The SESSCNTL command processor is not able to restart the session indicated because automation is globally paused.

### Action:

Restart automation by selecting the Pause/restart option from the CmdArea menu in CA Automation Point.

# AXC05411

### Power reset issued to session sessname

### Reason:

This message is displayed if a power-on reset is sent to either a Windows command prompt or a TN3270 session.

### Action:

If you want to perform an action every time a power-on reset is sent to a session, you can write a rule against this message.

# **AXC0542E**

# CA NSM host = HostName not responding.

### Reason:

CA NSM Event Manager on the CA NSM host named *HostName*, which is being monitored by the CA Automation Point Event Traffic Controller, has not responded, and is assumed to be unavailable.

# Action:

Search the ASOTRACE log for more detailed diagnostics. Restart Event Manager, if it is not already running.

# **AXC05431**

| CA NSM host = HostName has responde | CA NSM host = Hos | <i>tName</i> has | responded. |
|-------------------------------------|-------------------|------------------|------------|
|-------------------------------------|-------------------|------------------|------------|

### Reason:

The CA NSM Event Manager on the CA NSM host named *HostName*, which was previously reported as unavailable, is now responding.

# Action:

None.

# AXC0544E

# Windows host = HostName not responding.

#### Reason:

The CA Automation Point Event Traffic Controller could not connect to the Windows host named *HostName*.

### Action:

Search the ASOTRACE log for more detailed diagnostics. This error typically implies that the host or the connecting network is down. Confirm the availability of the host.

# **AXC0545I**

# Windows host = HostName has responded.

# Reason:

The Windows host named *HostName*, which was previously reported as unavailable, is now responding.

# Action:

# AXC0546E

User *username* attempted a SESSCMD without execute privilege. Session name and command = *sessname command* 

#### Reason:

A session command request was received by the CA Automation Point Event Traffic Controller from the CA NSM Event Manager. The specified user was not authorized to execute commands for the specified session name.

### Action:

Configure the AP Remote Viewer service, specifying the host name of the CA-AP TNG Security Server you want to use. Within the CA-AP TNG Security Server user interface, specify execute privilege for the user name and session name that you want to authorize. If you do not want the Event Traffic Controller to perform security checking, disable Command Security on the Configuration Manager CA NSM Event Manager dialog.

# **AXC0547I**

# **CA Automation Point is shutting down**

#### Reason:

This message is sent to the CA Automation Point Messages window just before CA Automation Point shuts down.

# Action:

None required. However, you can provide automation on this message by adding a rule to AXCRULES.RUL. For example, MSGID(AXC05471) SESSION(AXC) UNIFWD will forward this message to all configured CA NSM hosts.

**Note:** Do *not* run a REXX program from a rule triggered by this message ID, because CA Automation Point will not start a REXX program during its shutdown process.

# AXC0550E

# Unable to write to file filename

# Reason:

CA Automation Point displays this message when the SCREEN DUMP option is unable to write to the output file.

### Action:

Make sure no other application has exclusive access to this file and try again.

# **AXC0551E**

### Reason:

The CA Automation Point task responsible for processing messages received for Web-enabled sessions was unable to start.

### Action:

Consult the current CA Automation Point tracing log (ASOTRACE.LOG) to diagnose the problem. If you cannot find a solution, contact CA Technical Support.

# **AXC0552I**

Web Automation subsystem started successfully.

# Reason:

The CA Automation Point task responsible for processing messages received for Web-enabled sessions started successfully.

# Action:

None.

# AXC05531

Total count of 3270/5250 sessions: sesscount set: Configuration Set Name.

# Reason:

CA Automation Point started with configuration set named *ConfigurationSetName*, which enabled a combined count of *sesscount* 3270 and 5250 sessions.

# Action:

# **AXC0554W**

# CA Licensing - code - message.

#### Reason:

CA Automation Point's license-checking logic detected a problem with the customer license. The *code* included in the message is your four-digit license code and *message* is text that explains the specific problem.

### Action:

Contact your account representative to obtain a new license.

# **AXC0555W**

# CA Licensing - code - Usage count (count) exceeds licensed maximum (max).

### Reason:

CA Automation Point's license-checking logic detected a problem with the customer license code *code*. The number of enabled 3270 sessions in the active configuration set specified by *count* exceeds the maximum number of *max* 3270 sessions permitted by the customer licensing code.

### Action:

Contact your account representative to obtain a new license code that increases the maximum number of permitted 3270 sessions, or disable the excess number of 3270 sessions from your active configuration set.

# **AXC05561**

### Connect issued to session sessname

# Reason:

An establish connection command was issued to a session by a key operation.

# Connect issued by command to session sessname

### Reason:

An establish connection command was issued to a session by a session command.

### Action:

If you want to perform an action every time an establish connection command is issued to a session, you can write a rule against this message.

# **AXC0557I**

### Disconnect issued to session sessname

### Reason:

A close connection command was issued to a session by a key operation.

# Disonnect issued by command to session sessname

### Reason:

A close connection command was issued to a session by a session command.

#### Action:

If you want to perform an action every time a close connection command is issued to a session, you can write a rule against this message.

# **AXC05581**

# Maximum number (maximum) of remote views per host is exceeded

#### Reason:

Remote Viewer cannot connect to the host because the maximum number of remote views for this host has been exceeded. You can establish remote views up to the specified maximum for one host from one or more Remote Viewers connected to it.

# Action:

None.

# **AXC0559W**

CA Licensing - code - Invalid license.

# Reason:

CA Automation Point license-checking logic detected a problem with the customer license code.

### Action:

Contact your account representative to obtain a valid license code.

# **AXC0600W**

# Could not read key parm file parmfile

#### Reason:

CA Automation Point could neither find nor read the keyboard parameter file specified in the Keyboard/Mapping File field of the Automation Point Desktop Settings dialog.

### Action:

Verify that the file name for the file you specified exists and is spelled correctly and in full.

# **AXC0601W**

# **Expected keyword KEY.**

# Reason:

CA Automation Point could not find a KEY parameter on a line in the keyboard parameter file. You must specify the KEY parameter for each key definition.

### Action:

Correct the appropriate line and restart CA Automation Point. See the *Command and Keyword Reference Guide* for more information about the KEY parameter.

# **AXC0602W**

# filename Line number: text

### Reason:

This message displays the line where a syntax error occurred in the file indicated by *filename*. The value for *number* is the line number and the value for *text* is the text of the line. CA Automation Point displays this message for every syntax error it finds in this file.

#### Action:

Correct any syntax errors located in the specified file.

# **AXC0603W**

Unrecognized token: text

### Reason:

CA Automation Point could not recognize the text found on the line indicated by message AXC0602W.

### Action:

Correct the appropriate line, then restart CA Automation Point.

# **AXC0604W**

### Unexpected end of line.

#### Reason:

CA Automation Point did not expect to reach the end of the current line of text at this time. This situation can be the result of a syntax error on or before the current line.

### Action:

Correct the appropriate line, then restart CA Automation Point.

# **AXC0605W**

# **Expected equal**

#### Reason:

CA Automation Point expected to read an equal sign (=), but it did not find one. Message AXC0602W displays the line in error.

### Action:

Correct the appropriate line, then restart CA Automation Point.

# **AXC0606W**

# **Expected comma**

#### Reason:

CA Automation Point expected to read a comma (,), but it did not find one. Message AXC0602W displays the line in error.

# Action:

Correct the appropriate line, then restart CA Automation Point.

# **AXC0607W**

# Parameter KEY is required.

### Reason:

CA Automation Point could not find the KEY parameter on the line indicated by message AXC0602W.

# Action:

Correct the appropriate line, then restart CA Automation Point.

# **AXC0608W**

# Parameter SCAN is required.

#### Reason:

CA Automation Point could not find the required SCAN parameter on the line indicated by message AXC0602W.

### Action:

Correct the appropriate line, then restart CA Automation Point.

# **AXC0609W**

# Unrecognized key operation.

#### Reason:

CA Automation Point did not recognize the value specified by the KEY parameter located on the line indicated by message AXC0602W.

# Action:

Specify one of the operations listed in the *Administrator Guide*, then restart CA Automation Point.

# **AXC0610W**

# **Expected left-parenthesis**

### Reason:

A left-parenthesis is missing.

# Action:

Correct the appropriate line, then restart CA Automation Point.

# **AXC0611W**

# Parameter 3270\_KEY is required.

### Reason:

CA Automation Point did not find the required 3270\_SCAN parameter on the line indicated by message AXC0602W.

### Action:

Correct the appropriate line in the scan code file, then restart CA Automation Point. See the *Administrator Guide* for more information about the scan code parameter file and the *Reference Guide* for details about the 3270\_KEY parameter.

# **AXC0612W**

# Parameter 3270\_SCAN is required.

#### Reason:

CA Automation Point did not find the required 3270\_SCAN parameter on the line indicated by message AXC0602W.

### Action:

Correct the appropriate line in the scan code file, then restart CA Automation Point. See the *Administrator Guide* for more information about the scan code parameter file and the *Reference Guide* for details about the 3270\_SCAN parameter.

# **AXC0613W**

# Could not write kb parm file parmfile

#### Reason:

CA Automation Point could not write to the keyboard parameter file specified on an AXCUTIL2 (the CA Automation Point utilities program) command.

# Action:

Verify that the file name is spelled correctly and that the file is in the specified directory. See the *Administrator Guide* for more information about the keyboard parameter file and the CA Automation Point utilities program.

# **AXC0614W**

# Operation not in default table: operation

### Reason:

You specified an operation on a KEY or 3270\_KEY parameter that is not defined in the CA Automation Point default table.

### Action:

Choose an operation from the list of valid operations for keyboard parameters in the *Reference Guide*, specify the new value, then restart CA Automation Point.

# **AXC0615E**

# Default keyboard definition will be used

# Reason:

CA Automation Point found errors while trying to read the keyboard parameter file you specified in the Keyboard Mapping File field on the Automation Point Desktop Settings dialog in Configuration Manager. It will use a basic, built-in default keyboard mapping *similar to* the 88-key AT keyboard.

# Action:

Correct the errors in your keyboard parameter file, then restart CA Automation Point.

For more information about the keyboard parameters, see the *Command and Keyword Reference Guide* .

# **AXC0616A**

# Press key.

# Reason:

You are running the CA Automation Point keyboard utility program and the program is ready for you to define a key.

### Action:

Press the key you want to define.

# **AXC0617I**

# keydefinition

# Reason:

You are running the CA Automation Point keyboard utility program and the program is displaying a key definition.

### Action:

None.

# **AXC0618I**

Scan: number

#### Reason:

You are running the CA Automation Point keyboard utility program. The *number* provides the numeric location on the keyboard of the key you just pressed. The utility uses this number on the SCAN parameter when you define the key.

### Action:

None.

# **AXC0619I**

# No operations defined.

# Reason:

You are running the CA Automation Point keyboard utility program, and you just pressed a key for which no operations have been defined.

# Action:

See the description of message AXC0623A.

# **AXC0620A**

# Type key label or 'quit':

### Reason:

You are running the CA Automation Point keyboard utility program, and the program is ready for you to enter a key label.

# Action:

Enter a key label (or type QUIT to quit), then press the Enter key.

# **AXC0621I**

# **Current definitions are listed. Press key:**

### Reason:

You are running the CA Automation Point keyboard utility program, and you just pressed a key for which the indicated operations are defined.

### Action:

See the description of message AXC0622A.

# AXC0622A

# K to keep, A to add, D to delete, M to modify, R to use defaults, Q to write file:

#### Reason:

You are running the CA Automation Point keyboard utility program, and you just pressed a key for which the indicated operations are defined.

#### Action:

Press one of the following keys:

- K to keep the current definitions (if any) for this key
- A to define one or more operations for this key
- D to delete all the current definitions
- M to delete one or more of the current definitions
- R to replace the current definitions with the default definitions
- Q to quit the program, saving any changes

# **AXC0623A**

# A to add, I to ignore, R to use defaults, Q to write file:

### Reason:

You are running the CA Automation Point keyboard utility program, and you just pressed a key for which no operations have been defined.

### Action:

Press one of the following keys:

- A to define one or more operations for this key
- I to skip to the next key definition
- R to use the default definitions (if any)
- Q to quit the program, saving any changes

# **AXC06241**

# **Default key definitions:**

# Reason:

You are running the CA Automation Point keyboard utility program, and you just pressed a key for which default definitions exist. A list of the default definitions follows this message.

# Action:

None.

# **AXC0625I**

# **Current key definitions:**

# Reason:

You are running the CA Automation Point keyboard utility program, and you just pressed a key which is currently defined. A list of the current definitions follows this message.

#### Action:

# AXC0626A

# **Enter operation:**

### Reason:

You are running the CA Automation Point keyboard utility program, and you just indicated that you want to add a definition. CA Automation Point is prompting you for the name of the operation that you want mapped to this key.

### Action:

Enter an operation from the list of valid operations in the Administrator Guide.

# **AXC0627I**

# No operation entered.

### Reason:

You are running the CA Automation Point keyboard utility program. CA Automation Point asked you to enter an operation, but you pressed the Enter key instead.

### Action:

Enter an operation from the list of valid operations in the Administrator Guide.

# **AXC0628W**

# Unrecognized operation.

#### Reason:

You are running the CA Automation Point keyboard utility program, and you specified an invalid operation.

# Action:

Enter an operation from the list of valid operations in the Administrator Guide.

# **AXC06291**

# New key definition:

### Reason:

You are running the CA Automation Point keyboard utility program, and you tried to define a key that is already defined.

# Action:

See the description of message AXC0630A.

# AXC0630A

# Keep this key definition (Y or N)?

### Reason:

You are running the CA Automation Point keyboard utility program, and you just indicated that you want to modify a definition. You can either keep the current definition or delete it.

### Action:

To keep the current definition, specify Y. To delete this definition, specify N.

# **AXC06311**

# Key definition NOT being kept.

# Reason:

You are running the CA Automation Point keyboard utility program. At your request, CA Automation Point has just deleted one of the current key definitions.

### Action:

None.

# **AXC0632I**

Modifying the list consists of keeping or deleting key definitions.

# Reason:

You are running the CA Automation Point keyboard utility program. CA Automation Point provides this message to help you use the Modify (M) option.

# Action:

None.

# **AXC06331**

# Key definition kept.

### Reason:

You are running the CA Automation Point keyboard utility program. At your request, CA Automation Point has just saved one of the current key definitions.

# Action:

# **AXC06341**

Current definitions will be deleted and replaced with defaults.

### Reason:

You are running the CA Automation Point keyboard utility program, and you just asked CA Automation Point to delete or replace one or more key definitions.

#### Action:

See the description of message AXC0635A.

# **AXC0635A**

# Are you sure (Y or N)?

#### Reason:

You are running the CA Automation Point keyboard utility program, and you just asked CA Automation Point to delete or replace one or more key definitions. CA Automation Point is waiting for you to confirm your request.

### Action:

If you still want CA Automation Point to delete the definition(s), specify Y. If you do not want CA Automation Point to delete the definition(s), specify N.

# **AXC0636I**

Shift keywords: RIGHT\_SHIFT SCROLL\_LOCK CTRL SHIFT ANY

# **AXC0637I**

Shift keywords: LEFT\_SHIFT NUM\_LOCK ALT UPPER LOWER

# Reason:

You are running the CA Automation Point keyboard utility program and are defining the SCAN instructions for an operation. These two messages indicate the shift states that you can specify in a SCAN instruction. The *Administrator Guide* describes the shift states in detail.

### Action:

### **AXC06381**

# Enter one shift per request. When completed, press ENTER at prompt.

#### Reason:

You are running the CA Automation Point keyboard utility program and are defining the SCAN instructions for an operation. CA Automation Point accepts only one shift state per instruction.

### Action:

See the Administrator Guide for details on the shift states.

# **AXC0639A**

#### **Enter shift:**

### Reason:

You are running the CA Automation Point keyboard utility program and are defining the SCAN instructions for an operation. CA Automation Point is waiting for you to specify a shift state (if any). The *Administrator Guide* describes the shift states in detail.

### Action:

If this operation does not require any shift states to be true, press the Enter key. For example, a lowercase "a" requires you to press only the "A" key. If this operation requires a shift state, type the desired shift state, then press the Enter key. For example, an uppercase "A" requires you to press the "A" key and a Shift key or the Caps Lock key simultaneously. When you enter a value, the program prompts you again to enter a shift state. Enter another value or press Enter to continue.

# **AXC0640W**

# Unrecognized shift.

# Reason:

You are running the CA Automation Point keyboard utility program and are defining the SCAN instructions for an operation. You specified an invalid shift state.

# Action:

Specify one of the shift states listed in messages AXC0636I and AXC0637I.

# **AXC0641I**

| Map | key | words: | <b>TERM</b> | INAL | <b>AUT</b> | OMATE |
|-----|-----|--------|-------------|------|------------|-------|
|-----|-----|--------|-------------|------|------------|-------|

### Reason:

You are running the CA Automation Point keyboard utility program and are specifying the windows where an operation will be available. This message indicates the two types of windows that CA Automation Point supports: terminal emulator windows and CA Automation Point function windows.

| - |    | •  |     |    |
|---|----|----|-----|----|
| Λ | ct |    | 7 P | ٠. |
| ~ | ·ι | "П | JI  | ١. |

None.

# **AXC0642I**

The default map is both.

### Reason:

You are running the CA Automation Point keyboard utility program and are specifying the windows where an operation will be available. This message indicates that, by default, CA Automation Point assumes an operation is available to both types of windows.

# Action:

None.

# **AXC0643I**

Enter one map per request. When completed, press ENTER at prompt.

#### Reason:

You are running the CA Automation Point keyboard utility program and are specifying the windows where an operation will be available. CA Automation Point accepts only one MAP value for each key definition.

# Action:

# **AXC0644I**

### Enter map:

#### Reason:

You are running the CA Automation Point keyboard utility program and are specifying the windows where an operation will be available. CA Automation Point is waiting for you to specify a MAP value.

### Action:

If you want the operation to be available to both types of windows, press the Enter key. If you want the operation to be available only to terminal emulator windows, type TERMINAL and then press the Enter key. If you want the operation to be available only to AutoMate function windows, type AUTOMATE and press the Enter key. When you enter a value, the program prompts you again to enter a map. Enter another value or press the Enter key to continue.

# **AXC0645W**

# Unrecognized map.

#### Reason:

You are running the CA Automation Point keyboard utility program and are specifying the windows where an operation will be available. You specified an invalid window type.

# Action:

Specify one of the window types listed in message AXC0641I.

# **AXC0646W**

### Current definitions will be deleted.

### Reason:

You have confirmed that you want to delete the current definitions.

# Action:

See the description of message AXC0635A.

# **AXC0647E, AXC0648E, AXC0649E, AXC0650**

Attempting to add a key: newkey that is already defined: oldkey. To keep the new definition, the prior definition will be deleted. Keep the new definition (Y or N)?

### Reason:

You are running the CA Automation Point keyboard utility program. You requested that CA Automation Point add a key that is already defined. The program displays both the new and the old definitions. If you want to keep the new definition, CA Automation Point will have to delete the old one.

### Action:

If you want CA Automation Point to delete the current definition and replace it with this new definition, enter Y. If you want CA Automation Point to preserve the current definition, enter N.

# **AXC0651W**

### Could not read 3270 scan parm file parmfile

### Reason:

CA Automation Point either could not find or could not read the scan code file specified on the Host Scan File field in the Advanced 3270 Session Settings dialog.

# Action:

Verify that the specified file name exists, that the file name is spelled correctly and in full, and, if the full path is not explicitly specified, that the file is in current site directory (Site\MyFiles) or the Distrib directory.

# **AXC07001**

# 327x terminal window opened.

# Reason:

CA Automation Point initialized a terminal emulator window.

# Action:

# **AXC0701I** 327x terminal window closed. Reason: CA Automation Point closed a terminal emulator window. Action: None. **AXC0703I** Requesting all windows and processes to close. Reason: You told CA Automation Point to stop executing. Action: None. **AXC07041** Quit stopped. Reason: You pressed the X key to stop processing and exit, but then instructed CA Automation Point to continue processing. Action: None. **AXC0750I REXX command processor opened** Reason: CA Automation Point has opened its REXX command processor.

Action: None.

# **AXC07511**

# **REXX command processor closed**

Reason:

CA Automation Point has closed its REXX command processor.

Action:

None.

# **AXC0752W**

# **REXX requests are being rejected!**

#### Reason:

CA Automation Point is not processing calls to its command processors, causing the product to display this message a maximum of once every 15 minutes. If you write a rule to launch a REXX program against a message ID that is displayed during CA Automation Point initialization, this message may appear. You can write rules to launch REXX programs against message IDs only after the "REXX command processor opened" message appears.

# Action:

Verify that Enable AXCREXX is checked in the REXX Settings dialog. Also, make sure that REXX programs launched from rules are only on message IDs that occur after the "REXX command processor opened" message appears. If the problem persists, contact CA Technical Support.

# **AXC0756I**

From REXX: text

Reason:

This message shows you information sent by REXX to CA Automation Point.

Action:

# **AXC0757W**

# **REXX share failure: out of memory**

#### Reason:

REXX has run out of memory. You may see this message if the CA Automation Point GETSCRN or SESSCMD command processor returned a large amount of data.

#### Action:

Check the code returned by the GETSCRN or SESSCMD command processor to determine whether REXX has used up all the available memory. You may need to add more memory to your workstation.

# **AXC0763W, AXC0764W**

The following command from REXX cannot be evaluated: commandAXC0764W CA Automation Point interpreted the command as: *text* 

#### Reason:

A REXX statement invoking one of the CA Automation Point command processors contains an invalid command or a syntax error. These messages could also appear if you specify an invalid operand value on a command processor statement, such as an invalid session name for the SESSCMD command processor.

# Action:

Edit the REXX program that contains the erroneous REXX statement. Ensure that the REXX command is properly formatted and that the syntax of the command is correct.

# AXC0765E

### **REXX service manager not loaded!**

### Reason:

The CA Automation Point REXX service manager is not loaded on your workstation.

# Action:

Ensure that you have installed the REXX interface correctly.

| AXC0766I |                                                                                                    |
|----------|----------------------------------------------------------------------------------------------------|
|          | REXX program started: progname arguments                                                                                                    |
|          | Reason:                                                                                                    |
|          | The named REXX program (with the input arguments that you specified) has begun to execute.                                                                                              |
|          | Action:                                                                                                    |
|          | None.                                                                                                    |
| AXC0767I |                                                                                                    |
|          | REXX program finished: progname arguments                                                                                                    |
|          | Reason:                                                                                                    |
|          | The named REXX program (with the input arguments you specified) has finished executing.                                                                                                 |
|          | Action:                                                                                                    |
|          | None.                                                                                                    |
| AXC0768I |                                                                                                    |
|          | REXX program queued: progname, [number]                                                                                                    |
|          | Reason:                                                                                                    |
|          | CA Automation Point has scheduled the REXX program <i>progname</i> for processing. The <i>number</i> value is the total number of REXX programs that are queued and waiting to execute. |
|          | Action:                                                                                                    |
|          | None.                                                                                                    |
|          |                                                                                                    |
|          |                                                                                                    |

# **AXC0771I**

# **REXX program stopped: progname arguments**

### Reason:

You have manually stopped the specified executing REXX program (with the input arguments that you specified) by selecting the "Stop REXX exec" option from the CmdArea menu.

### Action:

None.

# **AXC0772W**

### **AXCREXX** communications failure

# Reason:

CA Automation Point is no longer able to communicate with the REXX language environment.

### Action:

Check to see if any other applications (which use additional memory) are running with CA Automation Point. Lower the Maximum REXX Programs value. Reduce the number of sessions and windows. Add more memory to your workstation.

# **AXC07731**

# **AXCREXX** is being restarted

### Reason:

The AXCREXX program terminated for some reason, and CA Automation Point is trying to restart it. CA Automation Point makes five restart attempts within 30 minutes; if it fails to restart the AXCREXX program, it stops all REXX processing.

# Action:

# **AXC0775W**

# REXX status unknown: progname arguments

### Reason:

When the AXCREXX program terminated, the currently running REXX programs specified in the message were lost.

### Action:

If appropriate, restart the specified REXX programs when the AXCREXX program restarts.

# **AXC0777W**

# **REXX program failed: progname arguments**

# Reason:

The REXX interpreter was unable to execute the specified REXX program.

### Action:

Check the AXCREXX window for the error level, which indicates the reason for the failure, then contact CA Technical Support.

**Note:** Error level 204 indicates that the workstation is out of REXX resources. Check the value of Maximum REXX Program(s) in Configuration Manager and the amount of memory on the machine. Each additional concurrent REXX program requires a half megabyte of memory.

# **AXC0800X**

# Could not put to local environment (name).

# Reason:

An internal error occurred in CA Automation Point.

# Action:

Contact CA Technical Support.

## **AXC0801X**

## Internal error in SNT - call support

#### Reason:

An internal error occurred in CA Automation Point.

#### Action:

Contact CA Technical Support.

## **AXC0802E**

# Error in xx for process yy

#### Reason:

The CA Automation Point Desktop task dispatcher encountered a problem with one of its managed tasks. This error appears whenever a task takes longer than expected to complete. The error occurred in the task named yy while in a state specified by xx.

#### Action:

For help in diagnosing the problem, see ASOTRACE.LOG.

When the process refers to a session, make sure all of the session parameters are defined properly. It is not unusual for this message to appear while CA Automation Point initially establishes console automation on startup or while CA Automation Point re-establishes console automation following an unexpected console connection failure.

If the error persists, contact CA Technical Support.

# **AXC0805X**

#### AXC0805X Maximum nobs [#:#] exceeded!!!

## Reason:

The message indicates that maximum number of items in internal structure has been exceeded.

## Action:

For help in diagnosing the problem, see ASOTRACE.LOG.

Verify in Configuration Manager that all enabled CA Automation Point services are running.

If the error persists, contact CA Technical Support.

## **AXC0900W**

Sendkey (key) to session name failed.

#### Reason:

CA Automation Point was unable to send the specified keystroke to the specified session.

## Action:

None.

## **AXC0901E**

## Continued sendkey failures to session sessname

#### Reason:

CA Automation Point could not send keystrokes to the indicated session.

#### Action:

Jump to the session, then press the RESET key. If the problem persists, press the POWER ON RESET key or select this menu option.

# **AXC0902I**

## Sendkey resumed after failures to session sessname

#### Reason:

CA Automation Point successfully resumed sending keystrokes to the indicated session after experiencing earlier failures.

# Action:

None.

# **AXC0903E**

#### Power on reset failed to session sessname

#### Reason:

You pressed the POWER ON RESET key or selected this menu option, but the session was not able to be reset.

## Action:

Check for connectivity between the workstation and the remote host before shutting down and restoring CA Automation Point.

## **AXC0904W**

## Send string to session sessname - Bad escape sequence

#### Reason:

An invalid character or escape sequence was specified in a command string sent to a managed session.

## Action:

See the *Administrator Guide* for a list of valid key abbreviations, then revise and resend the escape sequence.

# **AXC0905W**

#### Reset sent to session sessname to clear X state

## Reason:

CA Automation Point automatically sent a reset keystroke to the named session to unlock the keyboard.

## Action:

None.

# **AXC0953W**

# **Bad Communication Settings value**

## Reason:

One of the asynchronous communication settings defined in the Communication Settings dialog for this session contains an invalid value.

# Action:

Verify that the values for each setting in the Communication Settings dialog are valid.

## AXC0980E

## Unable to open asynchronous session sessname

#### Reason:

CA Automation Point cannot open the asynchronous session specified by *sessname* (the session name).

#### Action:

Verify that all needed external asynchronous drivers (if any) have been properly configured. (For more information, see the technical reference for your serial port expansion device.) Check the session definition. Look for other messages that may help isolate the problem. See the *Administrator Guide* for more information about setting up asynchronous sessions.

# **AXC0981E**

Error opening device: devicename port: number: reason

#### Reason:

CA Automation Point cannot open the asynchronous communication port specified by *devicename* and *number*. The *devicename* is COM to identify that the device is one of the COM ports on the workstation.)

In most cases, the reason given points to an invalid setting for one of the CA Automation Point asynchronous communication parameters. However, this message can also appear if you have not loaded the driver (or have loaded the wrong driver) for the serial port expansion device.

#### Action:

Use the information given in *reason* to determine the cause of the problem and correct it. Verify that the communication port exists and is not currently in use. If you are using a serial port expansion device, verify that you loaded the proper driver.

## **AXC0982E**

## Error configuring device: devicename port: number: reason

## Reason:

CA Automation Point cannot configure the asynchronous communication port specified by *devicename* and *number*. The *devicename* is COM to identify that the device is one of the COM ports on the workstation. In most cases, the reason given points to an invalid setting for one of the CA Automation Point asynchronous communication parameters.

#### Action:

Use the information given in *reason* to determine the cause of the problem and correct it. Also, verify that the communication port exists and is not currently in use.

## **AXC0983E**

#### **TCPIP** not available

#### Reason:

This message indicates that TCP/IP was not functioning properly when CA Automation Point was started, leaving the asynchronous session closed.

#### Action:

Verify that TCP/IP is operational.

## AXC0984E

# **Bad Data Terminal Ready value**

## Reason:

The Data Terminal Ready value for this session is invalid.

# Action:

Verify that the Data Terminal Ready value is valid.

# AXC0985E

## **Bad Request To Send value**

#### Reason:

The Request To Send value for this session is invalid.

# Action:

Verify that the Request To Send value is valid.

## **AXC0990W**

## I/O error code in session name

#### Reason:

An I/O error occurred in the named session. Such errors can occur under normal circumstances. However, if you receive this message repeatedly, one of your asynchronous communication parameters is incorrect.

#### Action:

Modify the asynchronous communication parameter for this session. Use the error *code* returned to determine which statement is at fault:

If the error code is 16, check for an invalid Parity value.

# **AXC0991W**

Invalid screen size request for session sessname.

#### Reason:

The host application in the specified asynchronous session is requesting a larger screen size than you specified in the Screen Columns setting.

# Action:

If the host application requires 132 columns, make sure your Screen Columns setting is 132.

# **AXC09921**

Asynchronous session sessname opened.

# Reason:

CA Automation Point opened the asynchronous session indicated.

## Action:

| AXC0993I |                                                                                              |
|----------|----------------------------------------------------------------------------------------------|
|          | Asynchronous session sessname closed.                                                        |
|          | Reason:                                                                                      |
|          | CA Automation Point closed the asynchronous session indicated.                               |
|          | Action:                                                                                      |
|          | None.                                                                                        |
| AXC0994W |                                                                                              |
|          | Error code closing asynchronous session name.                                                |
|          | Reason:                                                                                      |
|          | An error occurred while CA Automation Point was closing the named asynchronous session.      |
|          | Action:                                                                                      |
|          | Note the return code given in this message, then contact CA Technical Support.               |
| AXC0995I |                                                                                              |
|          | Asynchronous session simulator open on device devicename port number.                        |
|          | Reason:                                                                                      |
|          | An asynchronous session is active on the specified port and device.                          |
|          | Action:                                                                                      |
|          | None.                                                                                        |
| AXC0997W |                                                                                              |
|          | Tandem 6530 function [number] not supported.                                                 |
|          | Reason:                                                                                      |
|          | The 6530 host connection is requesting a function that CA Automation Point does not support. |
|          | Action:                                                                                      |
|          | Contact CA Technical Support.                                                                |
|          |                                                                                              |

## **AXC1000W**

# Out of memory - text

## Reason:

CA Automation Point could not find enough memory available to perform the task described in *text*.

#### Action:

Do whatever is needed to free some memory for CA Automation Point processing, or add memory to your workstation.

# **AXC1001I**

## Unable to load WinSock DLL 'modname'; rc:retcode

## Reason:

The DLL indicated by *modname* was not found in the current path. This may indicate an installation or configuration problem.

## Action:

Contact CA Technical Support.

# **AXC1002I**

## Unable to initialize WinSock DLL 'modname'; rc:retcode

## Reason:

The address of function (WSAStartup) that starts the Winsock DLL by a process was not retrieved properly from the specified dynamic-link library (DLL).

## Action:

Contact CA Technical Support.

# **AXC1003I**

# Unable to find function 'CSAMRegisterConfigCallback' in WinSock DLL 'modname'

#### Reason:

The address of function 'CSAMRegisterConfigCallback' was unable to be located in module *modname*. This indicates a probable problem with the CA Secure Socket Adapter facility, which is normally installed as part of CA Automation Point's installation.

#### Action:

Contact CA Technical Support.

# **AXC1100I**

## Notification messages window started.

#### Reason:

CA Automation Point has started the Notification Messages window that was defined in the session definition set.

## Action:

None.

## **AXC1102E**

## Notification messages window not started.

#### Reason:

CA Automation Point failed to start the Notification Messages window that was defined in the session definition set.

## Action:

Refer to the ASOTRACE.LOG to determine the cause of the failure or to find other information about the failure.

# **AXC1103I**

## Window windowname is not defined.

#### Reason:

The window windowname is not defined in the active Session Definition Set.

## Action:

If you wish to use the window windowname, define it in the active session definition set.

| AXC1104I |                                                                                                    |
|----------|----------------------------------------------------------------------------------------------------|
|          | Notification server servername is connected.                                                                                               |
|          | Reason:                                                                                                    |
|          | You do not need to take any action for this message.                                                                                       |
|          | Action:                                                                                                    |
|          | None.                                                                                                    |
| AXC1105I |                                                                                                    |
|          | Notification server servername is disconnected.                                                                                            |
|          | Action:                                                                                                    |
|          | If the notification server was not intentionally shutdown, examine the ASOTRACE.LOG for details on why the notification server terminated. |
| AXC1130I |                                                                                                    |
|          | OPS interface started                                                                                                    |
|          | Reason:                                                                                                    |
|          | The CA OPS/MVS interface started successfully. This message is issued during CA Automation Point startup.                                  |
|          | Action:                                                                                                    |
|          | None.                                                                                                    |
| AXC1131I |                                                                                                    |
|          | OPS interface stopped                                                                                                    |
|          | Reason:                                                                                                    |
|          | The CA OPS/MVS interface stopped successfully. This message is issued during CA Automation Point termination.                              |

Action: None.

# **AXC1132I**

## OPS interface was not started. See ASOTRACE log.

## Reason:

The CA OPS/MVS interface was unable to start. This message is issued during CA Automation Point startup.

#### Action:

Refer to the ASOTRACE.LOG data set to determine the cause or other details of the failure.

# **AXC1133E**

## OPS interface; no response

#### Reason:

CA Automation Point is not started or the CA OPS/MVS interface did not start successfully. In either event, this message is issued to a REXX program in response to an ADDRESS OPS command. The REXX program views this response in the OPS.ERROR variable.

## Action:

None.

## **AXC1134I**

#### text

## Reason:

Default message ID. CA Automation Point assigns this to an ADDRESS OPS WTO command that appears to be missing a message ID. For example, ADDRESS OPS WTO TEXT ('test') SYSTEM(OPS44F) generates the message AXC1134I test and sends it to the CA OPS/MVS host OPS44F.

## Action:

To avoid being assigned this default, specify a message ID as the first blank-delimited word of the text. For example, ADDRESS OPS WTO TEXT('AXC6299I *test*') SYSTEM(OPS44F).

## **AXC1139E**

## OPS command command failed; error errorcode

#### Reason:

There is a COM-related failure. In this event, this message is issued to a REXX program in response to an ADDRESS OPS command. The error *code* is an OLE2-style error code that indicates the particular error.

#### Action:

Report this error code to CA Technical Support.

# **AXC1140I**

## No OPS MSF hosts have been configured

#### Reason:

No CA OPS/MVS hosts have been defined to CA Automation Point using Configuration Manager. This message is issued during CA Automation Point startup, and is normal if you do not want CA Automation Point to communicate with CA OPS/MVS through the CA OPS/MVS interface.

## Action:

None. if you do not want CA Automation Point to communicate with CA OPS/MVS through the CA OPS/MVS interface.

Otherwise, configure one or more CA OPS/MVS hosts using the Configuration Manager application and restart the Automation Point Desktop.

# **AXC1144I**

# **Activated OPS MSF host hostname**

# Reason:

A CCI connection has been made between your CA Automation Point workstation and the indicated CA OPS/MVS host.

## Action:

# **AXC1145E**

#### OPS MSF host hostname is not defined to AP

#### Reason:

The CA OPS/MVS host indicated by *hostname* is trying to communicate with your CA Automation Point workstation, but you have not yet configured that particular hostname to CA Automation Point.

#### Action:

To configure your hostname to CA Automation Point, select Expert Interface, Automation, Events Interface, then CA-OPS/MVS Interface.

# **AXC1147I**

## **Deactivating OPS MSF host hostname**

## Reason:

The CA OPS/MVS host indicated by *hostname* has been deactivated or shutdown on the MVS system that is running CA OPS/MVS.

#### Action:

None.

# **AXC1149E**

The OPS Interface received an incompatible WTO version level from OPS MSF host hostname

## Reason:

The CA OPS/MVS host indicated by *hostname* has attempted to send a WTO message to your CA Automation Point workstation, but one of those systems is using a back level of the interface code.

# Action:

Contact CA Technical Support to find a solution.

## **AXC1150E**

# The OPS MSF host hostname is not active

#### Reason:

The CA OPS/MVS host indicated by *hostname* is not active.

#### Action:

Ensure that the CA Automation Point workstation that issued the command is defined to the CA OPS/MVS host. If it is, ensure that it is active on the z/OS platform.

## **AXC1153W**

## NMFIND request from NSF host host truncated: command

#### Reason:

The CA OPS/MVS host indicated in the message by *host* has sent the NMFIND command (indicated by *command*) to this CA Automation Point system, but the length of the entire string exceeds the limit that can be processed. The command was truncated and issued to CA Automation Point rules in this truncated form. This may cause the NMFIND request to fail when it is invoked by the CA Automation Point AXCREXX processor.

#### Action:

Make sure that the NMFIND request submitted from the CA OPS/MVS host does not exceed 512 characters.

# **AXC1154E**

## Insufficient privilege to run the OPS Interface

#### Reason:

The user ID presently configured to run the CA Automation Point desktop does not have sufficient privilege to use the OPS Interface. The user ID configured to run the desktop must have the user right 'Create Global Objects'.

## Action:

See the out.deb log for error message "(ops\_open,400,E)" to ensure the configured user ID running the CA Automation Point desktop is what you want it to be. For information on how to setup a user ID to run the CA Automation Point desktop, see the section Component Privileges in the *Administrator Guide*.

# **AXC1200E**

| PA2 9 | sent to | session | sessname | to | clear | <b>IEE151I</b> |
|-------|---------|---------|----------|----|-------|----------------|
|-------|---------|---------|----------|----|-------|----------------|

#### Reason:

CA Automation Point sent a PA2 keystroke to the named session to reset the console when error IEE151I occurs. This error occurs when someone tries to delete a line that is not on the screen or specifies an invalid range of items to be deleted.

#### Action:

None.

# **AXC1201E**

#### PA2 sent to session sessname to clear IEE164I

# Reason:

CA Automation Point sent a PA2 keystroke to the named session to reset the console when error IEE164I occurs. This error results when someone tries to write data into a protected field.

## Action:

None.

# **AXC1202I**

# ENTER sent to session sessname to clear error\_condition

## Reason:

CA Automation Point sent an Enter keystroke to the named VSE session to clear the indicated error condition.

# Action:

| AXC1300I |                                                                                                    |
|----------|----------------------------------------------------------------------------------------------------|
|          | REMOTE operations started.                                                                                                    |
|          | Reason:                                                                                                    |
|          | CA Automation Point has started communications with the CA Automation Point remote operations manager (AXCMGRIP) on the workstation running CA Automation Point.                    |
|          | Action:                                                                                                    |
|          | None.                                                                                                    |
| AXC1301I |                                                                                                    |
|          | REMOTE operations ended.                                                                                                    |
|          | Reason:                                                                                                    |
|          | CA Automation Point has ended communications with the CA Automation Point remote operations manager (AXCMGRIP) on the workstation running CA Automation Point.                      |
|          | Action:                                                                                                    |
|          | None.                                                                                                    |
| AXC1303E |                                                                                                    |
|          | REMOTE operations requires keyboard.                                                                                                    |
|          | Reason:                                                                                                    |
|          | For CA Automation Point to communicate with the CA Automation Point remote operations manager (AXCMGRIP) on the workstation running CA Automation Point, a keyboard file is needed. |
|          | Action:                                                                                                    |
|          | Select a keyboard file in Configuration Manager.                                                                                                    |
| AXC1304I |                                                                                                    |
|          | REMOTE ipaddr connected to windowname.                                                                                                    |
|          | Reason:                                                                                                    |
|          | A remote user connected successfully to a session or function window.                                                                                                    |
|          | Action:                                                                                                    |

## **AXC1305I**

REMOTE ipaddr disconnected from windowname.

## Reason:

A remote user was disconnected from a session or function window.

#### Action:

None.

# **AXC1307W**

Desktop heap memory is exhausted. There is not enough memory to load more session windows.

#### Reason:

This problem occurs because of the desktop heap limitation, which may differ on different platforms.

#### Action:

Close some session windows opened by Remote Viewer and try to continue working with other windows and opening new ones.

**Note:** This method does not affect the desktop heap limitation. For more information about heap limitations, see the Microsoft Knowledge Base article with article ID 947246 or contact CA Technical Support.

# **AXC1350W**

Asynch: function Device: devicename Op: operation Msg(numcode): errortype

## Reason:

CA Automation Point has experienced a serial communication error.

## Action:

Check your asynchronous communication parameter file; verify proper settings for all parameters, especially CACHESIZE, PARITY, and BAUDRATE. Verify that the serial port is connected to the proper device. For example, you may have connected the port meant for the modem to your mouse. Note the values for *function, devicename, operation, numcode,* and *errortype*; contact CA Technical Support.

## **AXC1351W**

## Asynch queue queuename 75% full

#### Reason:

CA Automation Point has detected that the internal data queue associated with the asynchronous session *queuename* has reached 75% of capacity. The capacity of this internal queue is set using the Cache Size asynchronous communication parameter.

## Action:

This warning message is provided to make you aware that the size of the internal character buffer created for the asynchronous session is approaching the maximum buffer size allocated for the session. If you are using the READBUF command to gather messages from this session, ensure that your REXX program is calling the READBUF command quickly enough to keep the size of this internal queue within the limits specified by the Cache Size communication parameter for this session.

## **AXC1352W**

#### Asynch queue queuename 100% full

#### Reason:

CA Automation Point has detected that the internal data queue associated with the asynchronous session *queuename* has reached 100% of capacity. The capacity of this internal queue is set using the Cache Size asynchronous communication parameter. No additional information will be received from the session until space is made available in this internal data queue.

#### Action:

This warning message is provided to make you aware that the size of the internal character buffer created for the asynchronous session has reached the maximum buffer size allocated for the session. If you are using the READBUF command to gather messages from this session, ensure that your REXX program is calling the READBUF command quickly enough to keep the size of this internal queue within the limits specified by the Cache Size communication parameter for this session.

# **AXC1353I**

## TELNETCLIENT INITIATED - Result: result Session: sessname Host: Telnethost.

#### Reason:

The value of *result* indicates whether the connection from *sessname* to the Telnet host was established. A result of "success" indicates that the connection has been established to the specified Telnet host.

## Action:

If the connection has not been established, make sure that the Telnet host name you specified is correct.

# **AXC1361I**

#### SSHCLIENT initiated - Result:result Session:sessname Host:SSHHost

#### Reason:

This message shows the results of both the initial TCP/IP socket open request and the socket open request performed during the execution of a power-on-reset command. The value of *result* indicates whether the connection from *sessname* to the SSH host was established. A result of "success" indicates that the connection has been established to the specified SSH host.

# Action:

None.

# **AXC1362E**

## SSH read failure (errorcode) - Session:sessname Host:SSHHost

# Reason:

A TCP/IP socket read error has been encountered during normal session processing. The value of *errorcode* indicates the type of read error encountered.

## Action:

# **AXC1363E**

Unsupported SSH host version - Session: sessname Host: SSHHost Version: versionstring

## Reason:

A connection has been established to a server running an unsupported version of the SSH protocol. The version of SSH currently in use by the SSH host is shown in the *versionstring* value.

#### Action:

None.

# **AXC1364E**

SSH send failure (errorcode) - Session:sessname Host:SSHHost

#### Reason:

A TCP/IP socket write error has been encountered during normal session processing. The value of *errorcode* indicates the type of write error encountered.

#### Action:

None.

## **AXC1365E**

SSH key exchange failure (errorcode) - Session:sessname Host:SSHHost

#### Reason:

A protocol error has been detected during the exchange of encryption keys with the SSH host. The value of *errorcode* indicates the type of error encountered.

# **AXC1366E**

SSH negotiation failure - Session: sessname Host: SSHHost

## Reason:

A protocol error has been detected during the algorithm negotiation phase of the SSH connection. This usually means that the SSH host does not support at least one the supported key exchange, encryption, or data integrity algorithms. See the ASOTRACE log file for more information concerning this error.

## **AXC1367E**

## SSH authentication failure (errorcode) - Session:sessname Host:SSHHost

#### Reason:

The SSH host is unable to validate the specified login credentials for the session. The value of *errorcode* indicates the type of error encountered.

# **AXC1368E**

### SSH connection failure (errorcode) - Session:sessname Host:SSHHost

## Reason:

An error has been encountered with the SSH connection to the SSH host after the initial negotiation phase is complete. The value of *errorcode* indicates the type of error encountered.

## **AXC13691**

## SSH connection closed by peer (errorcode) - Session:sessname Host:SSHHost

#### Reason:

The SSH connection has been closed by the SSH host. The value of *errorcode* indicates the reason the SSH host closed the connection.

# **AXC1370E**

## SSH host key authentication failure (errorcode) - Session:sessname Host:SSHHost

#### Reason:

The SSH host key reported by the SSH host does not match (or cannot be proven to match) the previously saved host key for the specified session. The value of *errorcode* indicates the reason for the SSH host key failure.

# **AXC1371E**

Unable to initialize cryptographic library (*errorcode*). CA AP will not function properly.

## Reason:

Automation Point was unable to initialize the library used for encryption and decryption. See the trace logs for additional details concerning the failure.

## Action:

Contact CA Technical Support.

# **AXC1600W**

# VT function n not supported

# Reason:

The DEC VT host connection is requesting a function that CA Automation Point does not support.

## Action:

Contact CA Technical Support.

# **AXC1601W**

# VT mode n not supported

#### Reason:

The DEC VT host connection is requesting a mode that CA Automation Point does not support.

## Action:

Contact CA Technical Support.

# **AXC1602I**

Successful DUPLEX change for session sessname. DUPLEX = mode.

#### Reason:

The VAX application has requested that CA Automation Point change the duplex mode (to either Full or Half as indicated by *mode*) for the session indicated, and CA Automation Point has done so successfully.

## Action:

# **AXC1700I**

| Connected to Web Automation Server at port portnumbe |
|------------------------------------------------------|
|------------------------------------------------------|

#### Reason:

CA Automation Point has detected that the Web Message Server service is active, and has therefore established a connection to this service using the specified TCP/IP port number.

## Action:

None.

# **AXC1701I**

Connection to Web Automation Server closed (portnumber).

## Reason:

CA Automation Point has detected that the Web Message Server service is no longer responding, and has therefore terminated the connection on the specified TCP/IP port number.

## Action:

Restart the Web Message Server service.

# **AXC1702I**

Web Automation enabled for the following sessions: sesslist.

## Reason:

The CA Automation Point task responsible for forwarding captured messages to the Web Message Server service has detected that at least one managed session is eligible for Web viewing. The *sesslist* parameter is the list of sessions that are currently Web-enabled (that is, those for which WEBVIEW=YES).

## Action:

## **AXC1703I**

## No sessions enabled for Web Automation viewing.

#### Reason:

The CA Automation Point task responsible for forwarding captured messages to the Web Message Server service has detected that no sessions are currently Web-enabled. CA Automation Point makes no attempt to connect to the Web Message Server service, and no messages will be stored in the Web Message database.

#### Action:

To enable Web viewing, check Enable Web MV in the Global Sessions Settings or Local Sessions Settings dialogs.

# **AXC1704I**

Web MV user userID@client\_host\_name connected.

#### Reason:

The CA Automation Point task responsible for managing Web Message Viewer requests has successfully validated a login request for the specified user from the specified client machine.

# Action:

None.

# **AXC1705I**

Web MV user userID@client\_host\_name disconnected.

#### Reason:

The CA Automation Point task responsible for managing Web Message Viewer requests has detected that the connection for the specified user from the specified client machine has terminated.

## Action:

# **AXC1800I**

## TNi session initiated - Result: resultc Session: sessname Host: host port

## Reason:

The *result* field contains a status message, indicating whether the connection from *sessname* to the TN3270 or TN5250 host has been established. A result of "Success" indicates that the connection has been established to the specified host.

## Action:

If the connection has not been established, make sure that the mainframe host name and port are correct.

# **AXC1801I**

#### TNi session sessname closed

#### Reason:

Indicates the connection represented by the TN3270 or TN5250 session named *sessname* has been closed. Other accompanying messages may give further explanation for the reason the session was closed.

## Action:

The connection may have been because the host mainframe was restarted or the TCP/IP connection was disrupted. Examine other messages just before or after this one for further details about the session status.

# **AXC1802E**

## Error rc closing TNi session sessname

## Reason:

An internal error was detected while closing the indicated session.

# Action:

Contact CA Technical Support.

## **AXC1803W**

# TNi session sessname closed; host closed the connection

# Reason:

Indicates the connection represented by a TN3270 or TN5250 session named *sessname* has been closed normally.

## Action:

The connection may have been because the host mainframe was restarted or the TCP/IP connection was disrupted.

# **AXC1804W**

## TNi session sessname closed; host disconnected - reason: text

## Reason:

Indicates the connection represented by TN3270 or TN5250 session named *sessname* has been closed normally.

#### Action:

Examine the reason *text* to determine the cause of the session closure. Examples of possible reason text include: "Device In Use", "lost connection", and "Unsupported Request."

## **AXC1805E**

## TNi session sessname open of TNi emulator classes failed

## Reason:

The internal processing emulator for the native TN3270 or TN5250 session indicated by *sessname* has failed to initialize.

# Action:

Contact CA Technical Support.

# **AXC1806E**

## TNi session sessname socket: socket read failure (rc)

## Reason:

The TCP/IP socket associated with the native TN3270 or TN5250 session indicated by *sessname* has failed on a read request. The *rc* value is an internal failure return code.

## Action:

Save the out.deb and other log files and contact CA Technical Support.

## **AXC1807E**

## TNi session sessname socket: socket write failure (rc)

#### Reason:

The TCP/IP socket associated with the native TN3270 or TN5250 session indicated by *sessname* has failed on a write request. The *rc* value is an internal failure return code.

#### Action:

Save the out.deb and other log files and contact CA Technical Support.

# **AXC1810W**

## TNi session sessname auto-signon failed; text

#### Reason:

Session "session-name" was configured with the auto-signon feature but the auto-signon failed with the reason detailed in the "reason-text" field.

#### Action:

Depending on the reason, you may need to modify your configuration or modify a setting on the host in order to get auto-signon to work properly.

## **AXC1811W**

## TNi session sessname; response-text

#### Reason:

Session "session-name" was configured with device name but the connection to the host failed with a reason detailed in the "reason-text" field.

#### Action:

Depending on the reason, you may need to modify the device name or configure the device name on the host in order to get the connection to work properly with device name.

# AXC2000E

# Help unavailable.

## Reason:

CA Automation Point cannot find its help file (AXC2P.HLP).

## Action:

Verify that the AXC2P.HLP file is in the \bin directory. Reinstall CA Automation Point, if necessary.

# **AXC2001I**

# Layout layout\_name loaded

## Reason:

Your user interface layout was restored from a previously saved state.

## Action:

None.

# **AXC2002I**

## Layout layout\_name saved

## Reason:

The user interface layout was saved.

## Action:

# **AXC2100I** Starting CA Automation Point Viewer version Reason: This message appears when CA Automation Point Viewer starts up. Action: None. **AXC2101I** Connecting to host 'session' Reason: A connection is being established with the specified host and session. Action: None **AXC2102I** Disconnect from host 'session' reason: reason Reason: A connection to specified host and session was closed for displayed reason. Action: None. **AXC2103I** Reconnect to host 'session' Reason: The remote session has determined that a user entered an invalid username/password. The connection will be reattempted shortly.

Action: None. **AXC2104I** 

| any                                                                                                    |
|----------------------------------------------------------------------------------------------------|
| Reason:                                                                                                    |
| $\sf CA$ Automation Point server application issued this generic information message to the Remote Viewer client. |

# No action is required. This message is informational.

# **AXC2105E**

## **Unable to initialize**

Reason:

Action:

CA Automation Point Viewer initialization has failed.

Action:

Contact CA Technical Support.

# **AXC2106I**

# Starting CA Automation Point on host

Reason:

CA Automation point is being started up on the specified host as a result of user request.

Action:

None.

# **AXC2109W**

# **CA Automation Point Viewer is shutting down**

Reason:

This message is issued just before CA Automation Point Viewer shuts down.

Action:

# **AXC2110E**

## Remote Manager on host is not running

#### Reason:

The remote client tried unsuccessfully to communicate with CA Automation Point on the specified host.

The remote operations manager (AXCMGRIP), which controls the communication between CA Automation Point and the text-only interface, is not running.

This message appears on the remote (client) workstation. Someone at the host site (on the workstation running CA Automation Point) must perform the action required to correct the problem.

## Action:

Start the AXCMGRIP service.

**Note:** Enter the path (*drive* and *directory*) where CA Automation Point resides. Verify that the CA Automation Point remote operations option is properly installed.

# **AXC2111W**

## CA Automation Point on host is not running

## Reason:

CA Automation Point is not running on specified host. No remote connections can be established to the host.

#### Action:

Use Startup feature of the CA Automation Point Viewer to start up CA Automation Point remotely on the specified host.

## **AXC2112W**

## Maximum number of remote connections (maximum) reached.

## Reason:

You have already opened the specified maximal count of remote views to one or more CA Automation Point hosts. You can't open more remote views from this CA Automation Point viewer.

#### Action:

Close some unused CA Automation Point Viewer windows before opening new ones.

# **AXC62001**

# The export operation was successful!

Reason:

Your configuration settings were successfully copied to the specified folder.

Action:

None.

# **AXC6201W**

# The export operation could not be completed!

Reason:

The export operation you were trying to perform did not complete.

Action:

Contact CA Technical Support.

# **AXC6202E**

# The export operation failed!

Reason:

The export operation you were trying to perform failed.

Action:

Contact CA Technical Support.

# **AXC6203I**

# The import operation was successful!

## Reason:

The configuration folder you specified was successfully imported, and the Windows registry was restored.

# **AXC6204W**

# The import operation could not be completed!

#### Reason:

The import operation you were trying to perform did not complete.

#### Action:

Contact CA Technical Support.

# **AXC6205E**

# The import operation failed!

#### Reason:

The import operation you were trying to perform failed.

## Action:

Contact CA Technical Support.

# **AXC8700E**

# IN2POST error data | variable = value

## Reason:

A logical failure has occurred in a rule processing routine.

## Action:

Record the data displayed in this message, then contact CA Technical Support.

# **AXC8701E**

# Truncation in WHEN\_EVAL

#### Reason:

A logical failure occurred in a rule processing routine. This error occurs when a rule contains an extremely long WHEN clause, requiring more memory to process than is available.

## Action:

Rewrite the WHEN clause in the rule that is causing the problem.

# **AXC8702E**

# Truncation in keyword

# Reason:

One of your rules contains an OSCMD, SESSCMD, or WTXC keyword (indicated by *keyword*), and the text string you tried to send with the keyword is too long. The maximum length of the string is 257 characters.

## Action:

Separate the long command text string into multiple shorter OSCMD, SESSCMD, or WTXC statements within the current rule.

# **Chapter 3: VOX Messages**

The VOX environment allows you to issue commands that maintain a Notification Manager database, process voice messages over voice channels, and provide notification services, such as paging and email.

**Note:** There are also a number of common messages that can be generated with the VOX prefix (4000 through 4499). See <u>Common Messages</u> (see page 245) for a description of any messages in that range.

# **VOX Messages**

This section describes VOX messages.

## **VOX5104W**

The Notification Server either does not support this feature or this feature has been disabled.

#### Reason:

The requested VOX command is either not supported by the notification server, or the feature associated with this command is not enabled in Configuration Manager.

#### Action:

Ensure that the feature associated with the requested VOX command is enabled in Configuration Manager. If this does not resolve the problem, make sure both the client and server machines are running the same version of CA Automation Point software.

## **VOX5105W**

The wait time specified by the TIMEOUT operand has expired.

## Reason:

No channel became available before the TIMEOUT period ended.

#### Action:

Retry the command or increase the value of the TIMEOUT operand.

## **VOX5107W**

Maximum delay between entered digits has been exceeded.

#### Reason:

The requested VOX GETDIGITS (or PLAYGETDIGITS) command you issued has terminated because the maximum delay interval has been exceeded. The delay interval value can be specified on the VOX GETDIGITS or PLAYGETDIGITS keyword IDDELAY. The default is 3 seconds.

#### Action:

This may be normal if your IDDELAY setting is set to a reasonable value for your application, so no action is necessary. If you wish to give the caller more (or less) time between entering one digits and the next, specify the IDDELAY keyword with a new value.

## **VOX5115E**

## Illegal file name

#### Reason:

The FILE argument on your VOX command contains a file name that is illegal. Generally, this indicates that the file name specified is too long for the command to support.

# Action:

Specify just the file name without a full path (if possible) or use the short form of the path name.

# **VOX5121I**

**Automation Point Notification Server starting.** 

## Reason:

This is an informational message.

## Action:

## VOX5122I

| <b>Automation Point Notification S</b> | Server started successfully. |
|----------------------------------------|------------------------------|
|----------------------------------------|------------------------------|

Reason:

This is an informational message.

Action:

None.

## **VOX5124I**

Command queued: command\_text

#### Action:

This message appears only in the notification server window for VOX commands that were issued with the BATCH(YES) keyword. It indicates that the VOX command text has been queued in the notification server internal command queue, where it will be processed in sequence with any other queued commands.

Action:

None.

## VOX51251

Command started: cmd. Cmd#: n.

#### Reason:

This message appears in the AP Notification Messages window to indicate when a new VOX command starts and the sequence number assigned to it by the notification server.

Action:

None.

## **VOX5126E**

Unable to allocate memory for component.

#### Reason:

The notification server was unable to allocate memory for the specified component.

## Action:

Ensure that there is enough memory available on the CA Automation Point server machine.

## VOX5127I

Unable to complete processing for this request (request terminated).

#### Reason:

The request sent to the notification server was terminated before processing could be completed. The termination event was most likely sent in response to a notification server shutdown request.

#### Action:

Verify that the notification server has not been shut down and examine the Notification Messages window for additional trace messages.

# **VOX5135E**

VOX Internal error; see trace log.

#### Reason:

An internal VOX error has occurred.

#### Action:

Examine the trace logs for information about errors in VOX commands that may have led to this message.

# **VOX5136E**

**VOX Trace** 

Reason:

This is an informational message.

Action:

None

## **VOX5137E**

**VBX Trace** 

Reason:

This is an informational message.

Action:

None

# **VOX5139E API Trace** Reason: This is an informational message. Action: None **VOX5140E Async Trace** Reason: This is an informational message. Action: None **VOX5141E System Trace** Reason: This is an informational message. Action: None **VOX5142E Memory Trace** Reason: This is an informational message.

Action: None

| VOX5143E |                                                                                                    |
|----------|----------------------------------------------------------------------------------------------------|
|          | Mail Trace                                                                                                    |
|          | Reason:                                                                                                    |
|          | This message appears when mail tracing is turned either on or off.                                                                                                    |
|          | Action:                                                                                                    |
|          | None                                                                                                    |
| VOX5144E |                                                                                                    |
|          | BDPG Trace                                                                                                    |
|          | Reason:                                                                                                    |
|          | This message is used to denote two-way paging diagnostic trace messages.                                                                                                    |
|          | Action:                                                                                                    |
|          | None                                                                                                    |
| VOX5145I |                                                                                                    |
|          | text                                                                                                    |
|          | Reason:                                                                                                    |
|          | This message is issued only in response to notification server diagnostic commands. The <i>text</i> of the message is dependent upon the command that was issued.           |
|          | Action:                                                                                                    |
|          | None                                                                                                    |
| VOX5146I |                                                                                                    |
|          | type trace ACTIVE                                                                                                    |
|          | Reason:                                                                                                    |
|          | This message is issued only in response to notification server trace commands. The <i>type</i> of notification server trace that is indicated in the message is now active. |
|          | Action:                                                                                                    |

None

# **VOX5147I**

# type trace INACTIVE

#### Reason:

This message is only issued in response to notification server trace commands. The *type* of notification server trace that is indicated in the message is now inactive.

Action:

None

# **VOX5148E**

SYSTEM ERROR: text File: file, Line: line, Date: date

Reason:

A system error has occurred.

Action:

Contact CA Technical Support.

# **VOX5149E**

xx has timed out waiting for user response.

Reason:

This is an informational message.

Action:

None.

# **VOX5150E**

## Cannot create profile xx

Reason:

The specified profile cannot be created.

Action:

Contact CA Technical Support.

## **VOX5151E**

## Unable to read profile profilename, rc=returncode

#### Reason:

The notification server cannot read its profile.

#### Action:

Contact CA Technical Support.

# **VOX5152E**

## Channel groups not loaded

#### Reason:

The notification server could not load the channel groups.

## Action:

Try to restart the Dialogic services, then restart the notification server.

## **VOX5153E**

# Unable to add default group groupname

#### Reason:

The notification server could not add a default channel group.

#### Action:

Try to restart the Dialogic services, then restart the notification server.

# **VOX5155E**

## Notification Server xx not responding.

## Reason:

The Notification Server is no longer available to process requests.

## Action:

Verify that the CA Automation Point PPQs are running on both the VOX client machine and the notification server (sometimes the same machine). Also make sure that the Notification Server service is running on the target machine.

## **VOX5161E**

## Unable to restart xx.EXE

#### Reason:

The notification server could not be restarted.

#### Action:

Make sure that all REXX programs that are already using the VOX Command Environment have finished.

## **VOX5169E**

## **Error writing to profile** *profilename***,** rc = *returncode*

#### Reason:

Notification Manager cannot write its profile to the registry.

#### Action:

Contact CA Technical Support.

# **VOX5170E**

# The file filename is corrupt.

#### Reason:

The specified VOX file is corrupt and therefore cannot be loaded.

# Action:

Verify that the specified file is a valid VOX file.

# **VOX5180W**

The *filetype* file *filename* has been previously loaded into memory.

#### Reason:

The specified VOX file has already been loaded into memory.

## Action:

None.

## **VOX5190E**

Unable to start notification server. Start the PPQD.EXE program first.

#### Reason:

The required service PPQD.EXE is not running.

#### Action:

Make sure that PPQD.EXE is running.

# **VOX5192E**

Unable to start notification server. Verify that the device driver is loaded and operational.

#### Reason:

The notification server is unable to start because the Dialogic notification services are not running.

#### Action:

Make sure that the appropriate device driver is loaded and operational.

## **VOX5193E**

Unable to start notification server. Verify that your voice card is installed and operational.

#### Reason:

The notification server is unable to start because your voice card is either not installed or is not operating properly.

## Action:

Make sure your voice card is installed and operational.

## **VOX5197E**

Unable to locate database transaction DLL on notification server xx.

#### Reason:

The database transaction DLL nmdbif.dll could not be found on the notification server.

## Action:

Contact CA Technical Support.

# **VOX5199E**

Unable to communicate with notification server xx. Verify that it is operational.

#### Reason:

The VOX client could not find the notification server through PPQs.

#### Action:

Verify that the notification server is operational

# **VOX5201E**

Invalid or unauthorized channel number: xx.

#### Reason:

The specified channel is either unavailable for use or does not exist at all.

## Action:

Make sure the specified voice card channel both exists and is not currently being used by another application.

## **VOX5202W**

Requested channel xx is in use.

#### Reason:

The specified channel is in use and therefore cannot be accessed.

# Action:

Choose another channel or wait for the specified channel to become available.

# **VOX5203E**

The group xx was not found.

#### Reason:

The specified group was not found.

## Action:

Verify that the specified group exists.

## **VOX5204E**

## Invalid channel handle.

#### Reason:

The specified channel handle cannot be used.

#### Action:

Verify that the specified channel handle is valid and make sure the channel is still open.

# **VOX5206E**

## All channels in group xx are in use.

#### Reason:

The channels in the specified group are in use.

## Action:

Either choose a different channel group or wait for one of the channels in the specified group to become available.

# **VOX5208E**

## All answer channels in use.

#### Reason:

All requested answer channels are in use.

## Action:

Wait for one of the cannels in this group to become available.

# **VOX5209E**

# Handle is currently busy

#### Reason:

The specified handle that you requested is in use by another process.

## Action:

Wait for the associated channel to be released.

## **VOX5210E**

## The specified queue xx was not found.

#### Reason:

The specified queue was not found.

#### Action:

Contact CA Technical Support.

# **VOX5211E**

## The CPA profile xx was not found.

#### Reason:

The specified CPA profile is not defined to the notification server.

## Action:

Verify that the CPA name was specified correctly.

## VOX52201

## PAGE2WAY handler terminating.

#### Reason:

The thread inside the notification server responsible for processing the requested two-way page terminated before completing the page request.

## Action:

Verify that the notification server has not been shut down and examine the Notification Messages window for additional trace messages.

## **VOX5221E**

## PAGE2WAY initialization failed.

#### Reason:

The notification server was unable to initialize the internal structures required to support two-way page requests.

## Action:

Ensure that there is enough memory available on the CA Automation Point server machine.

## **VOX5222E**

## Unable to connect to paging gateway host.

#### Reason:

The notification server was unable to connect to the specified two-way paging service to submit the two-way page request.

#### Action:

Ensure that TCP/IP is configured and functioning on the CA Automation Point server machine. If you are using the SNPP protocol, make sure both the host name and the TCP/IP port number of the paging service's SNPP Server are correct. If you are using the WCTP protocol, make sure the gateway URL, DTD URL, and paging service authentication information (if required) are correct.

## **VOX5223E**

## Unable to submit page request. Reason.

#### Reason:

The notification server was unable to submit the two-way page request to the specified paging service.

## Action:

Examine the Notification Messages window to view the reason text associated with this message.

## VOX5224I

The specified pager ID does not support 2-way transactions.

## Reason:

The pager ID specified in the VOX PAGE2WAY command is not defined to be a two-way device by the paging service. This informational message is only displayed when the "Enable one-way device warning" option is selected in the 2-Way Paging Setup dialog for the specified paging service provider.

#### Action:

None.

## **VOX5225E**

The specified paging service does not support multiple choice responses.

#### Reason:

The paging service specified in the VOX PAGE2WAY command does not implement the capability to send two-way page requests with a series of programmed responses. Until this paging service chooses to support multiple-choice responses, all VOX PAGE2WAY page requests sent to this paging service using the MCRESPONSE keyword will fail with this return code.

#### Action:

Do not use the MCRESPONSE keyword when sending two-way page requests to the specified paging service.

## **VOX5226E**

Maximum multiple choice response limit exceeded.

#### Reason:

The number of multiple-choice responses specified using the MCRESPONSE keyword of the VOX PAGE2WAY command exceeds the number allowed by the specified paging service.

## Action:

Examine the Notification Messages window to view the number of multiple-choice responses accepted by this paging service and limit future MCRESPONSE entries to this number.

## **VOX5227E**

Invalid message text specified for page request.

## Reason:

The text specified in the MESSAGE keyword of the VOX PAGE2WAY command was determined to be invalid by the specified paging service.

#### Action:

Contact the paging service to determine why the specified message text is invalid.

## **VOX5228E**

## Invalid Pager PIN specified for page request.

#### Reason:

The pager PIN number specified in the PAGERID keyword of the VOX PAGE2WAY command was either missing or determined invalid by the paging service.

#### Action:

If a PIN number was specified in the VOX PAGE2WAY request, contact the paging service to determine why the specified PIN number is invalid.

## **VOX5229E**

## Invalid Sender ID specified for page request.

#### Reason:

The WCTP Sender ID configured for the paging service specified in the PROVIDER keyword of the VOX PAGE2WAY command was determined invalid by the paging service.

#### Action:

Contact the paging service to ensure that the WCTP Sender ID specified for this paging service in the 2-Way Paging Setup dialog of Configuration Manager is valid.

## **VOX5230E**

## Unable to submit page status request. Reason.

#### Reason:

The notification server was unable to submit the two-way page status request to the specified paging service.

## Action:

Examine the Notification Messages window to view the reason text associated with this message. This reason text will include the last error code returned by the paging service for the specified request.

#### **VOX5231E**

The specified page request is not in the outstanding page request list.

#### Reason:

The message ID specified in the STATUS keyword of the VOX PAGE2WAY command cannot be found in the list of outstanding page requests managed by the notification server.

#### Action:

Make sure the message ID specified in the STATUS keyword matches the contents of the VOX.PAGE2WAY REXX variable returned from a previous two-way page request, and that this previous two-way page request was successful. If a VOX PAGE2WAY command is unsuccessful (RC <> 0), the VOX.PAGE2WAY REXX variable will contain the protocol-specific error code instead of the message ID.

## **VOX5232E**

The specified paging service was not found in the provider list.

#### Reason:

The paging service name specified in the PROVIDER keyword of the VOX PAGE2WAY command was not found in the list of defined two-way paging service providers.

## Action:

Ensure that the provider name was spelled correctly and is contained in the list of two-way paging service providers located on the 2-Way Paging Setup dialog of Configuration Manager.

## **VOX5233E**

The specified page request timed out while waiting for a response.

## Reason:

This message is not currently implemented and is reserved for future use.

#### **VOX5234E**

An error occurred while waiting for a response to the page request.

#### Reason:

An internal error occurred while waiting for the paging service to respond to a VOX PAGE2WAY command.

#### Action:

Contact CA Technical Support.

## VOX5235I

PAGE2WAY status update: RequestID= request ID Provider= provider name PagerID= pager ID MsgID= message ID Status= QUEUED|DELIVERED|READ|REPLIED TextResponse

#### Reason:

This informational message is written to both the Notification Messages window and the CA Automation Point trace log (ASOTRACE) each time the status of a two-way page request issued using the VOX PAGE2WAY command changes. This message will only be written if the "Enable page status update message" option is selected in the 2-Way Paging Setup dialog of Configuration Manager for the associated paging service.

## Action:

None.

## **VOX5236E**

PAGE2WAY handler terminating due to error. Provider= provider name Cause= reason text

#### Reason:

The notification server encountered an unrecoverable error while processing the specified VOX PAGE2WAY command. Until the problem identified by this message has been resolved, any future two-way page requests to the specified paging service will fail with this same return code.

#### Action:

Examine the Notification Messages window to view the reason text associated with this message before calling CA Technical Support.

## **VOX5237E**

The specified paging service will no longer accept page requests from the associated sender ID.

#### Reason:

The paging service specified in the VOX PAGE2WAY command has permanently disabled (and will no longer accept any requests from) the supplied WCTP sender ID.

#### Action:

Contact the paging service to reactivate the WCTP sender ID.

## VOX5238I

The specified paging service did not assign a tracking number to this page request.

#### Reason:

The paging service specified in the VOX PAGE2WAY command did not return a valid message ID for the associated page request. Because of this, no further status information will be available for the submitted page request.

#### Action:

Contact the paging service and/or CA Technical Support.

## **VOX5239E**

Unable to load paging service configurations from the configuration file.

## Reason:

The notification server could not load the configuration information previously entered for paging services in the 2-Way Paging Setup dialog. This information has either become corrupt or the data file used to store this information has been deleted.

## Action:

Re-enter the paging service configuration information using the 2-Way Paging Setup dialog of Configuration Manager.

## **VOX5240E**

Unable to load WCTP proxy configuration from the configuration file.

#### Reason:

The notification server could not load the WCTP proxy information previously entered in the 2-Way Paging Setup dialog. This information has either become corrupt or the data file used to store this information has been deleted.

#### Action:

Re-enter the WCTP proxy information using the 2-Way Paging Setup dialog of Configuration Manager.

# VOX5241I

PAGE2WAY error code translation. RC= return code Text= error text

#### Reason:

This informational message is displayed when the paging service returns an unexpected error code to a page or status request. The protocol-specific error code returned by the paging service will be displayed, followed by the text description of this error code.

#### Action:

None.

## **VOX5252E**

The file filename does not exist or cannot be opened.

#### Reason:

CA Automation Point either could not find or could not read the specified VOX file.

## Action:

Verify that the specified file name exists, that the file name is spelled correctly and in full, and, if the full path is not explicitly specified, that the file is in the current site directory (Site\Data\Voice) or the Distrib directory.

# **VOX5300E** Loop drop detected. The remote party has been disconnected. Reason: The remote party is no longer connected to the voice card. Action: None. **VOX5301E Busy signal detected** Reason: The notification server detected a busy signal while using the voice card to place a call. Action: None. **VOX5302W** Call was not answered within xx rings. Reason: The phone call made by the voice card was not answered within the specified number of rings. Action: None. **VOX5303W** No ringing tones detected. Reason: The voice card could not detect a ringing tone.

Action: None.

## **VOX5304E**

## Special information tone detected

#### Reason:

While the voice card was waiting on the analog line, a special informational tone was detected.

## Action:

None.

# **VOX5305E**

#### Fax tone detected

#### Reason:

The inbound or outbound call request was placed or sent from a fax machine.

#### Action:

None.

# **VOX5306E**

## No dial tone detected

#### Reason:

No dial tone was detected on the analog line.

## Action:

Make sure an active analog telephone line is attached to the appropriate voice card channel.

## **VOX5307E**

# Program xx does not exist or cannot be executed.

#### Reason:

The specified program either cannot be executed or does not exist at all.

## Action:

Make sure that the specified program exists and is capable of being executed.

## **VOX5308E**

## Unable to open serial communications port portname

## Reason:

The notification server cannot use the ComPort on your workstation.

#### Action:

Contact CA Technical Support.

## **VOX5309E**

## Could not initialize port. See trace log for details.

#### Reason:

The Notification Server was unable to initialize the specified com port.

## Action:

See the ASOTRACE.LOG file for information on the COM port errors reported by the notification server.

## **VOX5310E**

## Could not connect to pager service

#### Reason:

The notification server cannot connect to the paging service number specified on a VOX PAGE command.

## Action:

Examine the ASOTRACE.LOG file for information on the paging errors reported by the notification server.

## **VOX5311E**

## No ACK received from pager service

#### Reason:

The notification server cannot log on to the paging service.

## Action:

Examine the ASOTRACE.LOG file for information on the paging errors reported by the notification server.

## **VOX5312E**

Internal error in pager service. See notification server console for details.

#### Reason:

An error occurred during the pager request.

#### Action:

See the notification server console and ASOTRACE.LOG file for details.

# **VOX5313E**

## No GO received from pager service

#### Reason:

The notification server cannot log on to the paging service.

## Action:

Verify that the paging service is TAP compliant. Retry the page.

# **VOX5314E**

# Cannot logon to pager service

#### Reason:

The notification server cannot log on to the paging service.

#### Action:

Verify that the paging service is TAP compliant. Retry the page.

# **VOX5315E**

## **Received NAK from pager service**

## Reason:

A NAK (not acknowledged) response was received from the pager service.

## Action:

Verify that the paging service is TAP compliant. Retry the page.

## **VOX5316E**

## Received RS from pager service

#### Reason:

An error occurred during transmission and the paging service did not receive the requested information. "RS" indicates that the paging service is requesting for the notification server to resend the information.

#### Action:

If the page request is unsuccessful, retry the page.

## **VOX5317E**

Specified port is not valid: see console or trace log for details.

## Reason:

The specified COM port is not valid on this workstation. Specify a correctly working COM port on your VOX PAGE commands.

#### Action:

Examine the ASOTRACE.LOG file for information on paging errors reported by the notification server.

# **VOX5318E**

There was a transmission error between the two modems.

#### Reason:

An error occurred between the two modems during transmission.

## Action:

Contact CA Technical Support.

## **VOX5319E**

The modem buffer overflowed.

#### Reason:

An error occurred and the modem buffer overflowed during transmission.

## Action:

Contact CA Technical Support.

## **VOX5320E**

## The requested port is not available to VOX.

## Reason:

The COM port that the VOX PAGE command specified is not available to the notification server.

## Action:

Examine the ASOTRACE.LOG file for information on paging errors reported by the notification server.

## **VOX5321E**

## The requested port is in use by another VOX request.

## Reason:

The requested port is currently in use by the notification server.

#### Action:

Choose another port or wait for the current port to become available.

## **VOX5322E**

## VOX request got a busy signal

#### Reason:

A busy signal was detected by the VOX request.

## Action:

If the page request failed, retry the page request using an alternative paging service telephone number (if available).

## **VOX5323E**

## Pager service did not answer the phone

#### Reason:

The paging service did not answer the phone.

## Action:

Try using an alternative telephone number for the paging service (if available).

## **VOX5324E**

## VOX request did not get a carrier tone

#### Reason:

No carrier tone was detected by the VOX request.

#### Action:

Make sure an active analog telephone line is connected to the modem.

## **VOX5325E**

## VOX request could not get a dial tone

#### Reason:

No dial tone was detected by the VOX request.

## Action:

Verify that the phone line is connected properly and is active.

**Note**: After three tries to connect, Notification Manager assumes there is a problem with the modem, and does not attempt any more connections. Notification Manager Services needs to be restarted for further connection attempts.

## **VOX5326E**

#### The message text was too long.

#### Reason:

The message text for the page exceeds the maximum length.

## Action:

Reduce the length of the message text.

## **VOX5327E**

## Request failed on all available ports

#### Reason:

The page request could not be sent on any available port.

#### Action:

Make sure all available com ports and modems are functioning properly.

## **VOX5328E**

## The specified BAUD rate is not supported.

#### Reason:

The specified BAUD rate is either not supported by the modem, or it is not supported by the notification server.

#### Action:

Make sure the specified baud rate is supported by both the modem and the notification server.

## **VOX5329E**

## The specified STOPBITS value is not supported.

## Reason:

The STOPBITS value is not supported by this paging service.

#### Action:

Specify a different STOPBITS value.

## **VOX5330E**

## The specified PARITY value is not supported.

#### Reason:

The PARITY value is not supported by this paging service.

## Action:

Specify a different PARITY value.

## **VOX5331E**

## Incomplete final confirmation received

#### Reason:

The page most likely completed successfully.

## Action:

If the page request failed, retry the page.

## **VOX5332E**

## Final confirmation not received

#### Reason:

The page most likely completed successfully.

#### Action:

If the page request failed, retry the page.

# VOX5333I

Started Page. PagerID: pagerID, Message: message, PhoneNumber: phonenumber, ComPort: comport

## Reason:

The specified page request started.

#### Action:

None

## VOX5334I

Page timed out. PagerID: pagerid, Message: 'message text', PhoneNumber: 'tonestring', ComPort: 'com'

## Reason:

The paging service did not respond to the page request within the specified timeout period.

## Action:

Try to launch the VOX PAGE command again. If the message persists, contact CA Technical Support.

## VOX53411

# Mail support is not yet initialized.

#### Reason:

Mail support has not been installed.

#### Action:

Make sure mail support has been installed and started.

## **VOX5344E**

Send mail to recipient failed (hr=hresult)

Reason:

A VOX SENDMAIL failed due to the SMTP error indicated by hresult.

Action:

Contact CA Technical Support.

# VOX5345I

Send mail successful to xx

Reason:

The send mail to the specified address was successful.

Action:

None

# **VOX5346E**

Send mail failed; recipients xx yy were not found

Reason:

The specified recipients were not found.

Action:

Make sure the specified recipients are valid email addresses.

# **VOX5347E**

Send mail failed; recipients xx yy are all ambiguous or not recognized

Reason:

The specified recipients were not found.

Action:

Make sure the specified recipients are valid email addresses.

## **VOX5348E**

Send Mail failed; unable to create semaphore xx, error = errortext

Reason:

This is a notification server internal error.

Action:

Contact CA Technical Support.

## **VOX5349W**

Send mail successful; but recipients xx are ambiguous or not recognized

Reason:

The specified recipients were not found.

Action:

Make sure the specified recipients are valid email addresses.

## **VOX5356E**

SENDMAIL failed; unable to queue request to any of the defined mail servers.

Reason:

All active SMTP servers would not accept the email request from the Notification Server. This message is returned after all retries of the server list have been exhausted.

## Action:

Examine the ASOTRACE logs to determine why the email request was rejected. Each active server should have an error message that describes why the request to that particular server failed.

## **VOX5359I**

Mail handler terminating

Reason:

The email (SMTP) client is exiting.

Action:

None

## **VOX5360E**

## SMTP Mail configuration file mailcfg.apm cannot be loaded

#### Reason:

There is no mailcfg.apm file in the %AP\_SITE%\Config directory. This file contains the specifications for utilizing SMTP mail functionality.

#### Action:

Make sure the mailcfg.apm file is in the correct folder.

## **VOX5361E**

#### Unable to connect to SMTP host "XX".

#### Reason:

A connection cannot be made to the specified host.

#### Action:

Verify Mail has been configured correctly to access the specified host and the host is operational.

## **VOX5362E**

## The specified attachment file "XX" was not found.

#### Reason:

The specified file does not exist or is not accessible to the Notification Server attaching to send a Mail request.

#### Action:

Verify that the specified file exists and is accessible to the Notification Server.

## **VOX5363E**

## An attempt to authenticate to SMTP host XX was unsuccessful.

#### Reason:

The authentication information specified for the specified host is invalid.

## Action:

Use Configuration Manager to update the authentication data for the specified host.

## **VOX5364E**

## MAPI is no longer supported.

## Reason:

You have your email notification protocol set to MAPI, which is no longer supported by CA Automation Point.

#### Action:

Use Configuration Manager to set email notification protocol to SMTP.

## VOX5365I

## Invalid attachment filename: filename

#### Reason:

The filename specified for ATTACHMENT is not a fully qualified file name - (drive:\path\...\filename).

#### Action:

Supply a fully qualified file name for the ATTACHMENT parameter. The specified attachment must be accessible from the Notification Server issuing the SENDMAIL command.

# **VOX5437E**

## Cannot logon to pager service

## Reason:

The notification server cannot logon to the specified paging service.

## Action:

Examine the ASOTRACE.LOG file for additional information about the cause of this logon failure.

## **VOX5482E**

Remote Async initialization error. Cause: Communications port Error.

#### Reason:

The requested VOX PAGE command has an error communicating with the COM port. Look in the ASOTRACE.LOG for a subsequent message indicating which port on your machine had the error and the error code.

#### Action:

If the VOX PAGE command fails as a result of this error, contact CA Technical Support.

## VOX5507I

Successful Page; PagerID: pagerid, Message; 'msg', Phone: tonestring, ComPort; port, BatchID: batchid, rc=0.

#### Reason:

The requested VOX PAGE command was successfully submitted to the appropriate paging service. See the VOX5580I and VOX5581I messages for more information on the *batchid* value.

## Action:

None.

## **VOX5508E**

Unsuccessful Page; PagerID: pagerid, Message: 'msg', Phone: tonestring, ComPort: port, BatchID: batchid, rc=rc

#### Reason:

The requested VOX PAGE command has had an error. First, consult the documentation on the VOX PAGE command for a list of return codes (look up *rc* from this message). Also, you can look in the ASOTRACE.LOG for previous or subsequent messages indicating more detailed error information. See the VOX5580I and VOX5581I messages for more information on the *batchid* value.

#### Action:

If you either cannot determine the cause of the error or are unable to correct it, contact CA Technical Support.

## VOX5572I

|  | communications |  |
|--|----------------|--|
|  |                |  |

#### Reason:

This is an informational message indicating which communications port on your notification server box is being used by the currently running VOX PAGE command.

## Action:

None

## **VOX5580I**

Batch processing started for Paging Service tonestring. BatchID: batchid

#### Reason:

This message is used to indicate the beginning of a batch paging cycle for page requests issued to the paging service specified by the *tonestring* phone number. The *batchid* is a sequential number used to identify the current batch cycle. All page requests sent to the specified paging service during this batch cycle will be assigned this same *batchid*.

## Action:

None.

## VOX55811

Batch processing complete for Paging Service tonestring. BatchID: batchid RC: rc

#### Reason:

This message is used to signal the end of a batch paging cycle for the paging service specified by the tonestring phone number. The batchid is a sequential number used to identify the batch cycle. The rc is the return code for the entire batch cycle. If this return code is zero, all of the submitted page requests (successful or not) have been properly processed by the paging service. If this return code is non-zero, the paging service encountered a problem when processing one or more page requests contained within this batch that were previously reported as successful. This could mean that a page request previously reported by the paging service as successful has, in fact, failed due to the content of the message.

## **VOX5602E**

| Action:                                                                                                    |
|----------------------------------------------------------------------------------------------------|
| If the return code is non-zero, consider resending all the page requests contained in the current batch to ensure that each message is sent at least once, since the TAP protocol does not identify which message contained within the batch failed. You can find out which page requests were contained in the current batch by looking for the VOX5507I and VOX5508E messages that reference the same <i>batchid</i> value. You may also want to contact your paging service provider to determine the reason for this condition (see the TAP protocol version 1.8, step 10b). |
| Set hook state to xx                                                                                                    |
| Reason:                                                                                                    |
| The hook has been set to the specified state.                                                                                                    |
| Action:                                                                                                    |
| None.                                                                                                    |
|                                                                                                    |
| Wink signal sent                                                                                                    |
| Reason:                                                                                                    |
|                                                                                                    |

## **VOX5603E**

The wink signal has been sent.

Action:

None.

# **VOX5605E** Answered incoming call from telephone number xx Reason: The notification server answered the call from the specified phone number. Action: None. **VOX5606E Answered incoming call** Reason: The notification server answered the incoming call. Action: None. **VOX5607E** Calling telephone number xx. Reason: The notification server is calling the specified phone number. Action: None. **VOX5608E** Retrieved tone digits xx Reason:

The notification server successfully retrieved the specified digits.

Action: None.

# **VOX5609E** Loaded xx file yy into memory Reason: The notification server loaded the specified VOX file into memory. Action: None. **VOX5610E** Playing xx file yy Reason: The specified VOX file is currently being played. Action: None. **VOX5611E** Recorded voice message into file xx Reason: Specifies where the voice message is recorded. Action: None. **VOX5612I** Retrieved and secured line xx. Line in use. Reason: The specified line is secured for use in the notification server. Action: None.

# Released line xx. Line available. Reason: The specified line has been released and is available for use. Action:

## **VOX5614E**

Sending tone digits xx

Reason:

None.

Sending specified tone digits.

Action:

None.

## **VOX5619E**

Volume level set to xx

Reason:

Specifies the level to which the volume is set.

Action:

None.

## **VOX5620E**

Volume level reset to default

Reason:

The volume level was reset to the default level (0).

Action:

None.

## **VOX5621E**

| User ID | / PIN combination | verified for | user xx |
|---------|-------------------|--------------|---------|
|---------|-------------------|--------------|---------|

## Reason:

The notification server has verified the user ID and PIN combination for the specified user.

#### Action:

None.

## **VOX5622E**

## User ID / PIN combination not verified for user xx

#### Reason:

The notification server could not verify the user ID and PIN combination for the specified user.

#### Action:

Make sure the specified user ID and PIN combination is valid.

## **VOX5623E**

#### Reset and released line xx. Line available.

#### Reason:

The notification server reset and released the specified line.

## Action:

None.

## **VOX5624E**

#### Reset on channel xx was not successful

#### Reason:

The RESET command failed on the specified channel.

#### Action:

Reissue the RESET command to the specified channel. If this problem still persists, contact CA Technical Support.

## VOX56251

| Sending | xx messages | to system y | y on queue zz |
|---------|-------------|-------------|---------------|
|         |             |             |               |

#### Reason:

This message is issued to confirm the results of a VOX SETMSGSTREAM command. It specifies that VOX messages of type xx will be forwarded to system yy through PPQ queue zz.

#### Action:

None.

## **VOX5626E**

xx command did not execute successfully. RC: returncode.

#### Reason:

The specified command received a nonzero return while being processed by the notification server.

#### Action:

Examine the trace log to determine the cause of the return code.

## **VOX5627E**

#### xx executed successfully

#### Reason:

The specified command executed successfully.

## Action:

None.

## **VOX5628E**

Automatically reset and released line xx. Line available.

#### Reason:

The specified line was automatically reset and released by the notification server and is available for use.

## Action:

None.

# **VOX5629E** Automatic reset and release of line xx was not successful Reason: The RESET command failed on the specified channel. Action: Issue a manual RESET to the specified channel (if necessary). **VOX5630I** Command finished: xx. Cmd#: yy. Reason: The specified command finished successfully. Action: None. **VOX5631E** Waiting for incoming call Reason: The notification server is waiting for the incoming call. Action: None. **VOX5632E Answered incoming call** Reason: The notification server answered the incoming call.

Action: None.

# **VOX5633E** Identified incoming call but left channel ONHOOK Reason: The incoming call was detected but not answered. Action: None. **VOX5634E Answer cancelled** Reason: The answer was cancelled. Action: None. **VOX5635E Answer timed out** Reason: The answer timed out. Action: None. **VOX5636E** Waiting xx 1/10 seconds before redialing telephone number yy Reason: If the line is busy, the notification server will wait the specified amount of time before retrying the specified call. Action:

None.

| VOX5637E |                                                                                                    |
|----------|----------------------------------------------------------------------------------------------------|
|          | Redialing telephone number xx, attempt yy                                                                                               |
|          | Reason:                                                                                                    |
|          | The notification server is redialing the specified number. The number of its attempt to redial is specified by <i>yy</i> .              |
|          | Action:                                                                                                    |
|          | None.                                                                                                    |
| VOX5638E |                                                                                                    |
|          | Client REXX terminated. Automatically reset and released line xx. Line available.                                                       |
|          | Reason:                                                                                                    |
|          | The REXX process is finished. The notification server automatically reset and released the specified line, and the line is available.   |
|          | Action:                                                                                                    |
|          | None.                                                                                                    |
| VOX5639E |                                                                                                    |
|          | Client REXX terminated. Canceling outstanding answer on group xx.                                                                       |
|          | Reason:                                                                                                    |
|          | The REXX process is finished. The notification server automatically reset and released the specified group, and the group is available. |
|          | Action:                                                                                                    |
|          | None.                                                                                                    |
| VOX5640E |                                                                                                    |
|          | Answer cancelled. Group: xx                                                                                                    |
|          | Reason:                                                                                                    |
|          | The ANSWER command previously specified for the displayed group has been cancelled                                                      |
|          | Action:                                                                                                    |
|          | None.                                                                                                    |

# **VOX5641E** Waiting for incoming call. Group: xx Reason: The notification server is waiting for the incoming call. Action: None. **VOX5642E** Answered incoming call. Group: xx Reason: The notification server answered the incoming call. Action: None. **VOX5643E** Identified incoming call but left channel ONHOOK. Group: xx Reason: The incoming call was detected but not answered. Action: None. **VOX5644I** xx complete. reason: yy. Reason: One of these VOX commands, CALL, CALLPLAY, or SENDTONES, was issued and has completed successfully. The specified reason gives the result from the call. Action:

None.

# **VOX5645E** Tracing has been turned xx. Reason: Tracing has been turned either on or off. Action: None. **VOX5646E** Current status of channel xx: yy Reason: This message provides the current status of the specified channel. Action: None. **VOX5647E** Answer timed out. Group: xx Reason: The ANSWER command issued for the specified group has timed out. Action: None. **VOX5648E** Digit buffer contains xx tone digits Reason: This message specifies the amount of tone digits that the digit buffer contains. Action: None.

# **VOX5649E** Set group xx to contain channels yy Reason: This message specifies which channels the specified group contains. Action: None. **VOX5650E** Added channels xx to group yy Reason: This message specifies which channels are added to the specified group. Action: None. **VOX5651E** Removed channels xx from group yy Reason: This message specifies which channels were removed from the specified group. Action: None. **VOX5652E** Purged group xx Reason: The specified group has been purged.

Action: None.

| VOX5653E |                                                                                                    |
|----------|----------------------------------------------------------------------------------------------------|
|          | Retrieved information on group xx.                                                                    |
|          | Reason:                                                                                               |
|          | The information requested for the specified group was retrieved successfully.                         |
|          | Action:                                                                                               |
|          | None.                                                                                                 |
| VOX5654E |                                                                                                    |
|          | Retrieved and secured line xx in group yy. Line in use.                                               |
|          | Reason:                                                                                               |
|          | The specified line was retrieved and secured successfully in the specified group. The line is in use. |
|          | Action:                                                                                               |
|          | None.                                                                                                 |
| VOX5655E |                                                                                                    |
|          | Retrieved information on all defined groups                                                           |
|          | Reason:                                                                                               |
|          | The information for all defined groups has been retrieved successfully.                               |
|          | Action:                                                                                               |
|          | None.                                                                                                 |
| VOX5656E |                                                                                                    |
|          | Playing xx from file yy                                                                               |
|          | Reason:                                                                                               |
|          | The specified word from the VOX word library is being played.                                         |
|          | Action:                                                                                               |
|          | None.                                                                                                 |

## **VOX5657E**

| Unable to sound | out the character x | x. It is not in | VOX Word Library <i>y</i> y |
|-----------------|---------------------|-----------------|-----------------------------|
|                 |                     |                 |                             |

#### Reason:

The specified character cannot be sounded out. It is not in the specified VOX word library.

#### Action:

Add the specified character to the specified VOX word library.

#### **VOX5658E**

Sounding out the word xx. Word not found in VOX Word Library yy.

#### Reason:

The notification server is sounding out the specified word. It has not been found in the specified VOX word library.

#### Action:

Add the specified character to the specified VOX word library.

## **VOX5660I**

xx is active.

#### Reason:

The specified subcomponent of the notification server was started successfully.

## Action:

None.

## VOX5999

text

#### Reason:

This message can be either an informational message or an error message. It is used for internal tracing. The text of the message is dependent upon the command that was issued.

## Action:

None.

## **VOX6001E**

Method specified for TELL or ASK is not defined to be used that way.

#### Reason:

When you define a method, you specify whether it can perform the TELL function, the ASK function, or both. You are attempting to use a method that can only perform TELL functions to perform an ASK function or conversely.

#### Action:

Choose a method that can perform the desired function or redefine the functionality of the method.

## **VOX6002E**

The begin date and end date cannot be the same when a schedule crosses midnight.

#### Reason:

When the end time is less than the begin time, a schedule will cross midnight. However, when that is the case, the begin date and end date cannot be the same date.

#### Action:

Choose different dates.

## **VOX6003E**

#### **BGNTIME** is unspecified.

#### Reason:

A beginning time was not specified.

## Action:

Specify a beginning time.

## **VOX6005E**

Specifying both DOW and BGNDATE is not permitted.

#### Reason:

Both the DOW and the BGNDATE keywords were specified.

## Action:

Eliminate one of the keywords.

## **VOX6006E**

## Specifying both DOW and ENDDATE is not permitted.

## Reason:

Both the DOW and the BGNDATE keywords were specified.

#### Action:

Eliminate one of the keywords.

## **VOX6007E**

## Either DOW or BGNDATE needs to be specified.

#### Reason:

At least one of the identified keywords needs to be specified.

#### Action:

Specify one of the required keywords.

## **VOX6008E**

## The value of the DOW keyword is incorrect.

#### Reason:

The only valid values for the DOW keyword are SUN, MON, TUE, WED, THU, FRI, and SAT.

#### Action:

Specify some subset of the above separated by blanks.

## **VOX6009E**

## The key specified is invalid.

#### Reason:

Keys have valid ranges. An entity key must be between 100000000 and 199999999. A method key must be between 200000000 and 299999999. A time key must be between 400000000 and 499999999. A login key must be between 800000000 and 899999999. The value you specified did not meet this criteria.

## Action:

Specify a number in the proper range.

#### **VOX6010E**

## **ENDDATE** is specified without BGNDATE.

#### Reason:

If you specify the ENDDATE keyword, you must specify the BGNDATE keyword.

#### Action:

Specify the BGNDATE keyword.

#### **VOX6011E**

## **ENDTIME** is unspecified.

#### Reason:

You must always specify the ENDTIME keyword when creating a time block.

#### Action:

Specify the ENDTIME keyword.

## **VOX6012E**

## The entity key specified does not exist.

#### Reason:

The entity key you specified does not exist.

#### Action:

Execute the ListEntity command to find the entity key you need.

## **VOX6013E**

An entity key was expected but a key of some other type was passed in.

#### Reason:

Keys have valid ranges. An entity key must be between 100000000 and 199999999. A method key must be between 200000000 and 299999999. A parm key must be between 300000000 and 399999999. A time key must be between 400000000 and 499999999. A login key must be between 800000000 and 899999999. The value you specified did not meet this criteria.

## Action:

Specify a key between 100000000 and 199999999.

## **VOX6014E**

The entity name specified already exists.

#### Reason:

The entity name you are attempting to create already exists.

#### Action:

Choose a different name.

## **VOX6015E**

The entity name is unspecified.

#### Reason:

You did not specify an entity name.

#### Action:

Specify the name of the entity.

## **VOX6016E**

The entity name specified does not exist.

#### Reason:

The specified entity name could not be found in the database.

#### Action:

Execute the ListEntity command with the NAME(\*) parameter to find the name you are looking for.

## **VOX6017E**

The entity specified does not exist.

#### Reason:

The specified entity record could not be found in the database.

## Action:

Execute the ListEntity command with the NAME(\*) parameter to find the name you are looking for.

## **VOX6018E**

Specifying both a name and a key for ESCTO is not permitted.

Reason:

You specified both a name and a key for the ESCTO parameter.

Action:

Specify the ESCTO parameter only once.

## **VOX6019E**

The entity name for ESCTO is unspecified.

Reason:

You did not specify an entity name for the ESCTO parameter.

Action:

Specify the ESCTO parameter.

## **VOX6020E**

The first parm was not specified on an internal call

Reason:

This is an internal logic error.

Action:

Contact CA Technical Support.

## **VOX6021E**

The requested item is in use.

Reason:

The entity, method, time block, parameter, or login you are attempting to modify is being used by someone else.

Action:

Wait for the other user to finish, then try again.

#### **VOX6022E**

#### The information specified is insufficient for completing request.

#### Reason:

You did not supply enough information for your request to be completed.

#### Action:

See the CA Automation Point guides that pertain to the function you are trying to perform, then add the missing information.

#### **VOX6023E**

#### The item specified for delete is used by other items.

#### Reason:

The item you are trying to delete is used by other items.

#### Action:

Use the ListEntity, ListParm, ListTime, and ListMethod commands to find the items that refer to the item you are trying to delete, then delete those items first.

## **VOX6024E**

#### The item key specified does not exist.

#### Reason:

Keys have valid ranges. An entity key must be between 100000000 and 199999999. A method key must be between 200000000 and 299999999. A parm key must be between 300000000 and 399999999. A time key must be between 400000000 and 499999999. A login key must be between 800000000 and 899999999. The value you specified met this criteria, but it did not exist in the database.

## Action:

Use the appropriate List command (ListEntity, ListParm, ListTime, or ListMethod) with the NAME(\*) parameter to find the item you are looking for.

#### **VOX6025E**

The item key is invalid for the type of item specified.

#### Reason:

Keys have valid ranges. An entity key must be between 100000000 and 199999999. A method key must be between 200000000 and 299999999. A parm key must be between 300000000 and 399999999. A time key must be between 400000000 and 499999999. A login key must be between 800000000 and 899999999. The function you are calling wanted one type of key (for example, entity) and you passed a different kind (for example, parm).

#### Action:

Use a key value of the appropriate type.

## **VOX6026E**

The key specified already exists.

#### Action:

Choose a different value for the key.

#### **VOX6027E**

The entity key specified does not exist.

#### Reason:

Keys have valid ranges. An entity key must be between 100000000 and 199999999. A method key must be between 200000000 and 299999999. A parm key must be between 300000000 and 399999999. A time key must be between 400000000 and 499999999. A login key must be between 800000000 and 8999999999. The value you specified met this criteria, but it did not exist in the database.

## Action:

Use the appropriate List command (ListEntity, ListParm, ListTime or ListMethod) with the NAME(\*) parameter to find the item you are looking for.

#### **VOX6028E**

The entity key in the time block specified does not match the entity key specified.

#### Reason:

Time blocks are always associated with a single entity. You have attempted to use the time block for more than one entity.

#### Action:

Use the ListTime function to determine to whom the time block belongs or which time blocks belong to the entity in which you are interested.

## **VOX6029E**

The key specified is not a valid entity, method, parameter or time period key.

#### Reason:

Keys have valid ranges. An entity key must be between 100000000 and 199999999. A method key must be between 200000000 and 299999999. A parm key must be between 300000000 and 399999999. A time key must be between 400000000 and 499999999. A login key must be between 800000000 and 899999999. The value you specified did not fall in any of these ranges or was in the wrong range (for example, you were supposed to supply a key in the entity range, but instead you supplied one in the parm range).

#### Action:

Use the appropriate List command (ListEntity, ListParm, ListTime, ListMethod, and LISTLOGIN) with the NAME(\*) parameter to find the key you are looking for.

## **VOX6030E**

The invocation string is unspecified.

## Reason:

You must specify an invocation string when you create a method.

#### Action:

Specify the invocation string.

#### **VOX6031E**

## The method key specified does not exist.

#### Reason:

The method key you specified does not exist.

#### Action:

Use the ListMethod command with the NAME(\*) keyword to find the key you are looking for.

#### **VOX6032E**

#### The method key specified is invalid.

#### Action:

Keys have valid ranges. An entity key must be between 100000000 and 199999999. A method key must be between 200000000 and 299999999. A parm key must be between 300000000 and 399999999. A time key must be between 400000000 and 499999999. A login key must be between 800000000 and 899999999. The value you specified was not between 200000000 and 2999999999.

#### Action:

Use the ListMethod command with the NAME(\*) keyword to find the key you are looking for.

## **VOX6033E**

## The method name specified already exists.

#### Reason:

The method name you specified already exists.

## Action:

Choose a different name for the method.

## **VOX6034E**

The method name is unspecified.

#### Reason:

You did not specify a method name.

#### Action:

Specify the name of the method.

## **VOX6035E**

The method name specified does not exist.

#### Reason:

The specified method name could not be found in the database.

#### Action:

Use the ListMethod command with the NAME(\*) keyword to find the name you are looking for.

## **VOX6036E**

The method specified does not exist.

#### Reason:

The specified method record could not be found in the database.

#### Action:

Use the ListMethod command with the NAME(\*) keyword to find the name or key of the method you are looking for.

## **VOX6037E**

The method is unspecified.

#### Reason:

You did not specify a method.

#### Action:

Specify the method.

#### **VOX6038E**

#### The method type specified is invalid.

#### Reason:

The destination specified for return information is invalid.

#### Action:

See the section Changing the Default Return Destination with CMDRESP in the *Reference* Guide for a list of valid method types.

#### **VOX6039E**

#### Method specified for TELL or ASK is not defined to be used that way.

#### Reason:

When you define a method, you specify whether it can perform the TELL function, the ASK function, or both. You are attempting to use a method that can only perform TELL functions to perform an ASK function or, conversely, you are attempting to use a method that can only perform ASK functions to perform a TELL function.

#### Action:

Choose a method that can perform the desired function or redefine the functionality of the method.

## **VOX6040E**

#### The item specified cannot be found.

#### Reason:

Keys have valid ranges. An entity key must be between 10000000 and 199999999. A method key must be between 200000000 and 299999999. A parm key must be between 300000000 and 399999999. A time key must be between 400000000 and 499999999. A login key must be between 800000000 and 899999999. Names for each of these types have no restrictions. The name or key you specified met these criteria, but it did not exist in the database.

#### Action:

Use the appropriate List command (ListEntity, ListParm, ListTime, ListMethod, and LISTLOGIN) with the NAME(\*) parameter to find the item you are looking for.

## **VOX6041E**

The parameter name is unspecified.

Reason:

You did not specify the name of the parameter.

Action:

Specify the name of the parameter.

## **VOX6042E**

The parameter description is unspecified.

Reason:

You did not specify the description of the parameter.

Action:

Specify the description of the parameter.

## **VOX6043E**

The description of the parameter must not be specified.

Reason:

A description is not necessary when the ITEM operand is specified with CREATEPARM.

Action:

Retry the command without specifying the DESC operand.

## **VOX6044E**

The default value for the parameter is unspecified.

Reason:

You did not specify the default value of the parameter.

Action:

Specify the default value of the parameter.

## **VOX6045E**

Specifying a default value for the parameter is not permitted.

#### Reason:

You do not need to specify a default value for this parameter.

#### Action:

Remove the DEFAULT() keyword from your command.

## **VOX6046E**

This parameter already has an entry for the method/entity/time specified.

#### Reason:

You are trying to create a parameter for a certain method/entity/time block combination, but a parameter with that name already exists.

#### Action:

Use the AlterParm command instead.

## **VOX6047E**

The parameter key is unspecified.

## Reason:

You did not specify a key for the parameter.

#### Action:

Specify the key for the parameter.

## **VOX6048E**

The parameter key specified is invalid.

#### Reason:

Keys have valid ranges. A parameter key must be between 30000000 and 399999999. The key you specified did not meet this criteria.

#### Action:

Use the ListParm command with the NAME(\*) parameter to find the parameter you are looking for.

## **VOX6049E**

## The parameter specified does not exist.

#### Reason:

In order to specify a parameter at the entity or time block level, the parameter must exist for the method.

#### Action:

Use the ListParm command with the NAME(\*) parameter to find the parameter you are looking for.

## **VOX6050E**

The value for the parameter is unspecified.

#### Reason:

You did not specify a value for the parameter.

#### Action:

Specify a value for the parameter.

## **VOX6051E**

#### The password specified is incorrect.

#### Reason:

You supplied an incorrect password.

## Action:

Supply the correct password.

## **VOX6052E**

## The entity's password is unspecified.

#### Reason:

You did not specify a password for the entity.

#### Action:

Specify a password for the entity.

## **VOX6053E**

A negative value specified for a time period's priority is invalid.

#### Reason:

You specified a negative number for the priority of the time period.

#### Action:

Specify a non-negative number.

## **VOX6054E**

The FORTO keyword is specified without setting TELL and ASK methods to FORWARDTO.

#### Reason:

When you create or modify a time block to be used as a forwarding link, you must set the value of the TELL() and ASK() keywords to FORWARDTO.

#### Action:

Set the values of the TELL and ASK keywords to FORWARDTO.

## **VOX6055E**

Insufficient authority to perform the requested task.

#### Reason:

You do not have the proper authority to perform the requested task.

## Action:

See your Notification Manager administrator.

## **VOX6056E**

#### SQL error: error message. See trace messages for details

#### Reason:

Whenever an unusual SQL error message is returned to the Notification Manager, it is logged in the ASOTRACE log. Review this log to see the message. If the message does not appear in the log, increase your tracing level (using the Configuration Manager), then issue the command again.

#### Action:

Once you have seen the message in the ASOTRACE log, contact CA Technical Support if you cannot determine the proper course of action on your own.

## **VOX6057E**

## TELL method is unspecified.

#### Reason:

You did not specify the TELL method.

#### Action:

Specify the TELL method.

## **VOX6058E**

## The key for the time block is unspecified.

#### Reason:

You did not specify the key for the time block.

## Action:

Specify the key for the time block.

## **VOX6059E**

#### The time key specified does not exist.

#### Reason:

The time key you specified does not exist.

## Action:

Use the ListTime command with the NAME(\*) parameter to find the key of the time block in which you are interested.

#### **VOX6060E**

## The time specified does not exist.

#### Reason:

The time you specified does not exist.

#### Action:

Use the ListTime command with the NAME(\*) parameter to find the name or key of the time block in which you are interested.

#### **VOX6061E**

#### The time key specified is invalid.

#### Reason:

Keys have valid ranges. A time key must be between 40000000 and 499999999. The key you specified did not meet this criteria.

#### Action:

Use the ListTime command with the NAME(\*) parameter to find the parameter you are looking for.

## **VOX6062E**

#### The number of items to return exceeded the maximum allowed.

#### Reason:

Most Notification Manager commands can return a maximum number of lines of data. The command you issued exceeded this limit.

## Action:

Put more constraints on the command so that it returns fewer lines of output.

## **VOX6063E**

#### The database tables have already been created.

#### Reason:

The database tables that you are attempting to create already exist.

## Action:

Do not try to create the database tables without first deleting the ones that already exist.

## **VOX6064E**

The VoxNMdb DLL could not be loaded.

Reason:

The VoxNMdb DLL file could not be loaded.

Action:

Contact CA Technical Support.

## **VOX6065E**

The requested VoxNMdb entry point could not be found.

Reason:

The requested function could not be found in the specified DLL.

Action:

Contact CA Technical Support.

## **VOX6066E**

Could not connect to database name database.

Reason:

Notification Manager was unable to establish a connection to the specified database.

Action:

Make sure all database connection information is correct. If this problem persists, Contact CA Technical Support.

## **VOX6067E**

The parameter key specified does not exist.

Reason:

The parameter key you specified does not exist.

Action:

Use the ListParm command with the NAME(\*) parameter to find the parameter you are looking for.

## **VOX6068E**

The caller of VoxNMdb did not supply a memory pool.

Reason:

This message almost always indicates that the VOX client is not running.

Action:

Start the VOX client. If this does not correct the problem, Contact CA Technical Support.

## **VOX6069E**

The value specified in the prefix keyword is too long.

Reason:

The value you specified in the prefix keyword is too long.

Action:

Specify a shorter prefix.

## **VOX6070E**

The parameter string specified exceeds the maximum length.

Reason:

Parameter values are limited to 250 characters.

Action:

Shorten the value of the parameter.

## **VOX6071E**

Notification Manager timed out while waiting for a lock.

Reason:

Notification Manager timed out while it was waiting for a lock.

Action:

If you want to continue waiting, issue the command again.

## **VOX6072E**

The lockname lock is already held by another process.

#### Reason:

Notification Manager cannot obtain a lock because it is already holding one at the same level.

#### Action:

Contact CA Technical Support.

#### **VOX6073E**

Notification Manager tried to free a lock that it did not hold.

#### Reason:

Notification Manager attempted to free a lock that it did not hold.

#### Action:

Contact CA Technical Support.

## **VOX6074E**

The parameter specified for modify or delete is currently in use.

#### Action:

Wait for the other user to finish using the parameter.

#### **VOX6075E**

Adding specified parameter before the parameter is defined at the method level is not permitted.

#### Reason:

In order to specify a parameter at the entity or time block level, the parameter must be defined at the method level.

#### Action:

Define the parameter at the method level.

## **VOX6076E**

The xx key specified (yy) is not numeric.

## Reason:

The VOX command that you issued requires a numeric key, but you specified a non-numeric key (xx), resulting in an incorrect value (yy).

#### Action:

Specify a numeric key.

#### **VOX6077E**

The xx name specified (yy) is invalid: zz.

#### Reason:

The name that you specified in the VOX command is invalid. In the return code text, xx represents the type of name (entity, method, and so on); yy represents the name that you specified; and zz represents a text string explaining why the name is invalid.

#### Action:

Specify a correct name.

## **VOX6078E**

The xx specified (yy) is not between aa and bb.

#### Reason:

The value (yy) that you specified for xx keyword on a VOX command was outside the valid range (aa to bb) for xx keyword.

## Action:

Specify a value in the valid range.

## **VOX6080E**

xx is unspecified.

#### Reason:

You forgot to specify a required piece of data (xx) on a VOX command.

## Action:

Specify the data.

## **VOX6081E**

Changing the value of the xx field is not permitted.

#### Reason:

You tried to change the value of a field (xx) that cannot be changed.

#### Action:

Do not try to change the value of this field again.

## **VOX6082E**

The data you attempted to change was changed by another user.

#### Reason:

This can happen if two individuals simultaneously use the Notification Website to update the same notification policy information.

#### Action:

Try to save (commit) the notification policy changes again.

## **VOX6084E**

The login key you specified (xx) cannot be deleted.

#### Reason:

The login keys 800001001, 800001002, and 800001003 are reserved keys and cannot be deleted from the database.

## Action:

Do not try to delete these keys.

## **VOX6086E**

Notification Manager attempted to "compare and swap" but the old value was incorrect.

#### Reason:

Notification Manager attempted to change the value of an internal variable, but it could not because the old value had unexpectedly changed.

## Action:

Contact CA Technical Support.

## **VOX6087E**

The PPQ that Notification Manager uses to provide this function is not available.

#### Reason:

Notification Manager was unable to access one of the PPQ queues required to perform a certain action.

#### Action:

Make sure the PPQ service is running. If this problem persists, Contact CA Technical Support.

## **VOX6088E**

Internal error: xxxxx.

#### Reason:

The reason for this error is specified in the message text.

#### Action:

Contact CA Technical Support.

## **VOX6090E**

This message generates either of the following:

The KEY parameter was not specified properly.

#### Reason:

Keys have valid ranges. An entity key must be between 100000000 and 199999999. A method key must be between 200000000 and 299999999. A parm key must be between 300000000 and 399999999. A time key must be between 400000000 and 499999999. A login key must be between 800000000 and 899999999. The key you specified did not meet this criteria.

#### Action:

Specify a valid key.

The xx key is unspecified.

#### Reason:

You forgot to specify the value of a required key.

#### Action:

Specify the value.

## **VOX6091E**

The name of the time block already exists. SPECIFY another name.

#### Reason:

The name you specified for the time block already exists.

#### Action:

Specify another name for the time block.

## **VOX6092E**

Terminal error: xx

#### Reason:

Notification Manager has encountered a problem from which it cannot recover. Several error conditions can cause this message to be generated.

#### Action:

Examine the detailed error text (xx) to determine the root cause of this error and correct the problem.

## **VOX6093E**

The entity specified for this login already has been assigned a login.

#### Reason:

Each notification entity can only be associated with one login.

## Action:

Specify another entity, or remove the offending login-entity association and retry.

## **VOX6094E**

The entity provided is a notification group and cannot have a login.

#### Reason:

Any entity that is a notification group cannot have a login.

#### Action:

Specify an entity that is not a notification group.

## **VOX6095E**

The user name 'user name' is unable to login to the domain = 'domain' with the specified password. Windows error = windows error.

#### Reason:

The combination of user name, domain, and password is invalid. The operating system returned the associated error number.

#### Action:

Specify a valid user name, domain, and password combination.

## **VOX6096E**

The entity name entity\_name is a reserved name and cannot be created.

#### Reason:

You tried to either create a new contact or change the name of an existing contact using the "entity\_name" reserved word as the contact name.

## Action:

Try the update again, making sure not to use a reserved word as the contact name.

## **VOX6097E**

No status items were found in the last xxxx hrs for Login name login name.

#### Reason:

The specified login user name or login key had no status items to display for the specified period of hours.

## Action:

None.

## VOX6101

#### Program-name VOX voxcmd

#### Reason:

This message contains the name of the VOX command that AnswerTree executed.

## Action:

None

## Program-name free-form-text

#### Reason:

This is an informational message issued by the AnswerTree application.

#### Action:

Examine the text of the message and any previous VOX command errors to determine the cause of the warning.

## VOX6103

## Program-name free-form-text

#### Reason:

This is an informational message issued by the AnswerTree application.

#### Action:

None

## VOX6104

## Program-name free-form-text

## Reason:

This is an informational message issued by the AnswerTree application.

## Action:

Examine the text of the message and any previous VOX command errors to determine the cause of the error.

## VOX6105

## Program-name AXC axccmd

#### Reason:

This is an informational message issued by the AnswerTree application when an AXC command is executed.

## Action:

None

## Program-name CMD cmd

Reason:

This message contains the name of the command that AnswerTree executed.

Action:

None

Message numbers 6121-6129 are configurable messages that Notification Manager sends to the console. These messages contain the following variables:

#### item-number

Each time you issue a notification request, the request is assigned a unique four-digit number. This number allows you to track the progress of a particular notification request.

**Note:** The first few messages from the NMFIND.REX program do not have a unique four-digit number (the *item-number* is reported as "0000" because a number has not yet been assigned).

#### instance-number

Each time a Notification Manager REXX program runs, it is assigned a unique number based on its start time and date. This number enables you to differentiate between multiple copies of a particular Notification Manager REXX program that are running at the same time or for the same item.

This message generates any of the following:

Program-name instance-number item-number Called-rexx call-parms: RC= rc ERROR= error-text

#### Reason:

The Notification Manager program *Program-name* called the REXX program *Called-rexx* with parameters *call-parms*, and it received return code *rc* and error message *error-text*.

## Action:

See the description for the message, *xxxnnnny*, where *xxx* is any message prefix, *nnnn* is the return code, and *y* is the message suffix. Follow the provided instructions.

Program-name instance-number item-number Called-program-name call-parms: RC= rc

#### Reason:

The Notification Manager program *Program-name* called the non-REXX program *Called-program-name* with parameters *call-parms*, and it received return code *rc*.

## Action:

See the description for the message, *xxxnnnny*, where *xxx* is any message prefix, *nnnn* is the return code, and *y* is the message suffix. Follow the provided instructions.

Program-name instance-number item-number FAILUREREXX PROGRAM (FailureRexx-name) RETURNED RC= rc

#### Reason:

The Notification Manager program *Program-name* called the Failure REXX program specified on the NMFIND call, and it received return code *rc*.

#### Action:

See the description for the message, *xxxnnnny*, where *xxx* is any message prefix, nnnn is the return code, and *y* is the message suffix. Follow the provided instructions.

## VOX6122

Program-name instance-number item-number free-form-text.

#### Reason:

This message indicates the progress of Notification Manager requests.

**Note:** If you want to see the details of NMFIND processing for each Notification Manager request in your session, you can turn on this class of messages. The messages do not have a particular format; therefore, you can automate them.

## VOX6123

Program-name instance-number item-number free-form-text.

#### Reason:

Notification Manager encountered some minor problems that it recovered from.

**Note:** If you want to see the details of NMFIND processing for each Notification Manager request in your session, you can turn on this class of messages. The messages do not have a particular format; therefore, you can automate them.

This message generates any of the following:

#### Program-name instance-number item-number RC= rc ERROR= error-text

#### Reason:

The program *Program-name* called a non-Notification Manager service, and it received return code *rc* and error message *error-text*.

#### Action:

See the description for the message, xxxnnnny, where xxx is any message prefix, nnnn is the return code, and y is the message suffix. Follow the provided instructions.

**Program-name instance-number item-number** RC= rc Error= Unable to write acknowledge message to AP Msg window.

#### Reason:

The Notification Manager program *Program-name* tried to send an acknowledgement to the CA Automation Point Merged Messages window, but it received return code *rc* from the ADDRESS AXC WTXC command.

#### Action:

See the description of the WTXC return code for more information.

**Program-name instance-number item-number RC= rc Error= Unable to write acknowledge message to CA NSM.** 

#### Reason:

The Notification Manager program *Program-name* tried to send an acknowledgement to the CA NSM console, but it received return code *rc* from the ADDRESS TNG UNIWTO command.

## Action:

See the description of the UNIWTO return code for more information.

*Program-name instance-number item-number* RC= *rc* Error= AXC Address environment not available.

#### Reason:

The Notification Manager program *Program-name* tried to use an ADDRESS AXC command, but it received return code *rc* from the command.

#### Action:

See the description of the AXC command return code for more information.

*Program-name instance-number item-number* RC= *rc* Error= TNG Address environment not available.

#### Reason:

The Notification Manager program *Program-name* tried to use an ADDRESS TNG command, but it received return code *rc* from the command.

#### Action:

See the description of the CA NSM command return code for more information.

**Program-name instance-number item-number** RC= 6088 Error= Incorrect number of args for **subroutine-name** call on line **nnnn** 

#### Reason:

The specified subroutine was called with the incorrect number of arguments.

#### Action:

Contact CA Technical Support.

Program-name instance-number item-number RC= 6088 Error= No value found for parm NMFIND:parm-name

#### Reason:

Your Notification Manager voice groups are not configured properly.

#### Action:

Set up your voice groups using the Notification Voice Groups configuration utility, which is available from the CA Automation Point menu.

**Program-name instance-number item-number** RC= 6088 Error= The null terminator string came too soon for the NMANSWER group at index *iiii* 

#### Reason:

Your Notification Manager voice groups are not configured properly.

#### Action:

Set up your voice groups using the Notification Voice Groups configuration utility, which is available from the CA Automation Point menu.

**Program-name instance-number item-number** RC= 6088 Error= The null terminator string is missing for the NMANSWER group at index *iiii* 

#### Reason:

Your Notification Manager voice groups are not configured properly.

#### Action:

Set up your voice groups using the Notification Voice Groups configuration utility, which is available from the CA Automation Point menu.

**Program-name instance-number item-number** RC= 6088 Error= Unable to get name of Engine on local system.

#### Reason:

Your VOX client is not configured properly.

#### Action:

Use the CA Automation Point Configuration Manager to configure your VOX client and notification server.

Program-name instance-number item-number RC= 6088 Error= error-code error-message

#### Reason:

Program *Program-name* called a non-Notification Manager service, and it received return code *error-code* and error message *error-message*.

#### Action:

See the description for the message, xxxnnnny, where xxx is any message prefix, nnnn is the return code, and y is the message suffix. Follow the provided instructions.

Program-name instance-number item-number RC= 6171 Error= error-text

## Reason:

The value of one or more user-supplied parameters is incorrect. The *error-text* explains the problem.

#### Action:

Specify a valid value.

Program-name instance-number item-number RC= 6172 Error= error-text

#### Reason:

The Notification Manager method *Program-name* failed. The *error-text* explains the problem. A dump is sent to ASOTRACE.LOG.

## Action:

Contact CA Technical Support and, if requested to do so, send in the ASOTRACE log files.

Program-name instance-number item-number RC= 6173 Error= error-text

#### Reason:

Notification Manager called someone, but the call returned "Positive voice detection failed." The *error-text* explains the problem. The call is considered to be a failure.

#### Action:

Determine whether there is a problem with your phone system.

#### Program-name instance-number item-number RC= 6174 Error= error-text

#### Reason:

You specified invalid parameters or too few parameters. The *error-text* explains the problem.

#### Action:

Correct the parameters.

#### Program-name instance-number item-number RC= 6175 Error= error-text

#### Reason:

Notification Manager successfully contacted someone, but the person did not respond to its queries. The *error-text* explains the problem.

#### Action:

Check your phone system.

## Program-name instance-number item-number RC= 6176 Error= error-text

## Reason:

Notification Manager successfully contacted someone, but the person did not respond correctly to its queries. The *error-text* explains the problem.

#### Reason:

Speak to the person that Notification Manager contacted to determine why the person responded incorrectly.

#### Program-name instance-number item-number RC= 6177 Error= error-text

## Reason:

The user pressed the Ctrl-Break key combination in an attempt to stop the current notification request.

## Action:

Avoid pressing this key combination.

## Program-name instance-number item-number RC= 6178 Error= error-text

#### Reason:

One or more methods were performed, but the methods failed to contact someone. The *error-text* explains the problem.

## Action:

Change the time block definitions.

## Program-name instance-number item-number RC= 6179 Error= error-text

## Reason:

No methods were performed due to the way the time blocks were specified. For example, if a contact method is not specified for Joe from 5 p.m. to 6 p.m. and Notification Manager tries to contact him during that time, it will not perform any methods. The *error-text* explains the problem.

#### Action:

Change the time block definitions.

This message generates any of the following: Program-name instance-number item-number Could not get channelnum for channel nnnn Reason: Notification Manager was unable to resolve the voice channel number of the specified channel. Action: Contact CA Technical Support. Program-name instance-number item-number RC= rc RELEASECHANNEL CHANNEL(nnnn) Reason: The rc is the return code from the ReleaseChannel request. If the return code is not zero, you may need to take action. Action: See the description of the RELEASECHANNEL command in the Reference Guide for more information. Program-name instance-number item-number Freed modem port nnnn Reason: The modem port named *nnnn* was freed. Action: None. Program-name instance-number item-number Got NMCALL channel nnnn Reason: Notification Manager obtained channel number nnnn from the NMCALL voice group. Action: None. Program-name instance-number item-number Got modem port nnnn

Reason:

| None.                                                                                                    |
|----------------------------------------------------------------------------------------------------|
| Program-name instance-number item-number Got NMANSWER channel nnnn                                                                        |
| Reason:                                                                                                    |
| Notification Manager obtained channel number $nnnn$ from the NMANSWER voice group.                                                        |
| Action:                                                                                                    |
| None.                                                                                                    |
| Program-name instance-number item-number 6172 Looking for another modem because function-name returned result= result                     |
| Reason:                                                                                                    |
| Notification Manager tried to use a modem, but function function-name returned result                                                     |
| Action:                                                                                                    |
| Contact CA Technical Support.                                                                                                    |
| Program-name instance-number item-number 6172 Looking for another modem because function-name returned user.modem.state= user.modem.state |
| Reason:                                                                                                    |
| Notification Manager tried to use a modem, but function <i>function-name</i> returned <i>user.modem.state</i> .                           |
| Action:                                                                                                    |
| Contact CA Technical Support.                                                                                                    |
| <i>Program-name instance-number item-number</i> 6172 No modem could be found or all were in use.                                          |
| Reason:                                                                                                    |
| Program-name needed a modem, but it could not obtain one.                                                                                 |
| Action:                                                                                                    |
| Obtain more modems (if necessary) or use batch paging, if you are not already doing so                                                    |
|                                                                                                    |

The modem port named *nnnn* was obtained.

Action:

Program-name instance-number item-number Starting with parms: parameter-list

## Reason:

Instance number *instance-number* of program *program-name* assigned to item number *nnnn* was started with parms *parameter-list*.

## Action:

None.

This message generates any of the following:

## Program-name instance-number item-number EXEC RETURNED RC= rc Error= error-text

#### Reason:

*Program-name* returned *rc* and *error-text*. The return code can be Notification Manager-specific (see the header of the NMFIND command for a list of the possible Notification Manager return codes), or it can be from any CA Automation Point or DOS command that Notification Manager issues.

#### Action:

Examine the specified error text to determine the problem.

## *Program-name instance-number item-number* EXEC RETURNED RC= rc

#### Reason:

*Program-name* returned *rc* but no *error-text*. The most common causes for no error text are RC=0 or the program issued a command that failed and did not return any error text. The return code can be Notification Manager-specific (see the header of the NMFIND command for a list of the possible Notification Manager return codes), or it can be from any CA Automation Point or DOS command that Notification Manager issues.

#### Action:

Handle each return code appropriately for the command that issued it.

## Program-name instance-number Got item number nnnn

#### Reason:

Instance number *instance-number* of program *Program-name* was assigned item number *nnnn*.

#### Action:

None.

Program-name instance-number item-number Index iiii RC= rc ERROR= error-text

#### Reason:

The action at index *iiii* of the call tree for item number *item-number* when run by instance number *instance-number* of program *Program-name* got a return code of *rc* whose explanatory text is *error-text*.

#### Action:

None.

## VOX6129

This message generates either of the following:

## Program-name instance-number item-number EXEC RETURNED RC=0

#### Reason:

The Notification Manager program *Program-name* ended with a return code of 0.

#### Action:

None.

## ${\it Program-name\ instance-number\ item-number\ EXEC\ RETURNED\ RC=rc\ ERROR=error-text}$

#### Reason:

The Notification Manager program *Program-name* ended with return code *rc* and error message *error-text*.

#### Action:

Look up the return code and error message and follow the provided instructions. If you still cannot determine the cause of the error or are unable to correct it, contact CA Technical Support.

## **VOX6150E**

The requested completion status was not reached within the wait interval.

## Reason:

The selected NM method requires that the notification request reach a certain completion status before the attempt is considered successful, and this notification request failed to obtain this completion status before the defined time interval elapsed.

#### Action:

Either increase the value of the wait interval (normally the AnswerWait method parameter) or contact the service responsible for sending the notification request to determine why these requests are not reaching the defined completion status.

## **VOX6171E**

## One or more parameters had invalid values.

## Reason:

This message is generated by the REXX code. It will be followed by additional text that explains the specific problem.

## Action:

Correct the parameter value.

## **VOX6172E**

## The method failed internally.

#### Reason:

This message is generated by the REXX code. It will be followed by additional text that explains the specific problem.

#### Action:

Contact CA Technical Support.

## **VOX6173E**

## Positive voice detection failed.

#### Reason:

This message is generated by the REXX code. Notification Manager dialed a phone and someone or something answered it but did not say anything.

#### Action:

None.

## **VOX6174E**

## Syntax error in method parameters.

#### Reason:

This message is generated by the REXX code. It will be followed by additional text that explains the specific problem. This error is usually caused by missing or extra parameters.

## Action:

Correct the parameter value.

## **VOX6175E**

| No response from entit | .v. |
|------------------------|-----|
|------------------------|-----|

#### Reason:

You specified an ASK parameter on the NMFIND command and Notification Manager was able to contact someone but that person did not answer the question.

#### Action:

None.

## **VOX6176E**

## Invalid response from entity.

#### Reason:

You specified an ASK parameter on the NMFIND command and Notification Manager was able to contact someone, but the response received from this person was invalid (that is, the response did not match any of the requested answer values).

## Action:

If the 2-way paging method NMPAGE2WAY was selected as the contact method for this person, ensure that the ReplyPrefix method parameter is set correctly to filter out any information added by the paging service to the beginning of the page reply.

## **VOX6177E**

User interrupted process.

#### Reason:

The user pressed Ctrl+C or Ctrl+Break.

## Action:

None.

## **VOX6178E**

## No methods performed.

#### Reason:

NMFIND built the call tree and one of these conditions existed:

- **Scenario 1:** NMFIND was unable to perform any of the page, email, or voice requests that it specified.
  - This error is usually due to hardware problems (for example, bad modem or all phone lines in use).
- **Scenario 2:** The call tree did not contain any time blocks. This error is due to no time blocks being defined.
- Scenario 3: The parameter MTUP (Methods To Use Profile) was used and the value defined deactivated all time blocks.

#### Action:

- Scenario 1: Check your hardware.
- Scenario 2: Create time blocks for the period you are attempting to define an NMFIND.
- **Scenario 3:** Provide an MTUP value that does not deactivate all time blocks.

## **VOX6179E**

## No methods supplied.

#### Reason:

NMFIND built the call tree but it did not contain any page, email, voice, and so on requests.

## Action:

Define time blocks for this person that use methods from the database other than the ForwardTo method.

## **VOX6199I**

NMFIND Acknowledge: RC= rc USERSTR= userstring ITEM= item NAME= name TELL= tell-string

## Reason:

When an NMFIND request completes, this message is sent to an AP Msg window, CA NSM Event Console, or OPSLOG, depending on the NMFIND request.

## Action:

None.

# **Chapter 4: PPQ Messages**

The Program-to-Program queues (PPQs) environment is a universal tool that allows applications to communicate with each other through the use of common message data queues.

**Note:** There are also a number of common messages that can be generated with the PPQ prefix (4000 through 4499). See <u>Common Messages</u> (see page 245) for a description of any messages in that range.

## **PPQ Messages**

This section describes PPQ messages.

## **PPQ4500W**

PPQ qname empty.

#### Reason:

A PPQ READ operation found no elements on the queue specified by *qname*.

#### Action:

None.

## **PPQ4509E**

Invalid to use WAIT and ITEMNUM operands together.

## Reason:

You cannot specify **both** the WAIT and ITEMNUM operands in a PPQ READ command.

## Action:

Rewrite the program so that either the WAIT operand is not necessary (and the program periodically polls for the desired item) or the ITEMNUM operand is not required.

## **PPQ4514E**

## PPQ Session is already active.

#### Reason:

Multiple attempts were made to connect a session to the local PPQ system.

#### Action:

Make sure that your TCPHOSTS files on all PPQ network-connected systems are specified once in each file. Ensure that the system names of your PPQ systems are unique. PPQs only use the first eight characters of the Windows system name, so the first eight characters must be unique within the PPQ network. If there are duplicate names, you must change the Windows system names of the ones that are duplicated. If you are unable to resolve the conflicts, locate the file ASOTRACE.LOG, then contact CA Technical Support.

## **PPQ4515E**

#### PPQ Session write error.

#### Reason:

The PPQ write command was unable to send the requested information to the specified queue.

## Action:

Locate the file ASOTRACE.LOG, then contact CA Technical Support.

## **PPQ4520E**

#### PPQ *qname* not found.

## Reason:

The PPQ specified by *qname* was not found by a command that expected it to exist.

#### Action:

Verify that the PPQ exists on the local computer or a remote computer and that the network transports on both machines are operational. For information about determining the status of a network transport, see the description of the PPQ TRANSTATUS command in the *Reference Guide*.

## **PPQ4521E**

## PPQ name already exists.

#### Reason:

A PPQ cannot be shared because a PPQ with the same name already exists.

#### Action:

Select another name or dismantle the previously created queue. For more information about the PPQ CREATE command, see the *Command and Keyword Reference Guide*.

## **PPQ4523E**

## Network failure; see trace log.

#### Reason:

A low-level network error occurred. You can find information about the specific error in the trace log file.

#### Action:

Examine the ASOTRACE.LOG file for evidence of error messages. If the cause of the condition is not apparent, contact CA Technical Support.

## **PPQ4524E**

## Network session termination caused queue lock(s) to be invalid.

#### Reason:

Connection to a network PPQ has been terminated.

#### Action:

None, but be aware that any locks have now been freed. Also, the session termination may have been caused by a network malfunction and the session may not be able to be reconnected. See the trace log file for clues about the cause of the session termination.

## **PPQ4525E**

## PPQ qname is not shared.

#### Reason:

An attempt was made to unshare the PPQ *qname*, but it was not previously shared.

## Action:

Verify that the PPQ was properly shared before the unshare operation is attempted.

## **PPQ4526W**

## Timeout occurred on PPQ qname read.

## Reason:

The wait time interval expired while a PPQ READ operation was performed on *qname*.

#### Action:

Retry the PPQ READ operation.

## **PPQ4527E**

## PPQ qname is locked.

#### Reason:

An attempt was made to access the PPQ *qname*, but it was locked by another program.

## Action:

Verify that the PPQ is not locked by another program.

**Note:** You can issue the PPQ LIST QUEUE(*qname*) command to retrieve the lock nesting counter. For more information about the PPQ LIST command, see the *Command and Keyword Reference Guide*.

## **PPQ4528E**

## Unable to lock PPQ: qname.

#### Reason:

An internal attempt failed to ensure exclusive access to the PPQ *qname*. It is likely that another program has abnormally terminated while performing internal operations on a PPQ.

## Action:

Locate the file ASOTRACE.LOG, then contact CA Technical Support.

## **PPQ4529E**

## PPQ *qname* is not locked.

#### Reason:

An attempt was made to unlock the PPQ indicated by *qname*, but the PPQ was not locked.

#### Action:

Verify that the PPQ is locked before attempting an unlock operation. For more information about locking and unlocking PPQs, see the descriptions of the PPQ LOCK and UNLOCK commands in the *Reference Guide*.

## **PPQ4530E**

#### PPQ qname is full.

#### Reason:

An attempt was made to write more than the maximum number of items allowed on the PPQ *gname*.

#### Action:

Verify that the PPQ is being properly emptied of items as PPQ READ operations occur. Or, create the PPQ with a higher maximum number of items.

For more information about the PPQ CREATE command, see the *Command and Keyword Reference Guide*.

## **PPQ4531E**

## PPQ qname is shared.

## Reason:

A REXX program tried to delete the network-shared PPQ *qname* without first performing an unshare operation. Or, a REXX program tried to share a PPQ that was already shared. This message does not appear from the CA Automation Point ADDRESS PPQ environment.

#### Action:

Verify that a delete or share is not being attempted on a previously shared PPQ.

## **PPQ4532E**

## PPQ qname was deleted.

#### Reason:

While a PPQ READ command (issued with its optional WAIT operand) was waiting to perform the read operation, another program deleted the target PPQ indicated by *qname*.

#### Action:

None.

## **PPQ4533E**

## Invalid transport specified.

## Reason:

You specified an invalid TRANSPORT keyword when you issued the PPQ TRANSTATUS command.

#### Action:

Verify that the operand to the TRANSPORT keyword is the name of one of the installed transports.

**Note:** You can obtain a list of installed transports by issuing the TRANSTATUS command with no operands.

## **PPQ4534E**

#### Unsupported function.

## Reason:

This is an internal error.

#### Action:

Locate the file ASOTRACE.LOG, then contact CA Technical Support.

## **PPQ4535E**

## Unable to unlock PPQ: qname.

## Reason:

A PPQ UNLOCK QUEUE(qname) command failed.

#### Action:

Verify that no other programs "own" the lock on the PPQ.

**Note:** You can issue the PPQ LIST command to determine whether a PPQ is locked.

For more information about the PPQ LIST command, see the *Command and Keyword Reference Guide*.

## **PPQ4536E**

## Remote PPQ qname not found.

#### Reason:

The remote PPQ specified by *qname* was not found.

#### Action:

Verify that the queue exists on the remote computer and that the network transports on both computers are operational. For information about how to determine the status of a network transport, see the description of the PPQ TRANSTATUS command in the *Reference Guide*.

## **PPQ4537E**

## Internal lock timeout occurred on PPQ qname.

## Reason:

This is an internal timeout that can occur when the workstation is very busy.

#### **Action:**

Evaluate the load on the workstation, then contact CA Technical Support.

## **PPQ4538E**

Unable to connect to PPQ qname.

#### Reason:

The network transport tried unsuccessfully to connect to the remote PPQ indicated by *qname*.

## Action:

Verify that the remote queue exists and is shared by the network transport on the remote computer. Also, verify that the network transports on both computers are operational.

## **PPQ4539E**

Process interrupted while waiting on event.

## Reason:

A control break (Ctrl+Break) or other stop signal interrupted an event semaphore wait.

## Action:

Retry the operation.

## **PPQ4540E**

Command is not supported by OCF.

## Reason:

A remote PPQ operation was attempted on an OCF PPQ. The LOCK and UNLOCK operations are not supported by the OCF.

## Action:

None.

## **PPQ4541E**

## No network transport available.

#### Reason:

An attempt was made to share a PPQ, but no network transport is available.

#### Action:

Verify that a network transport is loaded and operational. For information about how to determine the status of a network transport, see the description of the PPQ TRANSTATUS command in the *Reference Guide*.

## **PPQ4542E**

## The queue or session is no longer valid.

## Reason:

During a PPQ operation, a network session with a remote queue terminated for one of the following reasons:

- A network error occurred.
- A remote queue was deleted.
- A remote queue was unshared.
- A local REXX program issued a DISCONNECT command on the remote queue.

## Action:

Verify that the PPQ exists and is network-shared. The PPQ LIST QUEUE(*qname*) command can be used on both the local and remote systems to accomplish this. If the problem is not found, locate the file ASOTRACE.LOG and examine it for possible network errors. If the problem is not apparent, contact CA Technical Support.

## **PPQ4543E**

## Return unnecessary.

#### Reason:

A PPQ error has occurred, which makes a command response unnecessary.

#### Action:

Locate the file ASOTRACE.LOG, then contact CA Technical Support.

## **PPQ4544E**

Queue already serialized by another process/thread.

#### Reason:

This is an internal return code that may appear in the trace log file (ASOTRACE.LOG).

#### Action:

Evaluate the load on the workstation and contact CA Technical Support.

## **PPQ4545E**

Queue already serialized by this process/thread.

#### Reason:

This is an internal return code that may appear in the trace log file (ASOTRACE.LOG).

#### Action:

Evaluate the load on the workstation and contact CA Technical Support.

## **PPQ4547E**

Unsupported version of remote PPQ transport.

#### Reason:

This message indicates incompatible queues. You are using new CA Automation Point PPQs to access a queue created by older CA Automation Point PPQs.

#### Action:

PPQs that were created with CA Automation Point for OS/2 version 3.2 (SK32020) are incompatible with later versions of PPQs. Please upgrade to the current version of CA Automation Point.

## **PPQ4549E**

Resource recovery is already in progress.

#### Reason:

This message may appear in the trace log file (ASOTRACE.LOG) if more than one process is attempting an internal NetBIOS resource recovery operation.

## Action:

None.

## **PPQ4551E**

## Transport not available.

#### Reason:

One or more PPQ transports have not been started or are not operational.

#### Action:

Verify that the CA Automation Point PPQs have been installed properly and that the transports are operational. For information about how to determine the status of transports, see the description of the PPQ TRANSTATUS command in the *Reference Guide*.

## **PPQ4552E**

#### Invalid command packet.

#### Reason:

An error occurred in communication between the base layer of the CA Automation Point PPQs and one of the transports.

#### Action:

Verify that all CA Automation Point PPQs components are of a compatible version. If you are using a network transport for network-shared PPQs, verify that the remote CA Automation Point PPQs are also of a compatible version.

## **PPQ4553E**

## Invalid command packet section.

#### Reason:

An error occurred in communication between the base layer of the CA Automation Point PPQs and one of the transports.

## Action:

Verify that all CA Automation Point PPQs components are of a compatible version. If a network transport is used, verify that the remote CA Automation Point PPQs are also of a compatible version.

## **PPQ4554E**

Insufficient packet space.

Reason:

This is an internal error.

Action:

Locate the file ASOTRACE.LOG, then contact CA Technical Support.

## PPQ4555E

No shared memory transport available.

Reason:

This is an internal error.

Action:

Verify that the CA Automation Point PPQs have been installed properly and that the shared memory transport is operational.

For information about how to determine the status of transports, see the description of the PPQ TRANSTATUS command in the *Reference Guide*.

## **PPQ4556E**

Unable to pass the command response back to requester.

Reason:

This is an internal error.

Action:

Locate the file ASOTRACE.LOG, then contact CA Technical Support.

## **PPQ4557E**

## A temporary queue can only be deleted by its creator.

#### Reason:

A PPQ created as a temporary queue using the PPQ CREATE command PERSISTENCE(TEMPORARY) keyword can be deleted only by the program that created it.

#### Action:

If the PPQ must be deleted by a program other than the one that created it, create the PPQ as permanent with the PPQ CREATE command PERSISTENCE(PERMANENT) keyword.

For information about the PPQ CREATE command, see the *Command and Keyword Reference Guide*.

## **PPQ4560E**

## Unable to load transport.

#### Reason:

This message may be displayed by the CA Automation Point PPQ Manager at startup if there is a problem loading one of the transports.

## Action:

Verify that the CA Automation Point PPQs have been installed properly.

## **PPQ4561E**

#### PPQ restarted, but not all client processes restarted.

#### Reason:

An attempt was made to restart the CA Automation Point PPQs that are already running. Or, all client programs have not been restarted.

## Action:

Verify that all programs using the CA Automation Point PPQs have also been stopped, then restart the CA Automation Point PPQs and the user programs.

## **PPQ4562E**

## PPQ services already started.

#### Reason:

An attempt was made to start or restart the CA Automation Point PPQs that are already running. Or, all client programs have not been restarted.

#### Action:

Issue the PPQ TRANSTATUS command to verify that the CA Automation Point PPQs are already running. See the *Command and Keyword Reference Guide* for more information. If the CA Automation Point PPQs are not operational, close and restart any programs that are using the CA Automation Point PPQs, then restart the CA Automation Point PPQs.

## **PPQ4563E**

## Unable to allocate shared memory pool.

#### Reason:

This message may occur during startup when insufficient memory exists.

#### Action:

Verify that your operating system is configured for swapping. Also, verify that several megabytes of disk space are available.

## **PPQ4565E**

## Missing "SYSTEMNAME" key in [PPQ] application of profile file.

#### Reason:

This message may be returned during the initialization of the CA Automation Point PPQ Manager if the SYSTEMNAME variable is not set in the profile.

#### Action:

Properly install the CA Automation Point PPQs.

## **PPQ4566E**

## Missing "TRANSPORT" key in [PPQ] application of profile file.

#### Reason:

This message may be returned during the initialization of the CA Automation Point PPQ Manager if the TRANSPORT variable is not set in the profile.

## Action:

Properly install the CA Automation Point PPQs.

## **PPQ4567E**

Invalid transport specified in profile file.

#### Reason:

This message may appear during the initialization of the CA Automation Point PPQ Manager if an error occurs while parsing the TRANSPORT variable in the profile.

#### Action:

Properly install the CA Automation Point PPQs.

## **PPQ4568E**

## PPQ Claim invalid parameter detected. Internal error.

#### Reason:

This message may appear in the ASOTRACE.LOG file when there is an internal problem with the PPQ name cache.

## Action:

Locate the file ASOTRACE.LOG, then contact CA Technical Support.

## **PPQ4573E**

Error reading transport hosts file.

## Reason:

The TCPHOSTS file may be corrupted.

## Action:

Delete your TCPHOSTS file and create a new one that contains only the PPQ systems that will be participating in your PPQ network. If the message still appears, contact CA Technical Support for guidance about using the TCPHOSTS file.

# **Chapter 5: TNG Messages**

The TNG environment is the tool that allows CA Automation Point to interface with CA NSM.

**Note:** There are also a number of common messages that can be generated with the TNG prefix (4000 through 4499). See <u>Common Messages</u> (see page 245) for a description of any messages in that range.

## **TNG Messages**

This section describes TNG messages.

## **TNG5905E**

#### Invalid kernel context

#### Reason:

You have specified an object of a class that is not defined in the target repository.

## Action:

Verify that the class definitions that were provided with CA Automation Point are loaded correctly.

## **TNG5906E**

## Invalid map file

#### Reason:

The CA NSM kernel received an "invalid map file" condition.

#### Action:

CA Automation Point receives this return code from its low-level call to the CA NSM kernel. Ensure that the CA-AP NSM Gateway service is functioning correctly, that the CA NSM Common Object Repository functions outside of CA Automation Point (try creating an object or setting the attribute of an object from the CA NSM WorldView Map), and that the CA Automation Point class definitions have been correctly loaded into the Common Object Repository. If you have taken all the above actions and the problem still persists, contact CA Technical Support.

## **TNG5907E**

## **Invalid repository**

#### Reason:

The CA NSM kernel received an "invalid repository" condition.

#### Action:

CA Automation Point receives this return code from its low-level call to the CA NSM kernel. Ensure that the CA-AP CA NSM Gateway service is functioning correctly, that the CA NSM Common Object Repository functions outside of CA Automation Point (try creating an object or setting the attribute of an object from the CA NSM WorldView Map), and that the CA Automation Point class definitions have been correctly loaded into the Common Object Repository. If you have taken all the above actions and the problem still persists, contact CA Technical Support.

## **TNG5908E**

#### Invalid object

#### Reason:

You have specified an operation against an object that does not exist.

#### Action:

Make sure the specified object exists in the Common Object Repository.

## **TNG5909E**

#### **Invalid** parent

## Reason:

The CA NSM kernel received an "invalid parent" condition.

#### Action:

CA Automation Point receives this return code from its low-level call to the CA NSM kernel. Ensure that the CA-AP NSM Gateway service is functioning correctly, that the CA NSM Common Object Repository functions outside of CA Automation Point (try creating an object or setting the attribute of an object from the CA NSM WorldView Map), and that the CA Automation Point class definitions have been correctly loaded into the Common Object Repository. If you have taken all the above actions and the problem still persists, contact CA Technical Support.

## **TNG5910E**

#### **Invalid class**

#### Reason:

You specified an object class that does not exist in the Common Object Repository.

#### Action:

Verify that the class definitions that were provided with CA Automation Point are loaded correctly.

## **TNG5911E**

## Invalid pointer parameter

#### Reason:

The CA NSM kernel received an "invalid pointer parameter" condition.

#### Action:

CA Automation Point receives this return code from its low-level call to the CA NSM kernel. Ensure that the CA-AP NSM Gateway service is functioning correctly, that the CA NSM Common Object Repository functions outside of CA Automation Point (try creating an object or setting the attribute of an object from the CA NSM WorldView Map), and that the CA Automation Point class definitions have been correctly loaded into the Common Object Repository. If you have taken all the above actions and the problem still persists, contact CA Technical Support.

# **TNG5912E**

#### Select in progress

## Reason:

A Common Object Repository select operation was attempted while a previous select operation was still pending.

# Action:

## **TNG5913E**

No select

Reason:

The LIST command encountered an invalid entry.

Action:

Ensure that the spelling and case of your entry are correct.

#### **TNG5914E**

More data

Reason:

The CA NSM kernel received a "more data" condition.

Action:

CA Automation Point receives this return code from its low-level call to the CA NSM kernel. Ensure that the CA-AP NSM Gateway service is functioning correctly, that the CA NSM Common Object Repository functions outside of CA Automation Point (try creating an object or setting the attribute of an object from the CA NSM WorldView Map), and that the CA Automation Point class definitions have been correctly loaded into the Common Object Repository. If you have taken all the above actions and the problem still persists, contact CA Technical Support.

# **TNG5915E**

**End of data** 

Reason:

The CA NSM kernel received an "end of data" condition.

Action:

## **TNG5916E**

#### No match

#### Reason:

The CA NSM kernel received a "no match" condition.

#### Action:

CA Automation Point receives this return code from its low-level call to the CA NSM kernel. Ensure that the CA-AP NSM Gateway service is functioning correctly, that the CA NSM Common Object Repository functions outside of CA Automation Point (try creating an object or setting the attribute of an object from the CA NSM WorldView Map), and that the CA Automation Point class definitions have been correctly loaded into the Common Object Repository. If you have taken all the above actions and the problem still persists, contact CA Technical Support.

## **TNG5917E**

#### Too many notification

#### Reason:

The CA NSM kernel received a "too many notifications" condition.

#### Action:

## **TNG5918E**

## Out of memory

#### Reason:

The CA NSM kernel received an "out of memory" condition.

#### Action:

CA Automation Point receives this return code from its low-level call to the CA NSM kernel. Ensure that the CA-AP NSM Gateway service is functioning correctly, that the CA NSM Common Object Repository functions outside of CA Automation Point (try creating an object or setting the attribute of an object from the CA NSM WorldView Map), and that the CA Automation Point class definitions have been correctly loaded into the Common Object Repository. If you have taken all the above actions and the problem still persists, contact CA Technical Support.

## **TNG5919E**

#### Invalid window handle

#### Reason:

CA Automation Point receives this return code from its low-level call to the CA NSM kernel.

#### Action:

## **TNG5920E**

## Kernel not ready

#### Reason:

The CA NSM kernel is not ready.

#### Action:

CA Automation Point receives this return code from its low-level call to the CA NSM kernel. Ensure that the CA-AP NSM Gateway service is functioning correctly, that the CA NSM Common Object Repository functions outside of CA Automation Point (try creating an object or setting the attribute of an object from the CA NSM WorldView Map), and that the CA Automation Point class definitions have been correctly loaded into the Common Object Repository. If you have taken all the above actions and the problem still persists, contact CA Technical Support.

## **TNG5921E**

#### No popup menu

#### Reason:

The CA NSM kernel received a "no popup menu" condition. CA Automation Point receives this return code from its low-level call to the CA NSM kernel.

## Action:

## **TNG5922E**

#### Start process error

#### Reason:

The CA NSM kernel received a "start process error" condition.

#### Action:

CA Automation Point receives this return code from its low-level call to the CA NSM kernel. Ensure that the CA-AP NSM Gateway service is functioning correctly, that the CA NSM Common Object Repository functions outside of CA Automation Point (try creating an object or setting the attribute of an object from the CA NSM WorldView Map), and that the CA Automation Point class definitions have been correctly loaded into the Common Object Repository. If you have taken all the above actions and the problem still persists, contact CA Technical Support.

## **TNG5923E**

## Not tngwv menuid

#### Reason:

The CA NSM kernel received a "not tngwv menuid" condition.

#### Action:

## **TNG5924E**

#### **Invalid** operator

#### Reason:

The CA NSM kernel received an "invalid operator" condition.

#### Action:

CA Automation Point receives this return code from its low-level call to the CA NSM kernel. Ensure that the CA-AP NSM Gateway service is functioning correctly, that the CA NSM Common Object Repository functions outside of CA Automation Point (try creating an object or setting the attribute of an object from the CA NSM WorldView Map), and that the CA Automation Point class definitions have been correctly loaded into the Common Object Repository. If you have taken all the above actions and the problem still persists, contact CA Technical Support.

## **TNG5925E**

## Invalid repository context

#### Reason:

The CA NSM kernel received an "invalid repository context" condition.

#### Action:

## **TNG5926E**

#### **Buffer too small**

#### Reason:

CA Automation Point receives this return code from its low-level call to the CA NSM kernel when the allocated buffer is too small to contain the required information.

#### Action:

CA Automation Point receives this return code from its low-level call to the CA NSM kernel. Ensure that the CA-AP NSM Gateway service is functioning correctly, that the CA NSM Common Object Repository functions outside of CA Automation Point (try creating an object or setting the attribute of an object from the CA NSM WorldView Map), and that the CA Automation Point class definitions have been correctly loaded into the Common Object Repository. If you have taken all the above actions and the problem still persists, contact CA Technical Support.

# **TNG5927E**

## Out of repository context

#### Reason:

The CA NSM kernel received an "out of repository context" condition.

#### Action:

# **TNG5928E**

## Repository login failed

Reason:

The CA NSM kernel received a "repository login failed" condition.

#### Action:

CA Automation Point receives this return code from its low-level call to the CA NSM kernel. Ensure that the CA-AP NSM Gateway service is functioning correctly, that the CA NSM Common Object Repository functions outside of CA Automation Point (try creating an object or setting the attribute of an object from the CA NSM WorldView Map), and that the CA Automation Point class definitions have been correctly loaded into the Common Object Repository. If you have taken all the above actions and the problem still persists, contact CA Technical Support.

## **TNG5929E**

## Repository native error

Reason:

There was a probable database error on the repository.

Action:

Retry the request.

# **TNG5930E**

## **Data truncated**

Reason:

The LIST criteria was too broad.

Action:

Restrict the criteria using a PROPERTY/VALUE parameter pair.

## **TNG5931E**

## Missing class name

#### Reason:

You specified an operation on an object without using its class name.

#### Action:

Specify a class name for the operation.

## **TNG5932E**

## Virtual class

#### Reason:

You have attempted to create an object belonging to a virtual class. Virtual classes may not have objects associated with them.

#### Action:

Create an object that is an instance of a sub-class of this virtual class.

## **TNG5933E**

## Invalid datatype

#### Reason:

The CA NSM kernel received an "invalid datatype" condition.

## Action:

## **TNG5934E**

#### Datatype mismatch

#### Reason:

The CA NSM kernel received a "datatype mismatch" condition.

#### Action:

CA Automation Point receives this return code from its low-level call to the CA NSM kernel. Ensure that the CA-AP NSM Gateway service is functioning correctly, that the CA NSM Common Object Repository functions outside of CA Automation Point (try creating an object or setting the attribute of an object from the CA NSM WorldView Map), and that the CA Automation Point class definitions have been correctly loaded into the Common Object Repository. If you have taken all the above actions and the problem still persists, contact CA Technical Support.

## **TNG5935E**

# Missing required property

#### Reason:

You have failed to specify a property that is required to create an object of the specified class.

#### Action:

See the CA NSM Class Browser for the target class to identify which property has been omitted.

# **TNG5936E**

## Error on temp file

#### Reason:

The CA NSM kernel received an "error on temp file" condition.

#### Action:

## **TNG5937E**

## Missing class level property

#### Reason:

The CA NSM kernel received a "missing class level property" condition.

#### Action:

CA Automation Point receives this return code from its low-level call to the CA NSM kernel. Ensure that all prerequisite properties are set in the CREATE statement, that the CA-AP CA NSM Gateway service is functioning correctly, that the CA NSM Common Object Repository functions outside of CA Automation Point (try creating an object or setting the attribute of an object from the CA NSM WorldView Map), and that the CA Automation Point class definitions have been correctly loaded into the Common Object Repository. If you have taken all the above actions and the problem still persists, contact CA Technical Support.

## **TNG5938E**

## Missing super class name

#### Reason:

CA Automation Point receives this return code from its low-level call to the CA NSM kernel when the specified parent class cannot be found in the Common Object Repository.

#### Action:

## **TNG5939E**

## No instance level property

#### Reason:

The CA NSM kernel received a "no instance level property" condition.

#### Action:

CA Automation Point receives this return code from its low-level call to the CA NSM kernel. Ensure that the CA-AP NSM Gateway service is functioning correctly, that the CA NSM Common Object Repository functions outside of CA Automation Point (try creating an object or setting the attribute of an object from the CA NSM WorldView Map), and that the CA Automation Point class definitions have been correctly loaded into the Common Object Repository. If you have taken all the above actions and the problem still persists, contact CA Technical Support.

## **TNG5940E**

#### Invalid property

#### Reason:

You specified an operation on a property that is not defined for the object in question.

#### Action:

Ensure that the spelling and case of your entry are correct.

# **TNG5941E**

## Length missmatch

## Reason:

The CA NSM kernel received a "length mismatch" condition.

#### Action:

## **TNG5942E**

#### **Class exist**

#### Reason:

The CA NSM kernel received a "class exists" condition.

#### Action:

CA Automation Point receives this return code from its low-level call to the CA NSM kernel. Ensure that the CA-AP NSM Gateway service is functioning correctly, that the CA NSM Common Object Repository functions outside of CA Automation Point (try creating an object or setting the attribute of an object from the CA NSM WorldView Map), and that the CA Automation Point class definitions have been correctly loaded into the Common Object Repository. If you have taken all the above actions and the problem still persists, contact CA Technical Support.

## **TNG5943E**

#### Invalid property name

#### Reason:

You specified an operation on a property that is not defined for the object in question.

#### Action:

Ensure that the spelling and case of your entry are correct.

# **TNG5944E**

#### **Operation fail**

## Reason:

The CA NSM kernel received an "operation failed" condition.

#### Action:

## **TNG5945E**

## System class

#### Reason:

The CA NSM kernel received a "system class" condition.

#### Action:

CA Automation Point receives this return code from its low-level call to the CA NSM kernel. Ensure that the CA-AP NSM Gateway service is functioning correctly, that the CA NSM Common Object Repository functions outside of CA Automation Point (try creating an object or setting the attribute of an object from the CA NSM WorldView Map), and that the CA Automation Point class definitions have been correctly loaded into the Common Object Repository. If you have taken all the above actions and the problem still persists, contact CA Technical Support.

## **TNG5946E**

#### Has child class

#### Reason:

The CA NSM kernel received a "has child class" condition.

#### Action:

## **TNG5947E**

#### Has instance

#### Reason:

The CA NSM kernel received a "has instance" condition.

#### Action:

CA Automation Point receives this return code from its low-level call to the CA NSM kernel. Ensure that the CA-AP NSM Gateway service is functioning correctly, that the CA NSM Common Object Repository functions outside of CA Automation Point (try creating an object or setting the attribute of an object from the CA NSM WorldView Map), and that the CA Automation Point class definitions have been correctly loaded into the Common Object Repository. If you have taken all the above actions and the problem still persists, contact CA Technical Support.

## **TNG5948E**

## **Property exist**

#### Reason:

The CA NSM kernel received a "property exists" condition. CA Automation Point receives this return code from its low-level call to the CA NSM kernel.

#### Action:

## **TNG5949E**

## Load library error

#### Reason:

CA Automation Point receives this return code from its low-level call to the CA NSM kernel.

#### Action:

CA Automation Point receives this return code from its low-level call to the CA NSM kernel. Ensure that the CA-AP NSM Gateway service is functioning correctly, that the CA NSM Common Object Repository functions outside of CA Automation Point (try creating an object or setting the attribute of an object from the CA NSM WorldView Map), and that the CA Automation Point class definitions have been correctly loaded into the Common Object Repository. If you have taken all the above actions and the problem still persists, contact CA Technical Support.

## **TNG5950E**

#### Menu format error

#### Reason:

The CA NSM kernel received a "menu format error" condition. CA Automation Point receives this return code from its low-level call to the CA NSM kernel.

## Action:

## **TNG5951E**

#### Menu param too long

#### Reason:

The CA NSM kernel received a "menu parameter too long" condition. CA Automation Point receives this return code from its low-level call to the CA NSM kernel.

#### Action:

CA Automation Point receives this return code from its low-level call to the CA NSM kernel. Ensure that the CA-AP NSM Gateway service is functioning correctly, that the CA NSM Common Object Repository functions outside of CA Automation Point (try creating an object or setting the attribute of an object from the CA NSM WorldView Map), and that the CA Automation Point class definitions have been correctly loaded into the Common Object Repository. If you have taken all the above actions and the problem still persists, contact CA Technical Support.

## **TNG5952E**

## Could not open registry key

#### Reason:

The CA NSM kernel was unable to open a required registry key.

#### Action:

## **TNG5953E**

## Menu param not found

#### Reason:

The CA NSM kernel received a "menu parameter not found" condition.

#### Action:

CA Automation Point receives this return code from its low-level call to the CA NSM kernel. Ensure that the CA-AP NSM Gateway service is functioning correctly, that the CA NSM Common Object Repository functions outside of CA Automation Point (try creating an object or setting the attribute of an object from the CA NSM WorldView Map), and that the CA Automation Point class definitions have been correctly loaded into the Common Object Repository. If you have taken all the above actions and the problem still persists, contact CA Technical Support.

## **TNG5954E**

#### System error

#### Reason:

The CA NSM kernel received a "system error" condition.

#### Action:

## **TNG5955E**

#### **Invalid** count

#### Reason:

An invalid value was specified for a parameter passed to the CA NSM kernel.

#### Action:

CA Automation Point receives this return code from its low-level call to the CA NSM kernel. Ensure that the CA-AP NSM Gateway service is functioning correctly, that the CA NSM Common Object Repository functions outside of CA Automation Point (try creating an object or setting the attribute of an object from the CA NSM WorldView Map), and that the CA Automation Point class definitions have been correctly loaded into the Common Object Repository. If you have taken all the above actions and the problem still persists, contact CA Technical Support.

## **TNG5956E**

#### **Unknown structure version**

#### Reason:

The CA NSM kernel received an "unknown structure version" condition.

# Action:

## **TNG5957E**

#### Invalid notification code

#### Reason:

The CA NSM kernel received an "invalid notification code" condition.

#### Action:

CA Automation Point receives this return code from its low-level call to the CA NSM kernel. Ensure that the CA-AP NSM Gateway service is functioning correctly, that the CA NSM Common Object Repository functions outside of CA Automation Point (try creating an object or setting the attribute of an object from the CA NSM WorldView Map), and that the CA Automation Point class definitions have been correctly loaded into the Common Object Repository. If you have taken all the above actions and the problem still persists, contact CA Technical Support.

## **TNG5958E**

#### Create process fail

#### Reason:

CA Automation Point receives this return code from its low-level call to the CA NSM kernel when a required process can not be executed.

#### **Action:**

## **TNG5959E**

#### Invalid notification handle

#### Reason:

The CA NSM kernel received an "invalid notification handle" condition.

#### Action:

CA Automation Point receives this return code from its low-level call to the CA NSM kernel. Ensure that the CA-AP NSM Gateway service is functioning correctly, that the CA NSM Common Object Repository functions outside of CA Automation Point (try creating an object or setting the attribute of an object from the CA NSM WorldView Map), and that the CA Automation Point class definitions have been correctly loaded into the Common Object Repository. If you have taken all the above actions and the problem still persists, contact CA Technical Support.

## **TNG5960E**

#### Notification already enable

#### Reason:

The CA NSM kernel received a "notification already enabled" condition.

#### Action:

CA Automation Point receives this return code from its low-level call to the CA NSM kernel. Ensure that the CA-AP NSM Gateway service is functioning correctly, that the CA NSM Common Object Repository functions outside of CA Automation Point (try creating an object or setting the attribute of an object from the CA NSM WorldView Map), and that the CA Automation Point class definitions have been correctly loaded into the Common Object Repository. If you have taken all the above actions and the problem still persists, contact CA Technical Support.

## **TNG5961E**

# **Repository connection busy**

#### Reason:

The repository is rejecting connections, probably due to concurrent license usage by database clients.

## Action:

Wait for a database connection to become available or increase the number of allowed connections.

## **TNG5962E**

## **Property read-only**

#### Reason:

You tried to write a value for a property that is defined as read-only in the class definition.

## Action:

Specify a value for a property that is writable.

## **TNG5980E**

## End of file/set.

#### Reason:

CA NSM Event Manager reported an "end of file/set" condition.

#### Action:

If the problem is persistent, contact CA Technical Support.

## **TNG5981E**

## Event Manager not active on node.

#### Reason:

CA NSM Event Manager is not active on the receiving node specified in an Event Traffic Controller command.

## Action:

Determine whether CA NSM Event Manager has been shut down on the host or whether your network is not communicating with the host.

## **TNG5982E**

## Requested entity not found.

## Reason:

CA NSM Event Manager reported a "requested entity not found" condition.

## Action:

If the problem is persistent, contact CA Technical Support.

## **TNG5983E**

Invalid parameter(s).

Reason:

CA NSM Event Manager reported an "invalid parameter(s)" condition.

Action:

If the problem is persistent, contact CA Technical Support.

## **TNG5984E**

Unreachable.

Reason:

CA NSM Event Manager reported an "unreachable" condition.

Action:

If the problem is persistent, contact CA Technical Support.

# **TNG5985E**

Function not yet implemented.

Reason:

You attempted to issue a command that is not supported.

Action:

If the problem is persistent, contact CA Technical Support.

# **TNG5986E**

Other error

Reason:

CA NSM Event Manager reported an "other error" condition.

Action:

If the problem is persistent, contact CA Technical Support.

## **TNG5987E**

Unable to get ETC config file or required data within the config file is missing.

#### Reason:

The system was unable to obtain the Event Traffic Controller configuration file, or the required data within the configuration file is missing.

## Action:

Verify that you did not leave your Event Traffic Controller dialog boxes on screen and unsaved.

# **TNG5988E**

Unable to dynamically load the TNG Event management DLL.

#### Reason:

The system was unable to dynamically load the CA NSM Event Management DLL.

#### Action:

Confirm that the CA NSM Event Manager or the CA Common Services has been installed on the same workstation as CA Automation Point. Also confirm that the CA NSM BIN directory is in your PATH environmental variable.

# **TNG5989E**

An invalid ETC command has been specified.

## Reason:

You specified an invalid Event Traffic Controller command.

## Action:

Verify the spelling of the Event Traffic Controller command that you issued with the ADDRESS TNG clause.

## **TNG5990E**

An invalid delimiter was specified in an ETC command.

#### Reason:

You specified an invalid delimiter in an Event Traffic Controller command.

#### Action:

See the Command and Keyword Reference Guide for the proper command syntax.

## **TNG5991E**

An unknown parameter keyword was specified, or an illegal value was specified for a parameter in an ETC command.

#### Reason:

You specified an unknown parameter operand, or you specified an illegal value for a parameter in an Event Traffic Controller command.

#### Action:

See the Command and Keyword Reference Guide for the proper command syntax.

## **TNG5992E**

A required parameter was missing from an ETC command.

#### Reason:

A required parameter is missing from an Event Traffic Controller command.

## Action:

See the Command and Keyword Reference Guide for the proper command syntax.

## **TNG5993E**

A starting delimiter has no corresponding ending delimiter in an ETC command.

#### Reason:

A starting delimiter has no corresponding ending delimiter in an Event Traffic Controller command.

## Action:

See the Command and Keyword Reference Guide for the proper command syntax.

## **TNG5994E**

A message was sent to multiple hosts, and a failure was encountered on one or more of the hosts.

## Reason:

The ETC component was unable to send a message to one or more hosts specified to receive the message.

#### Action:

Ensure that each CA NSM Event Manager is responding. (The CAWTO command can be helpful.)

# **TNG5999E**

## **Invalid OBJECT specified**

## Reason:

You specified an invalid value for the OBJECT parameter.

## Action:

See the *Command and Keyword Reference Guide* to ensure that you have the correct syntax for the command.

# Chapter 6: Common Messages (4000-4499)

CA Automation Point common messages fall into the following categories:

- General parser errors
- Common parser keyword errors
- Common utility services errors

**Note:** These messages are issued on behalf of several address environments. Because these messages may have one of a number of prefixes (such as AXC, VOX, PPQ, or TNG), message prefixes are indicated by *XXX*. See the <a href="Message Format">Message Format</a> (see page 7) and <a href="Message Flow">Message Flow</a> (see page 8) topics for information about the message prefix.

The following common messages are generated by CA Automation Point.

# **Common Messages**

This section describes common CA Automation Point messages.

# XXX4001E

Unrecognized command: command.

#### Reason:

The command specified by *command* is not part of the current REXX ADDRESS environment.

## Action:

Verify that the command name is spelled correctly and that the proper REXX ADDRESS environment is in effect.

# XXX4002E

## Unrecognized operand: operand.

## Reason:

The operand (operand) is not valid for the REXX subcommand issued.

#### Action:

Verify that the operand is spelled correctly and that it is a valid operand of the command. See the *Command and Keyword Reference Guide* for more information about the syntax of commands in each command environment.

# XXX4003E

## Invalid operand value: operand.

## Reason:

The operand value specified by *operand* is not valid for the command issued.

#### Action:

Verify that the operand value is valid for the command. For more information, see the *Command and Keyword Reference Guide*.

## XXX4004E

## Syntax error @ string.

#### Reason:

A syntax error in a command occurred. The error occurred when parsing the string *string*.

## Action:

Verify the correct syntax for the command in question. See the *Command and Keyword Reference Guide* for more information about the syntax of commands in each command environment.

## XXX4005E

## Insufficient memory.

## Reason:

There were insufficient memory/resources to complete some aspect of command processing.

## Action:

Examine the file ASOTRACE.LOG for error messages. If the cause of the insufficient memory/resource condition is not apparent, contact CA Technical Support.

## XXX4006E

Missing operand: operand.

## Reason:

A required operand (indicated by operand) for this command is missing.

#### Action:

Verify the presence of all required operands. See the *Command and Keyword Reference Guide* for more information about commands for each environment and their required operands.

# **XXX4007E**

## **Duplicate operand:**

## operand.

#### Reason:

You specified the same operand (indicated by *operand*) more than once in the command.

#### Action:

Eliminate the duplicate operand clause in the command.

## XXX4008E

REXX shared variable interface, RC = rc.

## Reason:

An internal error occurred while attempting to access the REXX shared variable interface.

## Action:

Locate the file ASOTRACE.LOG, then contact CA Technical Support.

## XXX4009E

REXX variable *variable* not set, RC = *rc*.

#### Reason:

The specified REXX variable is not set.

#### Action:

Verify that the variable specified by the VAR operand on the command is set. If the command did not contain a VAR clause, locate the file ASOTRACE.LOG, then contact CA Technical Support.

## XXX4010E

External data queue failure, RC = rc.

## Reason:

An internal error occurred while attempting to access the REXX external data queue.

## Action:

## XXX4011E

## Missing open parenthesis @ string.

#### Reason:

A missing open parenthesis was detected while parsing the REXX subcommand. The location within the command where the error occurred is indicated by *string*.

#### Action:

Verify proper matching of open and closed parenthesis around keyword operands. See the *Command and Keyword Reference Guide* for more information about the syntax of commands in each environment.

# XXX4012E

#### Missing closed parenthesis @ string.

#### Reason:

A missing closed parenthesis was detected while parsing the REXX subcommand. The location within the command where the error occurred is indicated by *string*.

#### Action:

Verify proper matching of open and closed parenthesis around operand values. See the *Command and Keyword Reference Guide* for more information about the syntax of commands in each environment.

## XXX4013E

## Mismatched quotes @ string.

#### Reason:

An opening single or double quote without a corresponding closing quote was detected. The location within the command where the error occurred is indicated by *string*.

## Action:

Verify proper pairing of quotes, especially within keyword operands. See the *Command* and *Keyword Reference Guide* for more information about the syntax of commands in each environment.

## XXX4014E

Operands operand1 and operand2 are mutually exclusive.

#### Reason:

The operands you specified cannot be used together.

#### Action:

Specify either operand.

# XXX4015E

Missing one of the following required operands: operand(s)

#### Reason:

This message is followed by a list of required operands.

## Action:

Make sure you have specified the required operand(s).

# XXX4016E

Requires privilege = 'privilege'.

#### Reason::

The operation cannot be performed because the user running the program does not have the identified privilege.

## Action:

Assign the specified privilege to the desired user ID and run the program again.

# XXX4100E

The operand operand value value is invalid.

#### Reason:

The operand you specified is invalid.

## Action:

Specify a valid operand.

## XXX4105E

## Invalid COUNT parameter count in variable varname.

## Reason:

The stem variable specified by varname does not contain a valid count integer.

#### Action:

Verify that the stem variable used for command input is properly set up with the *varname.0* element containing an integer count of lines, and that the elements *varname.1* through *varname.n* are set (where *n* is the value placed in *varname.0*).

# XXX4150E

## Internal error; see trace log.

## Reason:

An internal error has occurred during the processing of a command.

#### Action:

Locate the file ASOTRACE.LOG, then contact CA Technical Support.

## **XXX4151E**

## Insufficient space for return data.

#### Reason:

This is an internal error.

## Action:

Locate the file ASOTRACE.LOG, then contact CA Technical Support.

# XXX4152E

# Library Semaphore Failure.

#### Reason:

This is an internal error.

## Action:

## XXX4166E

## **Insufficient Packet Space.**

#### Reason:

There are too many PPQ queue names to list at once. Following this error message, as many queue names as possible will be displayed.

#### Action:

You may want to reissue the PPQ LIST command with a specific queue name if the queue you were looking for was not displayed.

## XXX4170E

#### **Not Authorized**

#### Reason:

An attempt to use an address environment (GLV, PPQ, VOX, or TNG) failed because the address environment is not available. This is due either to the address environment not being configured correctly, or to it not being operational.

#### Action:

Make sure the address environment has been configured correctly and is operational.

# XXX4171E

## Incompatible version detected.

#### Reason:

This message indicates that you are using a PPQ feature that is not supported by one of the CA Automation Point PPQs currently in use.

## Action:

Use a supported PPQ feature.

# **XXX4200W**

## Queue empty.

## Reason:

A linked-list fetch operation found no elements in the queue. This is an internal error.

## Action:

## XXX4201E

| Anchor was reach | ed during 1 | fetch. |
|------------------|-------------|--------|
|------------------|-------------|--------|

Reason:

This is an internal error.

Action:

Locate the file ASOTRACE.LOG, then contact CA Technical Support.

# XXX4202E

Timeout occurred on lock.

Reason:

This is an internal error.

Action:

Locate the file ASOTRACE.LOG, then contact CA Technical Support.

# XXX4203E

Cannot insert anchor.

Reason:

This is an internal error.

Action:

Locate the file ASOTRACE.LOG, then contact CA Technical Support.

# XXX4204E

Cannot delete anchor.

Reason:

This is an internal error.

Action:

## XXX4205E

Anchor has non-zero count.

Reason:

This is an internal error.

Action:

Locate the file ASOTRACE.LOG, then contact CA Technical Support.

# XXX4206E

Unable to open semaphore.

Reason:

This is an internal error.

Action:

Locate the file ASOTRACE.LOG, then contact CA Technical Support.

# XXX4207E

Unable to request semaphore.

Reason:

This is an internal error.

Action:

Locate the file ASOTRACE.LOG, then contact CA Technical Support.

# XXX4208E

Element needs null pointers.

Reason:

This is an internal error.

Action:

# XXX4209E

| Invalid placeme | ent. |
|-----------------|------|
|-----------------|------|

Reason:

This is an internal error.

Action:

Locate the file ASOTRACE.LOG, then contact CA Technical Support.

# **XXX4210E**

Invalid method.

Reason:

This is an internal error.

Action:

Locate the file ASOTRACE.LOG, then contact CA Technical Support.

# XXX4211E

Unsound queue.

Reason:

This is an internal error.

Action:

Locate the file ASOTRACE.LOG, then contact CA Technical Support.

# XXX4212E

Invalid item number parameter.

Reason:

This is an internal error.

Action:

## XXX4213E

Invalid linked list element.

Reason:

This is an internal error.

Action:

Locate the file ASOTRACE.LOG, then contact CA Technical Support.

# **XXX4240E**

No logger task available.

Reason:

This is an internal error.

Action:

Locate the file ASOTRACE.LOG, then contact CA Technical Support.

# XXX4241E

Item not traced.

Reason:

This is an internal error.

Action:

Locate the file ASOTRACE.LOG, then contact CA Technical Support.

# XXX4280E

Invalid format string.

Reason:

There was an internal error when retrieving messages from the message file.

Action:

Contact CA Technical Support.